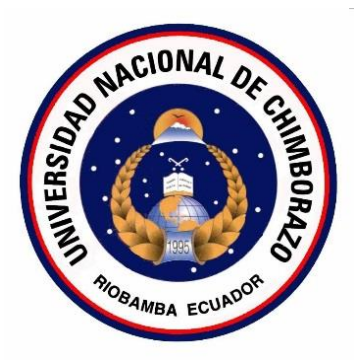

# **UNIVERSIDAD NACIONAL DE CHIMBORAZO**

# **FACULTAD DE INGENIERÍA**

## ESCUELA DE INGENIERÍA ELECTRÓNICA

**"Trabajo de grado previo a la obtención del Título de Ingeniero en Electrónica y Telecomunicaciones"**

### **TRABAJO DE GRADUACIÓN**

**Título del proyecto:**

#### **DISEÑO E IMPLEMENTACIÓN DE UN SISTEMA AUTOMÁTICO PARA LA CALIFICACIÓN DE EVALUACIONES ESCRITAS MEDIANTE ESCANEO USANDO EL SOFTWARE LABVIEW.**

**Autor:**  Hemilton Joney Nolivos Chicaiza

> **Director:**  Mg. Aníbal Llanga

**Riobamba – Ecuador**

**AÑO 2014**

Los miembros del Tribunal de Graduación del proyecto de investigación de título: DISEÑO E IMPLEMENTACIÓN DE UN SISTEMA AUTOMÁTICO PARA LA CALIFICACIÓN DE EVALUACIONES ESCRITAS MEDIANTE ESCANEO USANDO EL SOFTWARE LABVIEW, presentado por: Hemilton Joney Nolivos Chicaiza y dirigida por: Ingeniero Aníbal Llanga.

Una vez escuchada la defensa oral y revisado el informe final del proyecto de investigación con fines de graduación escrito en la cual se ha constatado el cumplimiento de las observaciones realizadas, remite la presente para uso y custodia en la biblioteca de la Facultad de Ingeniería de la UNACH.

Para constancia de lo expuesto firman:

**Ing. Juan Carlos Cepeda Presidente del Tribunal** 

Ing. Aníbal Llanga **Director del Proyecto** 

Firma

 $\sqrt{\text{Firma}}$ 

**Ing. Deysi Inca Miembro del Tribunal** 

of Dry of Lad

**Firma** 

## **AUTORÍA DE LA INVESTIGACIÓN**

La responsabilidad del contenido de este Proyecto de Graduación, nos corresponde exclusivamente a: **Hemilton Joney Nolivos Chicaiza** e **Ing. Aníbal Llanga**; y el patrimonio intelectual de la misma a la Universidad Nacional de Chimborazo.

#### **AGRADECIMIENTO**

Agradezco a Dios por brindarme todas las herramientas necesarias para lograr alcanzar esta meta tan anhelada. A la Universidad Nacional de Chimborazo junto a todos los docentes que supieron impartir los conocimientos de la mejor manera y en especial al Ing. Aníbal Llanga por brindarme el total soporte para culminar mi tesis. A mis padres por el apoyo incondicional durante toda la etapa estudiantil. Al amor de mi vida, Janneth por estar conmigo en las buenas y en la malas y darle sentido a mi vida. A cada uno de mis familiares y amigos que supieron darme siempre una palabra de aliento para continuar adelante y nunca renunciar.

#### **DEDICATORIA**

Este trabajo dedico a mis padres, Roció y Hemilton, por confiar siempre en mí y porque han sido quienes me han dado lo más importante de este mundo que es la educación, los valores éticos y morales que ayudarán a superarme cada día más. A Janneth por ser uno de los motivos principales para salir adelante llegar a ser una mejor persona. A mis hermanas Cristina y Jackeline por ser ejemplos de vida para mí de superación y constancia. Y a familiares y amigos que de una u otra forma han sabido apoyarme para culminar con éxito esta etapa de mi vida.

**Hemilton J. Nolivos Ch.**

### ÍNDICE GENERAL

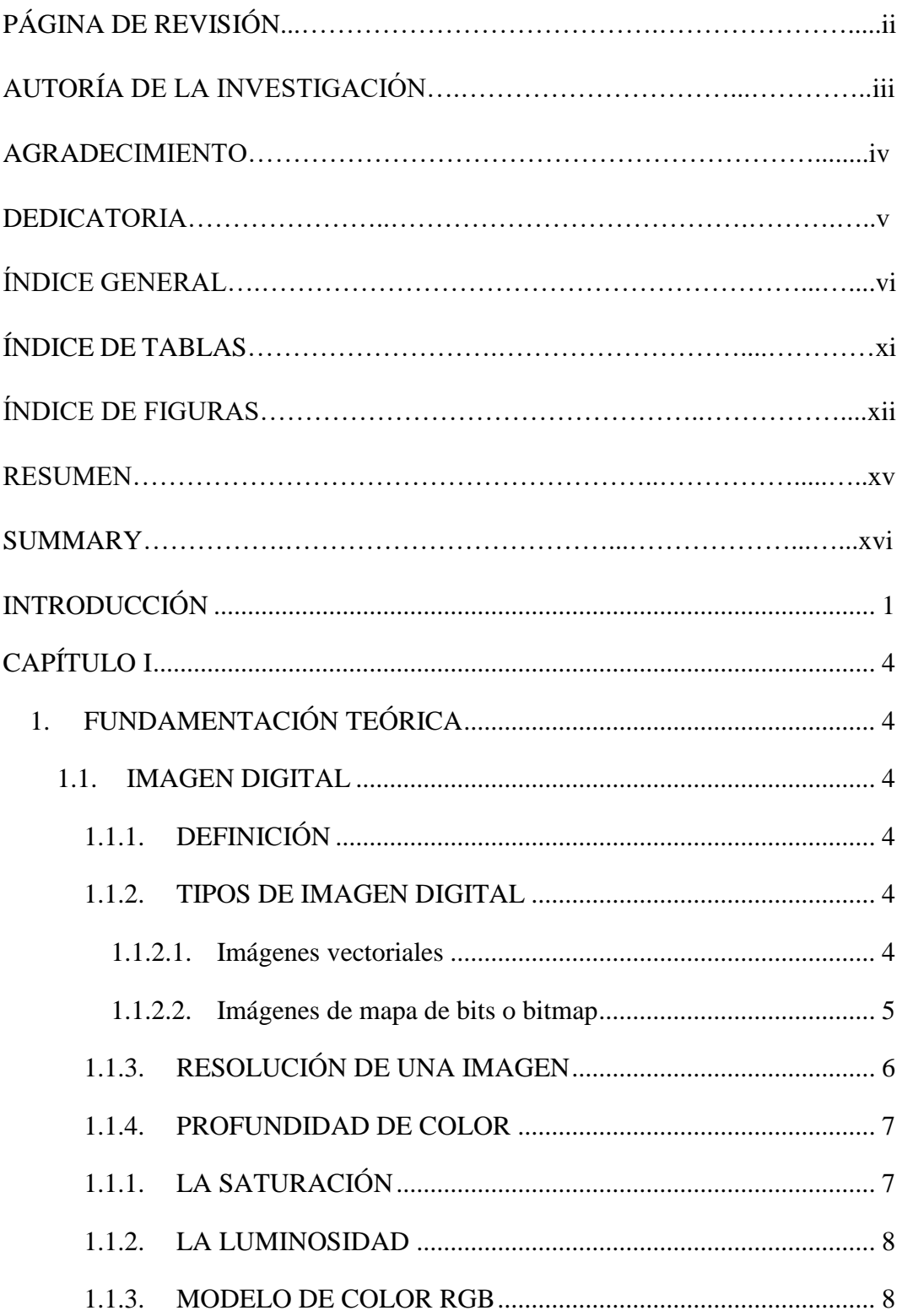

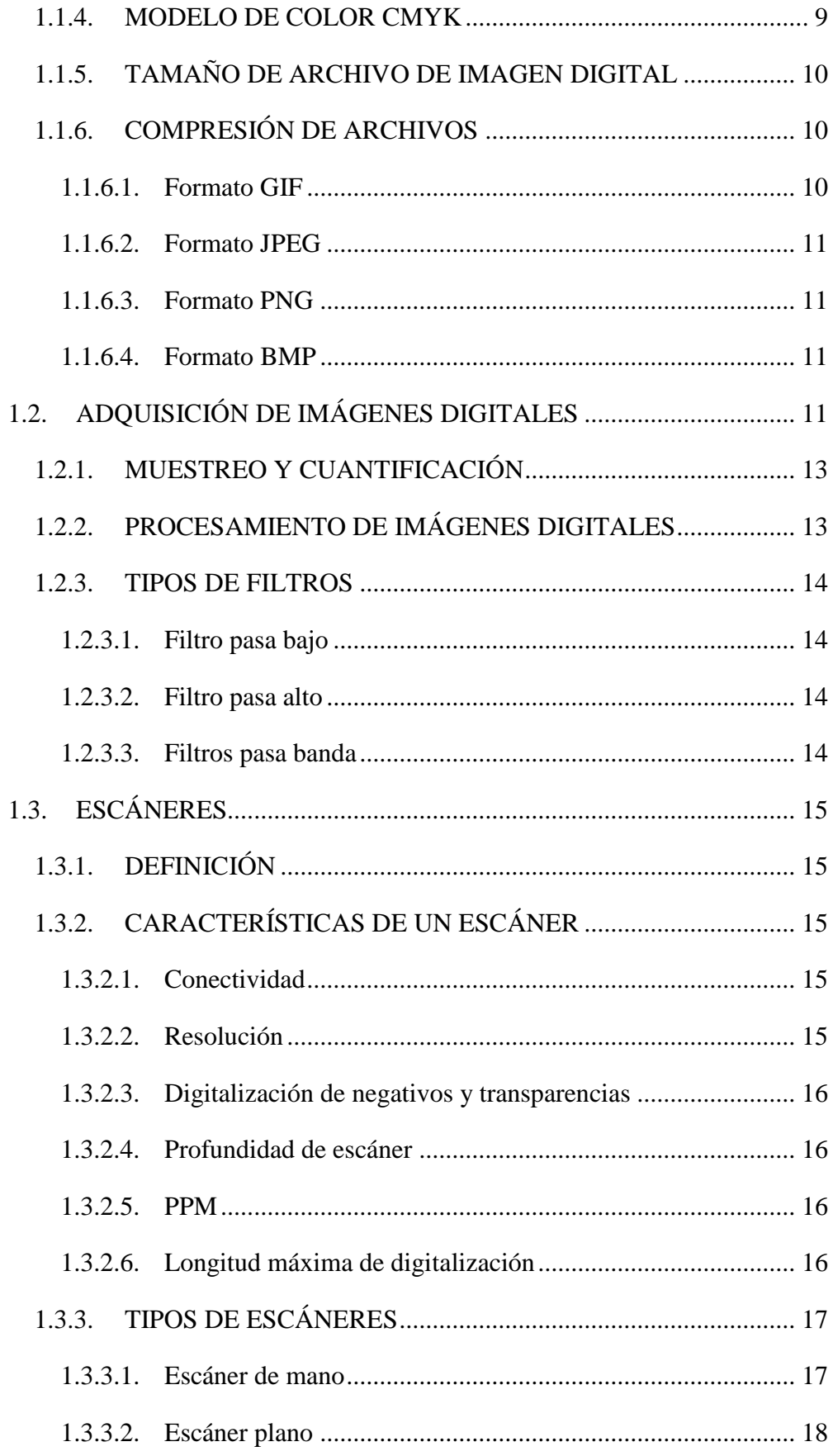

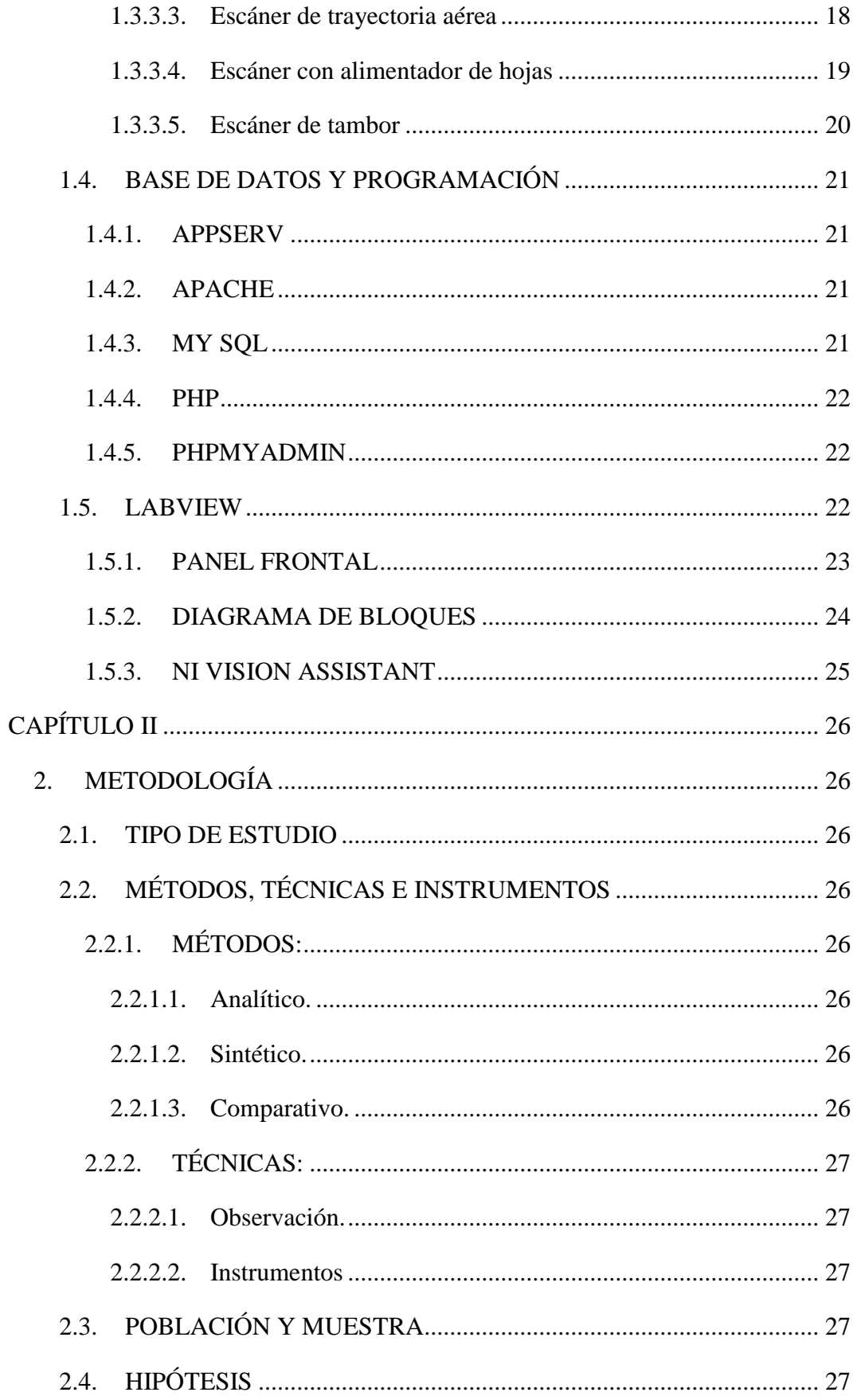

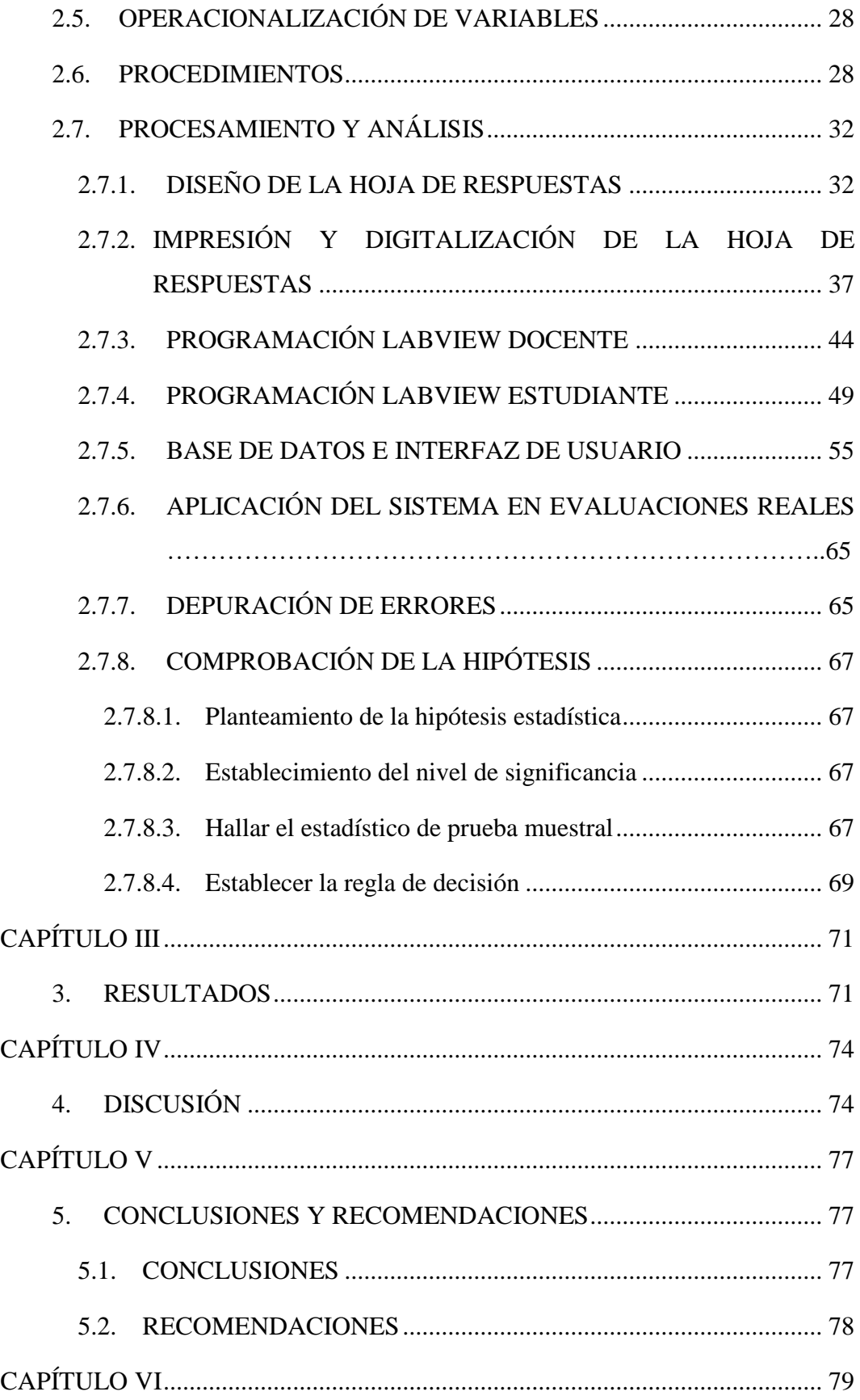

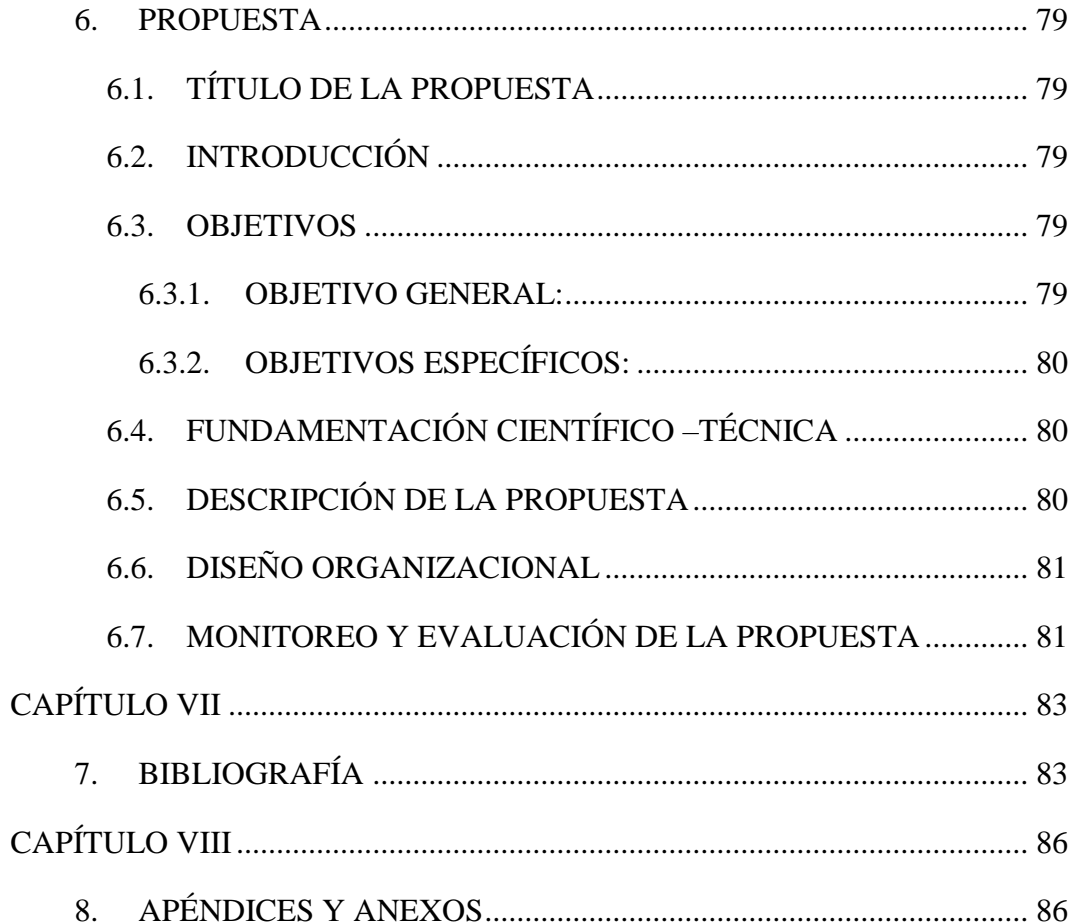

## **ÍNDICE DE TABLAS**

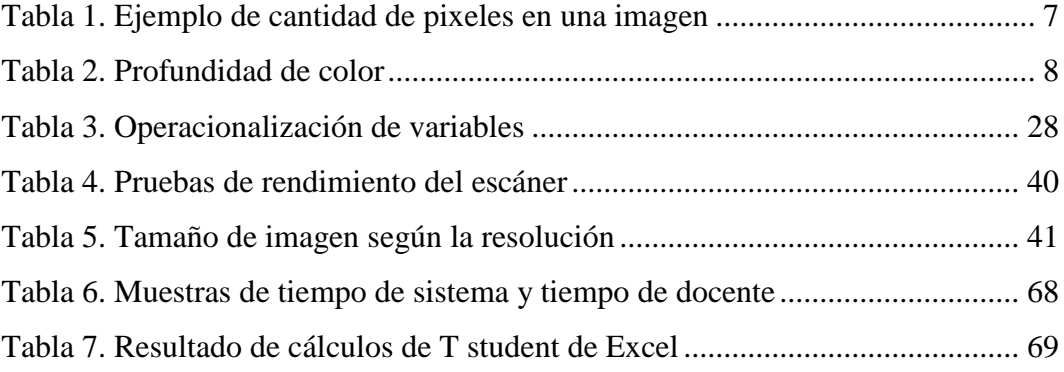

## **ÍNDICE DE FIGURAS**

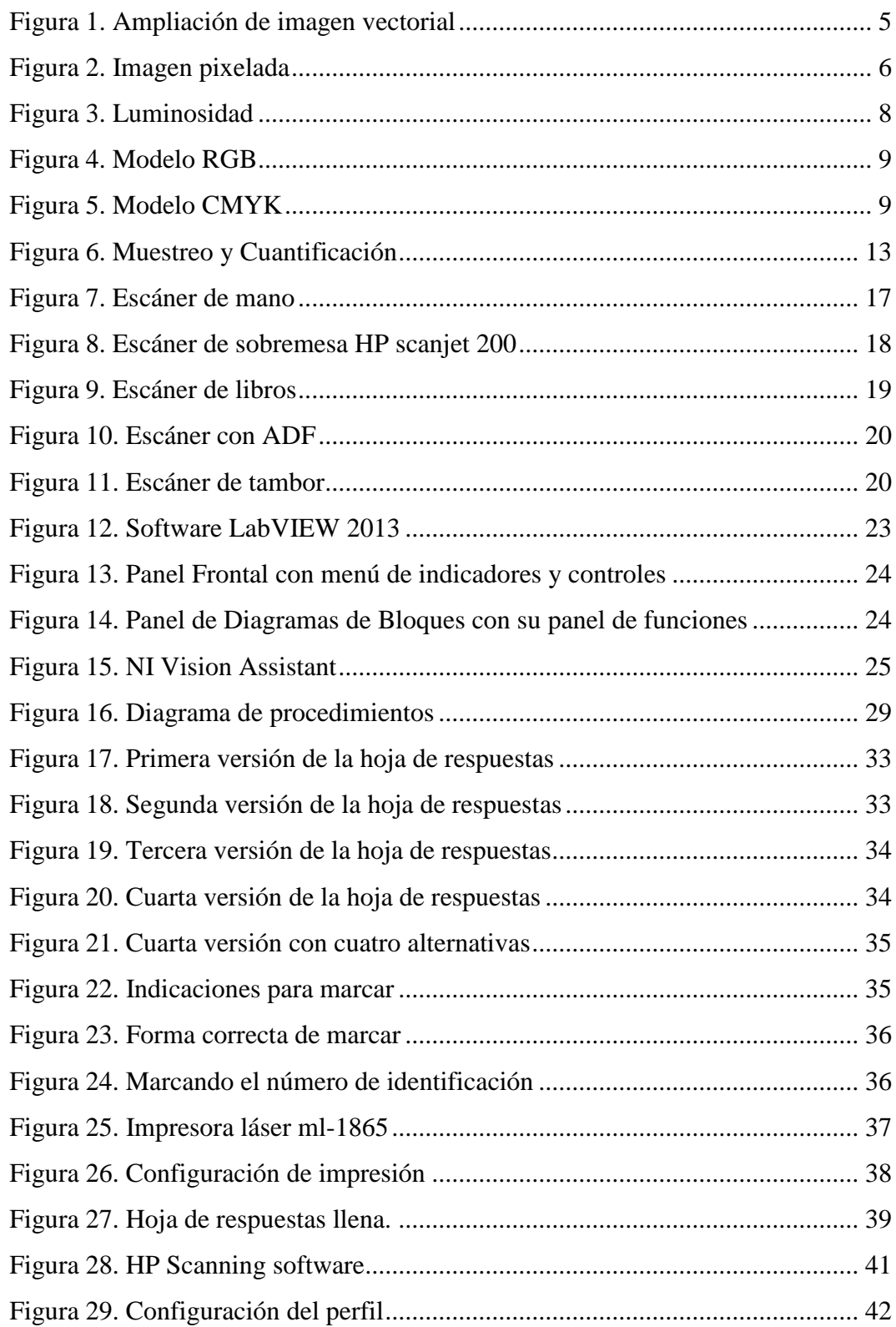

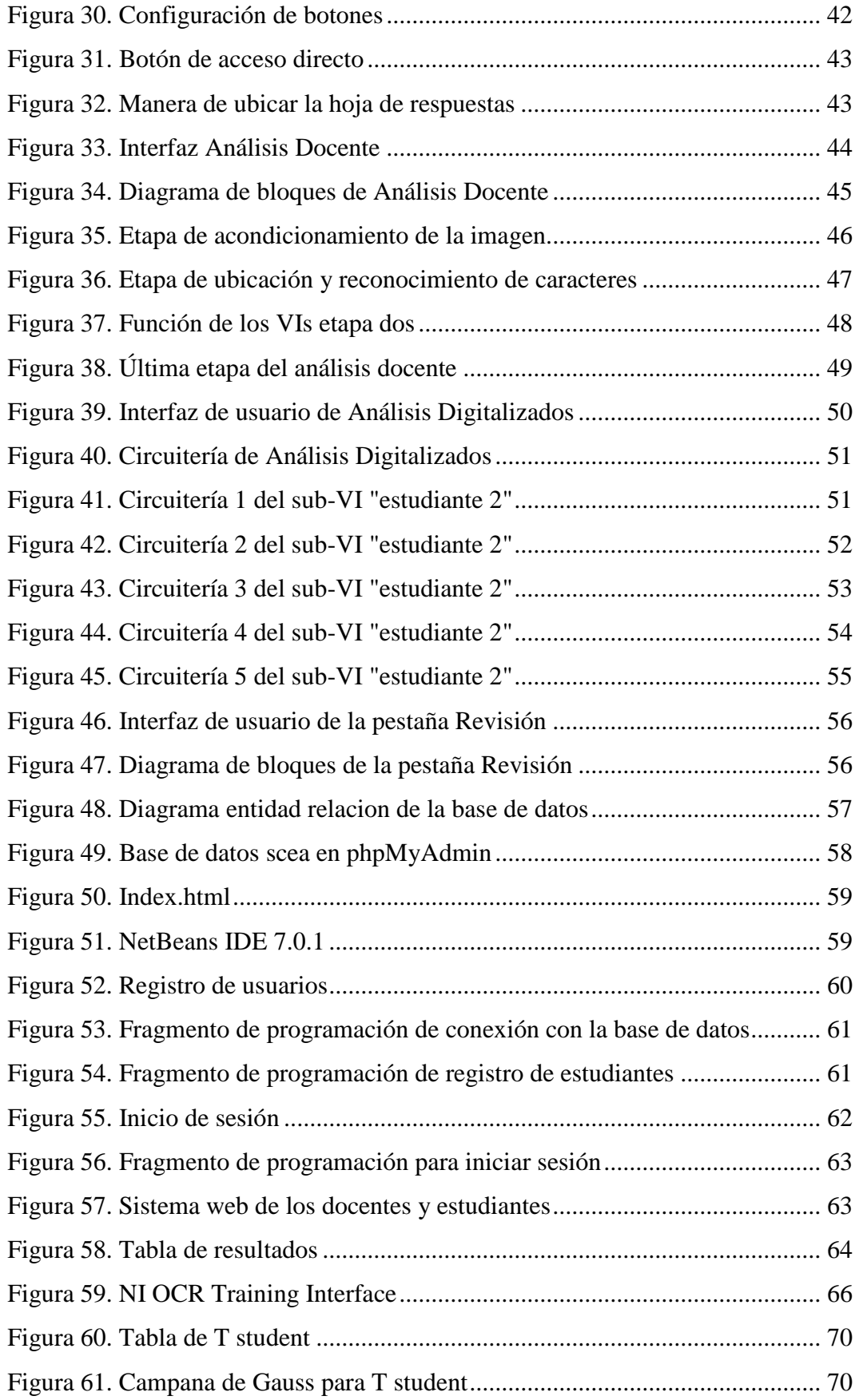

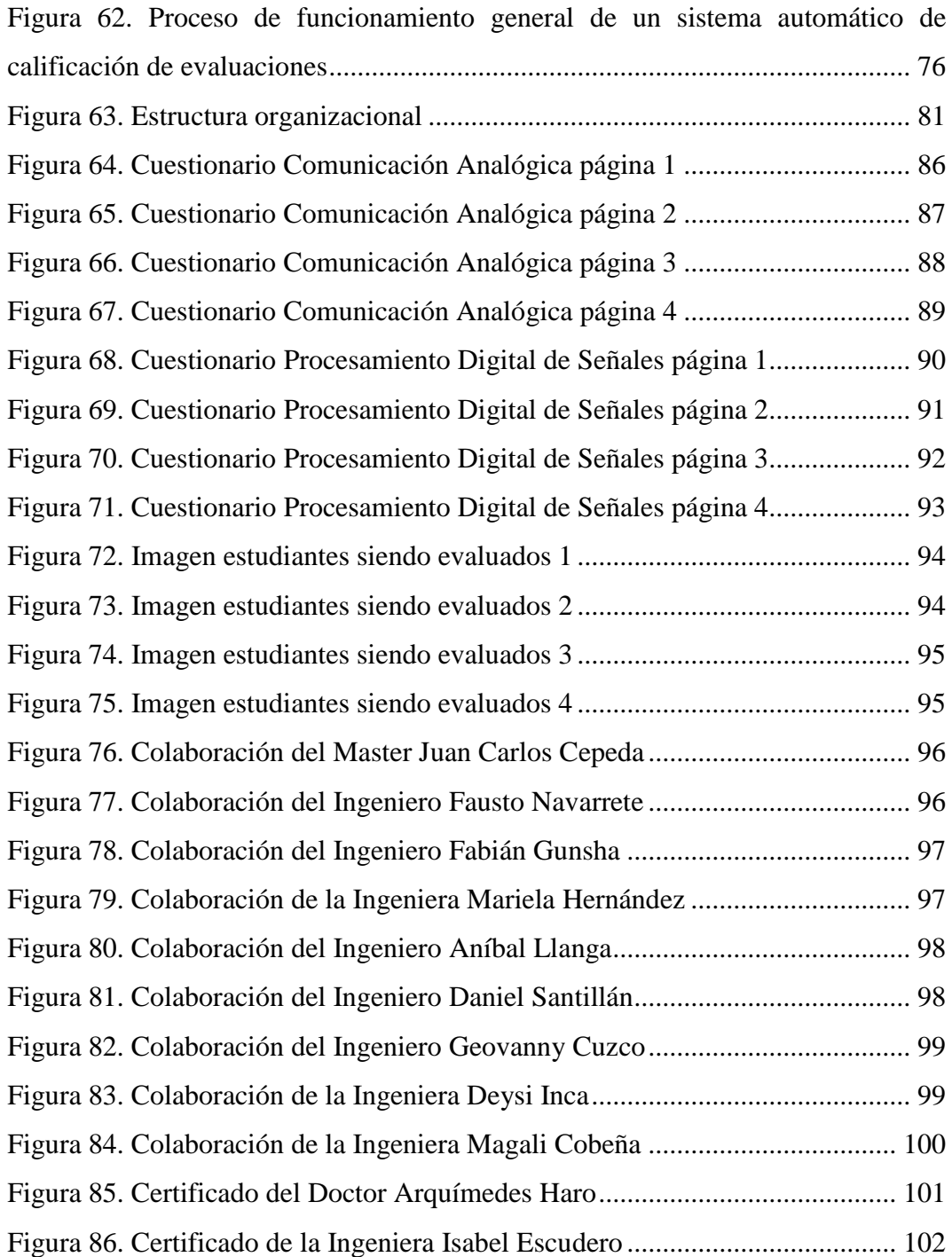

#### **RESUMEN**

En la actualidad existen muchos sistemas electrónicos e informáticos que ayudan a realizar tareas cotidianas y de trabajo de una manera eficaz y sencilla, pero siempre enfocado en la industria. En el ámbito educativo no ha existido la suficiente preocupación por llenar esas necesidades de una manera económica y eficiente.

En base a esta necesidad, el siguiente proyecto es diseñado para solucionar de la mejor manera el problema que se genera al realizar las evaluaciones escritas dentro del campo educativo que es principalmente el tiempo elevado que invierten los docentes al momento en revisar pregunta a pregunta de las evaluaciones, desarrollando un sistema que permita la calificación de evaluaciones escritas de forma automática sobre un modelo estándar de hojas de respuestas para que con la ayuda del software LabVIEW y más específico con las herramientas relacionadas al procesamiento de imágenes como son NI visión y NI imaq del mismo, poder identificar las preguntas que se respondieron correctamente, comparándolos con una hoja de respuestas que genera el docente al momento de tomar una evaluación.

Una vez obtenido todos estos datos de las calificaciones de las personas evaluadas se podrán subir automáticamente a un sistema informático donde se almacenaran ordenadamente en una base de datos, teniendo acceso todos los docentes y personas evaluadas que se registren en dicho sistema, y por lo tanto tener a disposición inmediata y de manera confiable todos los datos en cualquier momento que se requiera.

Con esta investigación se podrá determinar si los sistemas electrónicos que se pueden desarrollar con los conocimientos impartidos por la Universidad Nacional de Chimborazo brindan una ayuda significativa a los docentes y brinda un apoyo para el trabajo que realizan diariamente.

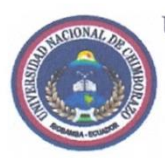

### UNIVERSIDAD NACIONAL DE CHIMBORAZO FACULTAD DE INGENIERÍA **CENTRO DE IDIOMAS**

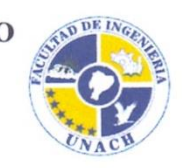

Lic. Geovanny Armas

15 de abril de 2014

#### **SUMMARY**

Nowadays there are many electronic and computer systems that help us accomplish everyday tasks and work tasks in an effective and simple way, but they are always focused on the industry. In the educational field, there has not been enough concern for filling those needs in an economic and efficient way.

Based on this need, this project is designed to solve in the best way the problem generated when performing written evaluations in the education field which is mainly the amount of time spent by professors at the moment of checking evaluations question by question, it will develop a system allowing the grading of written evaluations automatically on an answer sheet standard model with the help of the LabVIEW software and more specific tools related to image processing such as NI vision and NI imaq by LabVIEW, in this way it will be possible to identify the questions that were answered correctly by comparing them with an answer sheet generated by the professor when giving an evaluation.

Once the grading data from the evaluated people are obtained, they can automatically be uploaded to a computer system in which they will be orderly saved in a database that will be available for professors and the people evaluated who will be logged in the system, therefore the data will be reliable and available at any moment.

This research work will determine if the electronic systems developed with the knowledge provided at Universidad Nacional de Chimborazo offer a significant support to professors and provides support for the work they develop every day

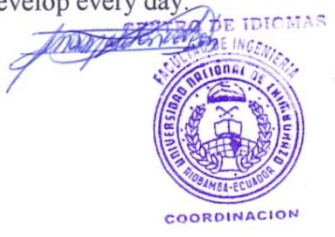

#### **INTRODUCCIÓN**

<span id="page-16-0"></span>La calificación de las evaluaciones ha sido siempre una situación en donde el docente tiene que poner una gran parte de su tiempo y esfuerzo para realizar de la mejor manera, pero esta tarea es agotadora, es en donde apremia el encontrar una solución que ayude a los docentes a ahorrar tiempo y esfuerzo gracias a la tecnología.

En el área estudiantil existe muchas formas de evaluación, desde la más común que es con un papel y lápiz hasta la más compleja que es rendida vía online con servidores dedicados a este objetivo, pero el primer método será siempre el más usado, por la manera sencilla que es elaborarla, pero así mismo tiene sus desventajas y mucho más si se habla de un gran grupo de estudiantes a quienes se les evalúa. Lewis R. Aiken (2003) menciona que "Las pruebas de lápiz y papel son más eficientes y objetivas de todos los tipos de pruebas." (p.38).

El tiempo que tomará calificar cada una de las evaluaciones dependerá del número de preguntas que se haya preparado en la evaluación y este es un factor muy importante a considerar, ya que el docente tiene la obligación de revisar prueba por prueba y calificar pregunta a pregunta de la manera más objetiva posible, y si se habla de un número considerable de estudiantes esta tarea se vuelve demasiado pesada. La Universidad Complutense de Madrid (2013) menciona que la fatiga mental "puede aparecer en el desarrollo de tareas largas, uniformes, repetitivas. Se asocia a la somnolencia, disminución y fluctuación del rendimiento, y variabilidad de la frecuencia cardíaca." (p.9).

Cuando una tarea se vuelve muy repetitiva la mente humana se fatiga y comienza a tener fallas involuntarias como no tomar en cuenta ciertas palabras o valores, y esta falta de atención al calificar una evaluación se vuelve un factor crítico ya que se le puede estar perjudicando al estudiante en su resultado final.

Otro punto a considerar es el lugar de almacenamiento de los resultados de las evaluaciones tomadas, ya que por lo general los docentes no generan respaldos de las notas de los estudiantes a su cargo y es muy propenso a que se pierdan o se confundan. De la misma manera el estudiante tiene el derecho de estar en conocimiento de las notas en las diferentes materias que tome a lo largo de sus estudios, por estos motivos, el tener un sistema donde los estudiantes y profesores tengan acceso de manera segura y confiable a las calificaciones de notas es de vital significancia. Coronel, C., Morris, S., y Rob, P. (2011) menciona que "A diferencia del sistema de archivos, con sus numerosos archivos separados y sin relación entre sí, el sistema de bases de datos está formado por datos relacionados lógicamente en un solo deposito lógico" (p.17).

Este proyecto tiene una importancia muy alta para todo el personal docente de la escuela de Electrónica y Telecomunicaciones y, como también para el Departamento de Acreditación Institucional de la UNACH y todas las personas vinculadas con proceso de acreditación de la universidad, ya que al tener un sistema que permita evaluar a una gran cantidad de estudiantes y obtener resultados confiables, objetivos y de manera rápida, se conseguirá tener resultados que será un indicador que revele el potencial de los estudiantes, por este motivo la importancia de tener un vía que ayude con la calificación de las evaluaciones de manera rápida pero sin perder la confiabilidad en los datos, reduciendo el error por parte del factor humano.

Se partirá desde la creación de la hoja de respuesta que deberá ser un estándar para este sistema, tomando en cuenta que es el camino por el cual se va a ingresar toda la información tanto del docente como del estudiante hacia el sistema generado con el software LabVIEW, y explicara los parámetros bajo los cuales, las personas que utilicen dicha hoja de respuestas, se deberán apegan para un óptimo funcionamiento del sistema.

Una vez delimitado las condiciones de las hojas de respuestas se continua con el proceso de escaneo es la vía de transformación de lo físico a lo digital, de la misma manera, concretando los contextos para la correcta digitalización.

Con las hojas de respuestas digitalizadas se pudo comenzar con el procesado de imagen y acondicionamiento de las hojas de respuesta, con la ayuda del asistente de visión de LabVIEW para su posterior reconocimiento de caracteres, con lo que se podrá obtener los datos requeridos. Ahora se debe mostrar de forma precisa los

resultados previamente analizados con la ayuda de una base de datos y mostrándolos mediante web, gracias a los lenguajes de programación php y HTML. Tratando de demostrar que un sistema informático puede hacer la tarea de revisión de pruebas en menor tiempo del que lo hace un docente.

#### **CAPÍTULO I**

#### **1. FUNDAMENTACIÓN TEÓRICA**

#### <span id="page-19-2"></span><span id="page-19-1"></span><span id="page-19-0"></span>**1.1. IMAGEN DIGITAL**

#### **1.1.1. DEFINICIÓN**

<span id="page-19-3"></span>La imagen digital es una representación de dos dimensiones de la luminosidad y el color transformada a información binaria, es decir de ceros y unos, ubicada como si se trataran de una matriz numérica, esta imagen puede ser capturada mediante diversos dispositivos electrónicos como son cámaras digitales, escáner, etc. , también se puede considerar la creación de imágenes a través de software de diseño, creados para este objetivo específico, como por ejemplo Paint de Windows o Photoshop de Adobe. Equipo Vértice (2008) menciona que "La imagen digital ha revolucionado nuestro mundo en pocos años irrumpiendo en muchas disciplinas (periodismo, medicina, biología…) y en la vida cotidiana, y popularizándose con la fotografía digital" (p.1).

La información capturada por los distintos medios electrónicos es interpretada fácilmente por la computadora, por lo tanto al realizar copias digitales no se pierde la información y se crea un archivo nuevo con las mismas características ayudando así a mantener la información por mucho tiempo sin degradación, a diferencia de las imágenes o archivos analógicas, que en cada copia se va degradando la calidad de imagen o su información.

#### **1.1.2. TIPOS DE IMAGEN DIGITAL**

<span id="page-19-4"></span>Existen dos formas básicas de imágenes digitales generadas por medios electrónicos, las imágenes vectoriales y las imágenes de mapa bits.

#### **1.1.2.1. Imágenes vectoriales**

<span id="page-19-5"></span>Este tipo de imágenes están formadas básicamente del conjunto de figuras geométricas, que van ordenadas de acuerdo a una fórmula matemática,

como si se tratara de un vector, teniendo los parámetros de coordenadas de inicio y final, espesor, color de contorno, color de relleno, etc. Dando como resultado una imagen, donde que su principal ventaja se refleja al momento de realizan una ampliación y se puede observar que no se pierde definición en las líneas, en la figura 1 se puede apreciar esta característica. Esto es debido a que al realizar la ampliación, la fórmula matemática recalcula cada uno de los trazos que comprenden la imagen y así devuelve una imagen ampliada sin perder definición en sus líneas. La desventaja de este tipo de imágenes es que no tiene el nivel de detalle suficiente como para representar imágenes tipo fotográficas. Este tipo de imágenes son ideales para cuando se realizan logotipos, vallas, imágenes corporativas, donde se necesita una gran variedad de tamaños de impresión.

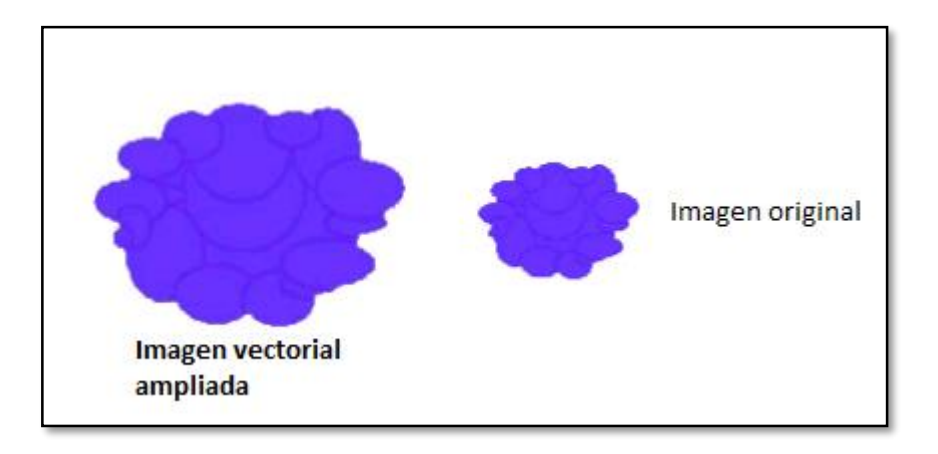

*Figura 1. Ampliación de imagen vectorial* Fuente: Autor

#### <span id="page-20-1"></span>**1.1.2.2. Imágenes de mapa de bits o bitmap**

<span id="page-20-0"></span>Esas imágenes digitales están constituidas por pixeles, que son puntos o cuadros muy pequeños, que tienen un color en particular, y el conjunto de estos pixeles forman una imaginen, dando una variedad de tonos de colores y de luminosidad muy grande gracias a las propiedades de cada pixel vecino siendo esta la principal ventaja de este tipo de imagen por lo que es muy altamente utilizado en fotografía y cine.

La desventaja de este tipo de imagen digital es que al ampliar la imagen, los pixeles también aumentan de tamaño, y por lo tanto la imagen resultante se "pixela" es decir se notan claramente cada uno de los pixeles, este efecto se puede apreciar en la figura 2.La calidad de imagen depende de la cantidad de pixeles que contenga.

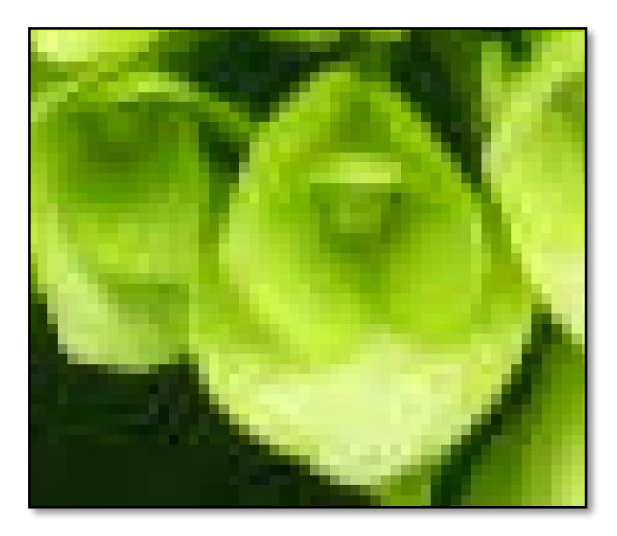

*Figura 2. Imagen pixelada* Fuente: Autor

#### <span id="page-21-1"></span>**1.1.3. RESOLUCIÓN DE UNA IMAGEN**

<span id="page-21-0"></span>La resolución de una imagen es la densidad de puntos, o pixeles que componen a dicha imagen; es decir, es el número de pixeles que existen en una determinada unidad de longitud, ya sea en pulgadas o centímetros. Usualmente la resolución de una imagen se mide en ppi, pixeles por pulgadas por sus siglas en ingles Pixels Per Inch o en español ppp, muy rara vez se mide en pixeles por centímetro pcm. Cuando la resolución es alta esto dice que existe una gran cantidad de pixeles en esta imagen, y por lo tanto su mapa de bits es grande también, esto permite tener un alto detalle y un cambio de tonalidad de colores muy suave en la imagen, pero también va relacionado con el tamaño que ocupa en el disco duro o unidad de almacenamiento, ya que a mayor resolución de imagen, el tamaño de archivo aumenta. En la tabla 1 se muestra ejemplos de resoluciones y cantidad de pixeles que existen en una imagen dependiendo de sus dimensiones.

A la palabra resolución se puede interpretar también para definir el tamaño de una imagen, o también para hacer referencia al tamaño de imágenes que se representan dentro de un monitor.

Por ejemplo se tiene la resolución 800 x 600, 1024 x 768, 1280 x 720 o 720p que hace referencia a HD o alta definición por sus siglas en inglés High Definition, 1920 x 1080 o 1080p que es full HD.

| <b>RESOLUCIÓN</b><br>EN PPP (pixeles<br>por pulgada) | <b>DIMENSIÓN DE</b><br><b>LA IMAGEN</b> | <b>CANTIDAD DE PIXELES</b>       |
|------------------------------------------------------|-----------------------------------------|----------------------------------|
| 8                                                    | 1 pulgada cuadrada                      | $(8x1)x(8x1)=64$ pixeles         |
| 16                                                   | 1 pulgada cuadrada                      | $(16x1)x(16x1)=256$ pixeles      |
| 72                                                   | 1 pulgada cuadrada                      | $(72x1)x(72x1)=5$ 184 pixeles    |
| 72                                                   | 3 pulgada cuadrada                      | $(72x3)x(72x3)=46656$ pixeles    |
| <b>200</b>                                           | $2 p.$ alto x $3 p.$ ancho              | $(200x2)x(200x3)=240000$ pixeles |

<span id="page-22-2"></span>*Tabla 1. Ejemplo de cantidad de pixeles en una imagen*

Fuente: Autor

#### **1.1.4. PROFUNDIDAD DE COLOR**

<span id="page-22-0"></span>La profundidad de color es la cantidad de información, o más precisamente la cantidad de colores que puede tomar cada pixel de una imagen. La relación entre cantidad de colores y cantidad de información es directamente proporcional, así también el tamaño del archivo generado será mayor cuando mayor sea la profundidad de color. En la tabla 2 se puede apreciar un resumen de la profundidad de color, la cantidad de colores que puede contener y su aplicación más común.

#### **1.1.1. LA SATURACIÓN**

<span id="page-22-1"></span>La saturación de un color es la propiedad que indica la viveza de dicho color, se expresa en porcentaje siendo el 100% un color puro y de una tonalidad muy intensa, mientras que el 0% es de tonalidad apagado.

| <b>PROFUNDIDAD</b><br>DE COLOR | <b>CANTIDAD DE COLORES</b> | <b>APLICACIONES</b>              |
|--------------------------------|----------------------------|----------------------------------|
| 1 bit por pixel                | $2 = 2^1$                  | Arte lineal en blanco y<br>negro |
| 4 bit por pixel                | $16 = 2^4$                 | Escala de grises                 |
| 8 bit por pixel                | $256 = 2^8$                | Escala de grises                 |
| 16 bit por pixel               | $65\,536 = 2^{16}$         | High color                       |
| 24 bit por pixel               | $16\,777\,216 = 2^{24}$    | Modo RGB                         |
| 32 bit por pixel               | $4294967296 = 2^{32}$      | Modo CMYK                        |

<span id="page-23-2"></span>*Tabla 2. Profundidad de color*

Fuente: Autor

#### **1.1.2. LA LUMINOSIDAD**

<span id="page-23-0"></span>La luminosidad es la propiedad que indica la cantidad de luz reflejada por un color, se expresa en porcentaje y dando como resultado el 100% siempre blanco y el 0% negro, sin importar la tonalidad del color, en la figura 3 se indica la cantidad de luminosidad en escala de grises.

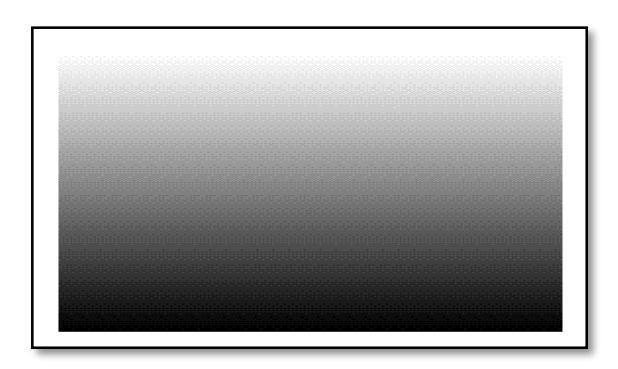

*Figura 3. Luminosidad* Fuente: Autor

#### <span id="page-23-3"></span>**1.1.3. MODELO DE COLOR RGB**

<span id="page-23-1"></span>Este modelo hace referencia a la creación de colores por adición de los colores principales que componen la luz que son el rojo, verde y azul, y es un acrónimo en siglas de los colores primarios Red, Green, Blue.

El modelo RGB es más usado para la representación de colores dentro de la informática, ya sea en lenguajes de programación como por ejemplo en HTML o para la representación en los dispositivos electrónicos que utilizan la emisión de rayos catódicos como es el caso de las televisiones, monitores, proyectores, etc., o también con la tecnología LED, en la figura 4 se puede apreciar el modelo RGB.

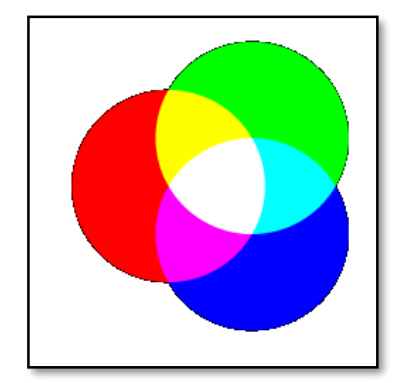

*Figura 4. Modelo RGB* Fuente: Autor

#### <span id="page-24-1"></span>**1.1.4. MODELO DE COLOR CMYK**

<span id="page-24-0"></span>Por sus siglas en inglés Cyan, Magenta, Yellow, y Key o BlacK y es un modelo de creación de colores por sustracción, mayormente utilizada en la industria de impresión u offset, ya que los tonos de colores generados en computadora son con el modelo RGB por la proyección de luz blanca, sobre el papel es diferente y se tiene mejores resultados al combinar los colores del modelo CMYK, en la figura 5 se puede apreciar este modelo.

<span id="page-24-2"></span>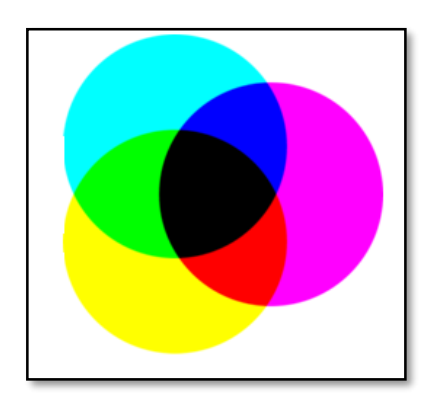

*Figura 5. Modelo CMYK* Fuente: Autor

#### **1.1.5. TAMAÑO DE ARCHIVO DE IMAGEN DIGITAL**

<span id="page-25-0"></span>El tamaño de archivo de una imagen digital depende de varias propiedades principales que tiene la imagen que son la resolución en pixeles por pulgada o ppp, las dimensiones de la imagen en pulgadas, y la profundidad de color y se puede calcular con la siguiente formula:

> $T$ amaño = (Resolucion) $^2$   $\times$  Alto  $\times$  Largo  $\times$  Prof undidad *Ecuación 1. Cálculo de tamaño de archivo de imagen digital*

Donde el resultado está representado en bits donde se debe pasar a bytes o Megabytes, tomando en cuenta que un byte es ocho bits y un Megabyte es igual a 1024 bytes.

#### **1.1.6. COMPRESIÓN DE ARCHIVOS**

<span id="page-25-1"></span>La compresión se refiere al método por el cual se reduce el tamaño un archivo de imagen digital para ser guardados en un periférico de almacenamiento como disco duro, memoria, CD, etc.

Las imagen digitales, ya sean vectoriales o de mapa bits, tienen un tamaño de archivo muy grande por la información que debe almacenar, por este motivo se desarrolló diversos métodos de compresión por medio de fórmulas y algoritmos matemáticos, teniendo en cuenta que algunos de estos métodos permiten su compresión sin perder información, es decir sin perdidas, mientras que otros presentan perdidas, afectando en la calidad final de la imagen.

#### **1.1.6.1. Formato GIF**

<span id="page-25-2"></span>Es un formato utiliza un método de alta compresión que no presenta perdidas. Su principal desventaja es que admite una profundidad de color de solo 8 bits por lo que la calidad de imágenes no es tan buena, pero presenta ventajas como

la transparencia de fondos y adjuntar varias imágenes en uno solo, haciéndolo el candidato ideal de las páginas web cuando se inició el internet.

#### **1.1.6.2. Formato JPEG**

<span id="page-26-0"></span>Es un formato que utiliza un método de muy alta compresión, presenta perdidas pero elimina siempre primero la información no visible. Tiene la ventaja de poder ajustar la compresión para variar las perdidas. Permite obtener imágenes con profundidad de color de 24 bits con tamaños de archivos bastante pequeños, su principal uso es en las cámaras digitales. Las pérdidas generadas son irrecuperables.

#### **1.1.6.3. Formato PNG**

<span id="page-26-1"></span>Es un formato que reúne las mejores características de los formatos jpeg y gif. Permitiendo transparencias pero no animaciones con una profundidad de color de 24 bits. Por estas características es muy utilizado actualmente en la web, aunque sus tamaños de ficheros no son tan reducidos como los ficheros jpeg.

#### **1.1.6.4. Formato BMP**

<span id="page-26-2"></span>Es un formato con un método de compresión muy baja, por lo que genera archivos de tamaño muy grande. Sus ventajas son que admite cualquier resolución con una profundidad de color de 24 bit. Es nativo de Windows y es soportado solo por Internet Explorer.

#### <span id="page-26-3"></span>**1.2. ADQUISICIÓN DE IMÁGENES DIGITALES**

La adquisición de imágenes es la manera, con la cual se logra trasformar una imagen del mundo real a un lenguaje que pueda entender un computador, esto se logra a través de sensores fotosensibles. El proceso empieza con una fuente de iluminación que va hacia el objetivo que se desea capturar, este objetivo refleja o absorbe la energía recibida por la fuente de iluminación y llega hacia el sensor capturando esta información. Esta fuente de iluminación puede ser luz blanca, luz infrarroja o una fuente de energía que no pertenezca al espectro electromagnético como puede ser el sonido, depende de la forma del objetivo para que puede reflejar o absorber dicha fuente de energía.

Existen tres tipos comunes de usos de arreglos de sensores para la captura de imágenes, la adquisición con un solo sensor, con una línea de sensores, o con matrices de sensores.

Un fotodiodo es un claro ejemplo de adquisición con un solo sensor. Este dispositivo funciona captando la luz que es reflejada hacia el por el objeto que se quiere capturar, cuyo voltaje de salida es proporcional a la cantidad de luz que le llega. Para generar una imagen plana se necesita mover este sensor en las dos direcciones cardinales para de esta manera crear el cuadro. Este método tiene una gran desventaja frente a imágenes grandes que se necesitan ser digitalizadas ya que se debe pasar sobre toda la superficie de la imagen para ser procesada y esto tomaría mucho tiempo.

Al ubicar en una fila varios de estos sensores se puede tener mejor eficiencia al momento de escanear las imágenes para ser trasladadas a un computador. Este método es el más común usado por los escáneres de cama plana o conocidos también como de sobremesa, ya que solo necesitan mover los sensores en una dirección para capturar un amplio campo de la imagen y ser trasladada al computador.

Los matrices o arreglos de sensores son los más comunes en cuanto a la tecnología actual de cámaras digitales o dispositivos móviles para la captura de imágenes y video, como por ejemplo los sensores CCD por sus siglas en inglés "charge-coupled device" o en español dispositivo de carga acoplada, que es un circuito integrado con un número determinado de sensores o capacitores fotosensibles que capturan la imagen. Una alternativa para los sensores CCD son los sensores CMOS, que tiene beneficios como el bajo costo de producción y bajo consumo de energía, ideal para dispositivos móviles; con la desventaja de que es más susceptible al ruido de patrón fijo, FPN por sus siglas en inglés, ruido que no varía con el tiempo y que se ve como un fondo fijo en la imagen.

#### **1.2.1. MUESTREO Y CUANTIFICACIÓN**

<span id="page-28-0"></span>Se denomina muestreo a la digitalización de las coordenadas que tiene cada pixel dentro de la imagen y cuantificación hace referencia la digitalización del valor de la amplitud de voltaje que tiene cada pixel.

Para cada posición que determina las coordenadas de cada pixel dentro de una imagen, se predispone un rango discreto de valores para la amplitud del voltaje adquirido por el sensor fotosensible, y estos valores discretos son los que dan el rango de tonalidad de color del pixel, esto se aprecia en la figura 6.

La cantidad de posiciones de los valores discretos es determinada por el número de sensores que tiene cada arreglo y así mismo se ve reflejado en la calidad de la imagen digitalizada.

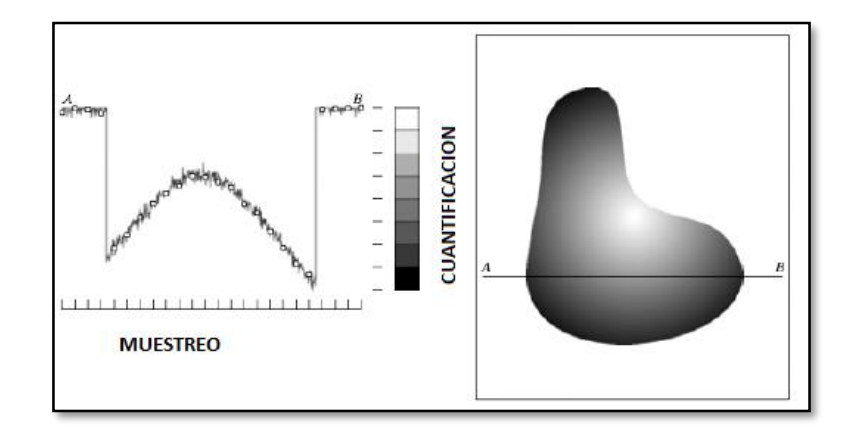

<span id="page-28-2"></span>*Figura 6. Muestreo y Cuantificación* Fuente: Adaptado de García Luna, V. M. (28 de 11 de 2013). Fundamentos de la Imagen Digital (p.6). Huajuapan de León, Oaxaca, México: Universidad Tecnológica de la Mixteca

### **1.2.2. PROCESAMIENTO DE IMÁGENES DIGITALES**

<span id="page-28-1"></span>Es el proceso por el cual se toma una imagen digital y se aplica diferentes métodos para obtener una mejor imagen dependiendo de lo que se requiera obtener.

Estos métodos se conocen como filtros y los más usados son:

 *Suavizar la imagen*: reducir la cantidad de variaciones de intensidad entre píxeles vecinos.

- *Eliminar ruido*: eliminar aquellos píxeles cuyo nivel de intensidad es muy diferente al de sus vecinos y cuyo origen puede estar tanto en el proceso de adquisición de la imagen como en el de transmisión.
- *Realzar bordes*: destacar los bordes que se localizan en una imagen.
- *Detectar bordes*: detectar los píxeles donde se produce un cambio brusco en la función intensidad.

Los filtros son operaciones que se aplican a los píxeles de una imagen digital para optimizarla, enfatizar cierta información o conseguir un efecto especial en ella. El proceso de filtrado puede llevarse a cabo sobre los dominios de frecuencia y/o espacio.

#### <span id="page-29-0"></span>**1.2.3. TIPOS DE FILTROS**

#### **1.2.3.1. Filtro pasa bajo**

<span id="page-29-1"></span>Este filtro atenúa las frecuencias altas, mientras que las frecuencias por debajo de la frecuencia de corte se mantienen sin variaciones. En el dominio del espacio es equivalente a un filtro de suavizado.

#### **1.2.3.2. Filtro pasa alto**

<span id="page-29-2"></span>En este filtro se atenúan las frecuencias por debajo de la frecuencia de corte, dejando a las frecuencias altas sin modificación. Sobre el dominio del espacio es equivalente al filtro de detección de bordes.

#### **1.2.3.3. Filtros pasa banda**

<span id="page-29-3"></span>Este filtro ayuda a atenuar las frecuencias muy altas y las muy bajas dejando como resultado un rango de frecuencia central.

#### <span id="page-30-0"></span>**1.3. ESCÁNERES**

#### **1.3.1. DEFINICIÓN**

<span id="page-30-1"></span>El termino escáner proviene del inglés "scanner", que significa explorar en español, pero en español debería llamarse digitalizador ya que es esta la acción que realiza. Un escáner es un dispositivo electrónico que consiste principalmente de sensores fotosensibles y una fuente de luz. La principal función de un escáner es transformar un documento plano en información que pueda ser entendida por un computador para su procesamiento, este proceso se llama digitalización.

Equipo Vértice (2008) menciona que "Este periférico informático es utilizado para transformar una imagen fijada sobre papel en un fichero informático" (p.2).

#### **1.3.2. CARACTERÍSTICAS DE UN ESCÁNER**

<span id="page-30-2"></span>En cualquier modelo o tipo de escáner hay que considerar características que tienen en común pero en cada tipo de escáner se destaca, se puede mencionar los siguientes:

#### **1.3.2.1. Conectividad**

<span id="page-30-3"></span>Aunque en la actualidad es muy común el uso del USB que se está generando como estándar es importante verificar la manera como se conecta el escáner a la computadora, y así mismo la manera de cómo se alimenta de energía eléctrica. Otros conectores que se pueden encontrar en los escáneres son los puertos COM y Centronics, en cuanto a la forma de alimentación eléctrica por lo general utilizan adaptadores de corriente o en la actualidad se usa un único cable USB que trasmite los datos y da la energía eléctrica al escáner.

#### **1.3.2.2. Resolución**

<span id="page-30-4"></span>La resolución de un escáner es la cantidad máxima de puntos por pulgada cuadrada que es capaz de escanear. Esta se mide en dpi siglas en ingles de dots per inch o en español ppp que significa puntos por pulgada y generalmente estará desde los parámetros de 200 ppp, 300 ppp, 600 ppp, 1800 ppp, 2400 ppp, 3600 ppp o 4800 ppp. Esto influirá directamente en el tamaño del archivo creado por el escáner en que se va a guardar la imagen y así mismo de la calidad de la imagen almacenada.

#### **1.3.2.3. Digitalización de negativos y transparencias**

<span id="page-31-0"></span>Esta es una característica única de ciertos tipos de escáneres que consiste en tener la capacidad de poder digitalizar películas de fotos y hojas con transparencias, su tamaño común 35mm.

#### **1.3.2.4. Profundidad de escáner**

<span id="page-31-1"></span>La profundidad de escáner hace referencia a la profundidad de color con la que es capaz de digitalizar una imagen, La profundidad de color está dada por la cantidad de bits que se utiliza para definir el color de cada pixel, por lo tanto a mayor cantidad de bits utilizados mayor será la cantidad de tonalidades de color que se podrán utilizar y por lo tanto mayor información será almacenada en la imagen que repercutirá directamente en el tamaño de archivo.

#### **1.3.2.5. PPM**

<span id="page-31-2"></span>PPM son las siglas de páginas por minuto. Esta característica menciona la cantidad de hojas que se pueden digitalizar por un escáner en un minuto. Este valor depende de otras características del mismo escáner como puede ser la profundidad de color, la resolución o si el escáner tiene un alimentador automático de hojas.

#### **1.3.2.6. Longitud máxima de digitalización**

<span id="page-31-3"></span>Esta característica se refiere a la dimensión máxima que puede tener una hoja que se desea digitalizar, ya que para esta dimensión está diseñado dicho escáner. Este dato puede estar dado en pulgadas o en formatos estandarizados como puede ser A4, carta, etc.

#### **1.3.3. TIPOS DE ESCÁNERES**

<span id="page-32-0"></span>Existen en el mercado varios tipos de escáneres que cubren diferentes necesidades de acuerdo con sus especificaciones y características. A continuación se cita los tipos de escáneres más comunes con sus características.

#### **1.3.3.1. Escáner de mano**

<span id="page-32-1"></span>Estos escáneres son los más económicos del mercado, ya que no tienen los componentes mecánicos que les caracterizan a otros tipos de escáneres. Son muy prácticos al momento de utilizarse con digitalizaciones pequeñas como gráficos o partes de documentos, sus desventajas son que dependen de una computadora, su resolución es baja, en el mejor de los casos son de 400 ppp con una profundidad de color máxima de 24 bit y su longitud máxima de digitalización es de 9 x 12 centímetros comúnmente o modelos más modernos de 60 centímetros de largo; otra desventaja es que se debe tener un buen pulso para poder sacar una buena digitalización, en la figura 7 se puede ver un ejemplo de este escáner.

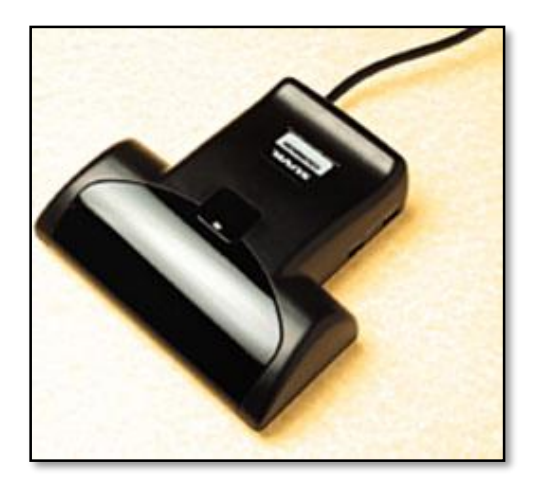

*Figura 7. Escáner de mano* Fuente: Escáner de mano "Suvil" [imagen], Obtenida 18 de Noviembre, 2013, Recuperado de

<span id="page-32-2"></span>http://centros5.pntic.mec.es/ies.siglo.xxi/web/ofereduc/cis/escaner/html/tipos.html

#### **1.3.3.2. Escáner plano**

<span id="page-33-0"></span>Son escáneres de uso doméstico, semi-profesional o profesional según la resolución que es capaz de digitalizar, llamados también de sobre mesa. Los escáneres domésticos tienen una resolución de 300 ppp hasta 400 ppp ópticos y, 1600 ppp por interpolación, los semi-profesionales tienen una resolución óptica que llega hasta los 1200 ppp y hasta 2600 interpolados, los profesionales se caracterizan por tener resoluciones mayores a los semi-profesionales y otras características como eliminación de ruido electrónico y alto rango de digitalización. Este tipo de escáner consiste en una superficie plana de vidrio sobre el cual se ubica el documento a digitalizar, por debajo esta un mecanismo que mueve a un brazo donde está situado los censores fotosensibles y la fuente de iluminación. El mecanismo recorre toda la superficie plana que por lo general tiene las dimensiones de 22 x 28 cm o un poco mayor a un formato A4, en la figura 8 se observa un escáner de este tipo.

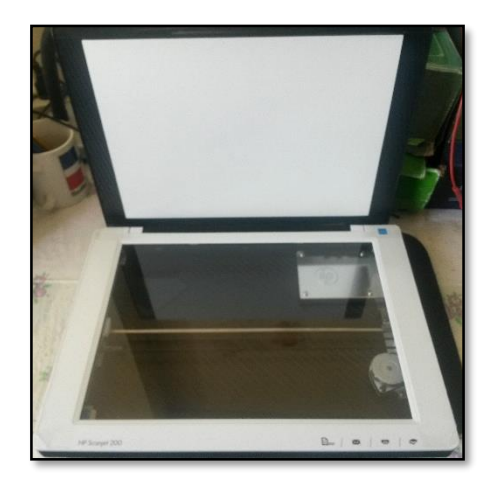

*Figura 8. Escáner de sobremesa HP scanjet 200* Fuente: Autor

#### <span id="page-33-2"></span>**1.3.3.3. Escáner de trayectoria aérea**

<span id="page-33-1"></span>Más conocidos como escáner de libros ya que es especial para escanear este tipo de documentos, evitando las partes oscuras que se generaría al digitalizar en un escáner de sobremesa. El usuario debe estar cambiando cada página del libro que se desea digitalizar pero aun así es muy cómoda su manipulación y la trasferencia de imagen a la computadora es muy rápida considerando que tiene una resolución de 600 dpi en promedio y una buena iluminación. Este escáner consiste en base plana, donde se le coloca al libro en cuestión con las hojas mirando hacia arriba, un brazo se encuentra sujetando la fuente de iluminación y los sensores fotosensibles sobre el libro, como se puede observar en la figura 9.

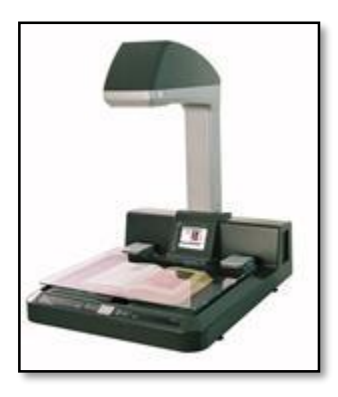

*Figura 9. Escáner de libros*

<span id="page-34-1"></span>Fuente: Digitalizador de libros, marca I2s®, modelo CopyBook, manual, resolución 600 ppi, USB, visualizador LCD [imagen], Obtenida 7 de Noviembre, 2013, Recuperado de http://www.informaticamoderna.com/Escaner.htm

#### **1.3.3.4. Escáner con alimentador de hojas**

<span id="page-34-0"></span>Este escáner es básicamente igual a uno de sobre mesa pero con la diferencia de que tiene un mecanismo conocido como ADF que son siglas en inglés para automatic document feed. Es un sistema con el que el escáner va tomando hoja en hoja de un grupo grande de documentos, la escanea y luego la ubica en otro lugar para seguir a la siguiente hoja. Esto es una gran ventaja ya que la taza de hojas escaneadas en un minuto es muy alta y el usuario solo debe dejar las hojas en la bandeja de entrada y el escáner se encarga de todo, son parecidas a las copiadoras de alto volumen de trabajo. La desventaja de este tipo de escáner es que se debe utilizar solo con documentos que no sean frágiles a la manipulación, ya que el sistema consiste en una serie de rodillos que permiten la movilidad de la hoja y deben soportar este tipo de tensiones.

En cuanto a las demás características se encuentran al nivel de escáneres de sobremesa semi-profesional y profesional, en la figura 10 se aprecia un escáner con esta característica.

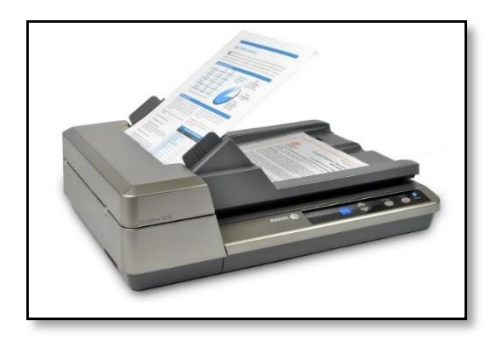

*Figura 10. Escáner con ADF* Fuente: Xerox DocuMate 3220 [imagen], Obtenida 7 de Noviembre, 2013, Recuperado de http://www.xeroxscanners.com/en/en/products/item.asp?PN=DM3220

#### <span id="page-35-1"></span>**1.3.3.5. Escáner de tambor**

<span id="page-35-0"></span>Este tipo de escáneres se utilizan exclusivamente en el ámbito profesional por la característica de que digitaliza fielmente el documento en cuestión, logrando capturar punto a punto del documento. Este escáner consiste en un tambor giratorio de cristal donde en su interior se ubica la fuente de iluminación que por lo general es laser y por la parte exterior está ubicado el sensor que es un tubo de foto multiplicador PMT. Este escáner genera una resolución hasta de 4000 dpi ópticos logrando así un buen contraste, grama y tonalidad de colores. La desventaja de este equipo es que el costo es muy elevado y el operario debe ser calificado, un modelo de este escáner se aprecia en la figura 11.

<span id="page-35-2"></span>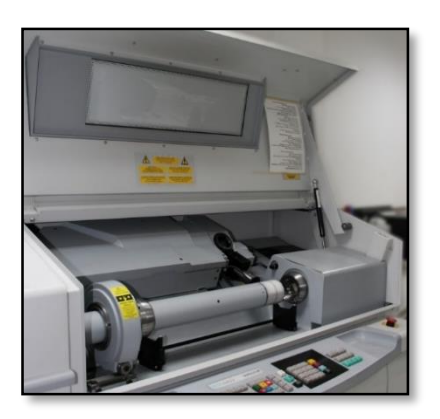

*Figura 11. Escáner de tambor* Fuente: [imagen], Obtenida 8 de Noviembre, 2013, Recuperado de http://argdismorenopreimpresion.wordpress.com/
# **1.4. BASE DE DATOS Y PROGRAMACIÓN**

Coronel, C., Morris, S., y Rob, P. (2011) menciona que "Una base de datos es una estructura computarizada compartida e integrada que guarda un conjunto de datos del usuario final, es decir, datos sin elaborar que son de interés para el usuario final"  $(p.7)$ .

# **1.4.1. APPSERV**

Es una herramienta de código abierto diseñado para Windows que integran varios programas que se configuran de manera automática en el momento de su instalación, y brinda un servicio web completo y de almacenamiento y administración de base de datos. Los programas que integra esta herramienta son Apache, My SQL, Php, phpMyAdmin y extensiones adiciones.

#### **1.4.2. APACHE**

Apache es un servidor web de código abierto, su nombre es un acrónimo de a patchy server que traducido al español indica que es un servidor conformado de un código que ya existía y se le van agregando parches. En 2005 tenían el 50% de todo el internet servidores con apache. Es el software de código abierto más exitoso incluso sobre el kernel de Linux. Es muy compatible con el lenguaje de programación php y con base de datos de My SQL, por eso está integrada en la aplicación de AppServ

### **1.4.3. MY SQL**

Es un sistema de gestiona miento de base de datos que se caracteriza por ser multitarea y multiusuario. Una base de datos es un conjunto de información dispuesto por tablas que se almacena de forma ordenada en un computador. Es un software libre, es decir de código abierto que puede ser descargado de la página oficial para su uso personal sin pagar ningún costo, pero si se necesita para una empresa es necesario pagar una licencia que libere más funciones que son requeridos en el ámbito profesional, esto es por lo que My SQL es subsidiado por

Sun Microsystems y ésta a su vez por Oracle Corporation y por lo tanto son propietarios de parte del código fuente. Cuando se compra una licencia de My SQL también brinda soporte técnico y asistencia a nivel mundial mediante internet. My SQL es utilizado por páginas web más populares en la actualidad como son Google, YouTube, Wikipedia, Facebook, Twitter, entre otras.

#### **1.4.4. PHP**

Php es un lenguaje de programación que es utilizado en varios propósitos como puede ser cálculo de fórmulas, diseño de páginas web, comunicación entre computadoras y dispositivos, etc., y mantiene su código en el lado del servido, es decir, que el usuario realiza peticiones al servidor para que este devuelva información. Originalmente fue creado para el diseño de páginas web con contenido dinámico, y es uno de los primeros lenguajes que permite la interacción con otros lenguajes para general páginas web complejas como por ejemplo con HTML. Una de las principales ventajas de este lenguaje de programación es que es de código abierto, es decir que puede ser implementado en servidores y páginas web sin ningún costo por su uso. Es ideal para trabajar con aplicaciones web que tienen acceso a bases de datos, es muy sencillo de aprender

#### **1.4.5. PHPMYADMIN**

Es una herramienta desarrollada en php para administra bases de datos de My SQL mediante web. Con esta herramienta el administrador es capaz de crear, modificar y eliminar bases de datos, tablas, campos, ejecutar sentencias individuales de SQL, administrar claves y privilegios de cada campo, exportar e importar bases de datos. Así mismo como My SQL y Php, phpMyAdmin también es software libre.

#### **1.5. LABVIEW**

LabVIEW es un acrónimo en inglés de Laboratory Virtual Instrumentation Engineering Workbench, que en español se puede traduce como Plataforma de trabajos para ingenieros de un laboratorio de instrumentación virtual. Es un software de programación en lenguaje G, que va enfocado específicamente para facilitar la programación a los ingenieros, ya que a diferencia de los otros lenguajes de programación por línea de comandos, LabVIEW utiliza diagramas de bloques para desarrollar programas de diferentes tipos de sistemas como de automatización, de control, de medición, etc. Cada nuevo programa se crea bajo VIs que significa instrumento virtual y está compuesto por el panel principal y el panel de diagrama de bloques, en la figura 12 se muestra la portada del programa LabVIEW 2013.

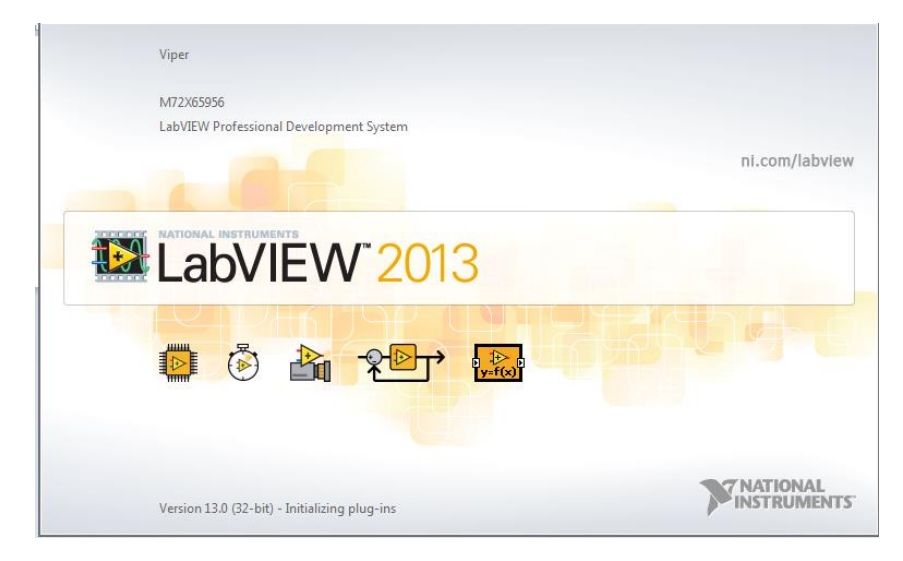

*Figura 12. Software LabVIEW 2013* Fuente: Autor

Es muy utilizado en el procesamiento digital de señales analógicas, de imágenes video y audio a tiempo real, diseño de filtros digitales, etc. LabVIEW utiliza diferentes herramientas individuales para cubrir los diferentes campos de aplicación de este software.

### **1.5.1. PANEL FRONTAL**

Es la interfaz principal donde el usuario puede interactuar con el programa que se está ejecutando, manipulando los controles que se consideran como datos de entrada, que pueden ser botones, barras, etc., y observando indicadores de distintos tipos que se consideran datos de salidas como led, tablas, cuadros, etc., indicando

datos a tiempo real, en la figura 13 se indica el panel frontal con su menú de indicadores desplegado.

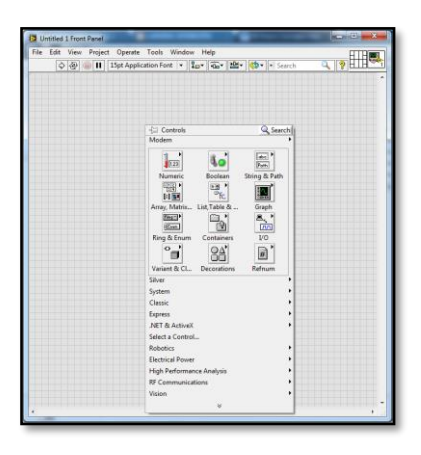

*Figura 13. Panel Frontal con menú de indicadores y controles* Fuente: Autor

# **1.5.2. DIAGRAMA DE BLOQUES**

Es un panel en donde se encuentra toda la "circuitería", es decir todas las conexiones de entre los bloques. A cada función ingresa datos de los controles, se procesan los datos dependiendo de la función deseada y se muestran en los indicadores. Tanto los controles como los indicadores están vinculados tanto en el panel frontal como en el panel de diagrama de bloques, mientras que las funciones solo se pueden ver en el panel de bloques, en la figura 14 está la ventana de diagrama de bloques con el menú de controles desplegado.

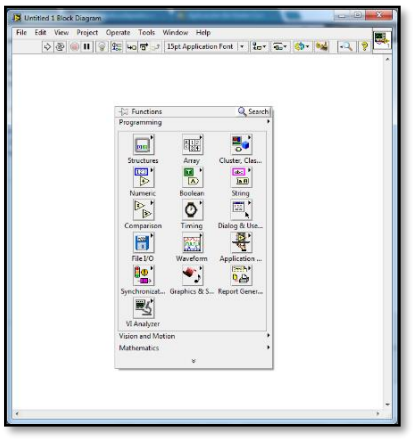

*Figura 14. Panel de Diagramas de Bloques con su panel de funciones* Fuente: Autor

#### **1.5.3. NI VISION ASSISTANT**

El asistente de visión de LabVIEW es una poderosa herramienta que ayuda a crear proyectos y prototipos referentes a visión y procesamiento de imagen, en la figura 15 se muestra la interfaz de usuario con sus herramientas.

Con el asiste se puede adquirir imágenes desde dispositivos compatibles con LabVIEW y luego procesarlos, aplicando diferentes tipos de filtros, transformándolo en monocromático, binario, etc. Dentro de esta herramienta también se halla funciones para interpretar líneas, puntos calcular medidas y posiciones de objetos dentro de una imagen.

Después de procesar las imágenes con las funciones que se necesita, se puede crear un VI donde se encuentra toda la programación en bloques que se hizo en el asiste. Esto es una gran ayuda ya que el asistente al crear el VI, configura automáticamente y de la manera más óptima cada función que se ha utilizado dentro del mismo, una vez creado el VI cada programador es libre de modificar o actualizar la programación a las necesidades que tiene para desarrollar el programa requerido.

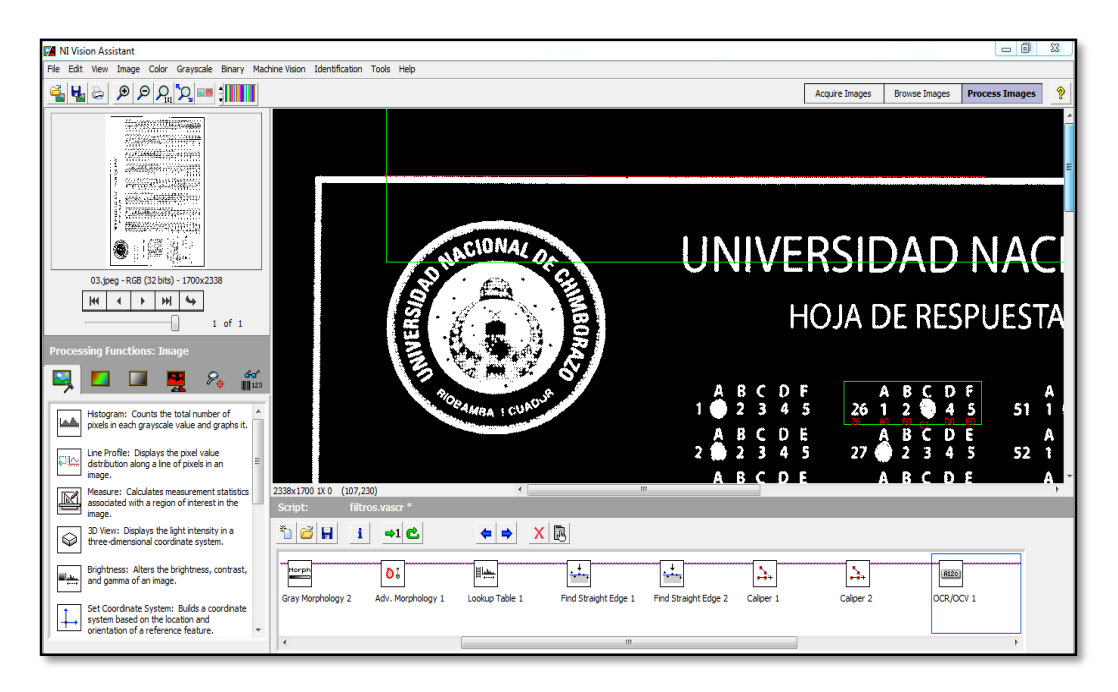

*Figura 15. NI Vision Assistant*

Fuente: Autor

# **CAPÍTULO II**

# **2. METODOLOGÍA**

### **2.1. TIPO DE ESTUDIO**

Con esta investigación se quiso aplicar los conocimientos adquiridos durante el tiempo de formación profesional, para resolver una problemática de la sociedad estudiantil y docente dentro de la Universidad Nacional de Chimborazo, por lo que recayó a un tipo de investigación aplicada, que se desarrolló con la tecnología que se tuvo en el momento de hacer el proyecto.

# **2.2. MÉTODOS, TÉCNICAS E INSTRUMENTOS 2.2.1. MÉTODOS:**

# **2.2.1.1. Analítico.**

Se ocupó este método ya que es de mucha ayuda para entender en forma particular cómo funciona cada una de las etapas que conforman el sistema SCEA, tanto la parte de software como la del hardware y, la manera de interactuar cada una de estas etapas entre sí para que el sistema cumpla con su función.

#### **2.2.1.2. Sintético.**

Después de tener el conocimiento de cómo funciona cada una de las etapas del sistema SCEA, el método sintético ayudó a unificar todo como uno solo y así poder verificar el correcto funcionamiento en global y saber si se pudo obtener los resultados deseados.

#### **2.2.1.3. Comparativo.**

Con este método se pudo obtener información muy valiosa para poder hallar diferencias o contrastes entre la manera en la que los docentes de la Escuela de Electrónica y Telecomunicaciones califican las evaluaciones y la manera en que el sistema lo hace. Esto ayudó para saber si se hizo o no un trabajo provechoso en el sistema diseñado.

# **2.2.2. TÉCNICAS:**

#### **2.2.2.1. Observación.**

Por medio de esa técnica se logró recopilar la mayor cantidad de información, ya que existieron diferentes resultados y situaciones que se presentaron a lo largo del diseño e implementación del sistema SCEA, y es donde se obtuvo con ayuda de la observación, los datos y soluciones para lograr cumplir con los objetivos planteados.

# **2.2.2.2. Instrumentos**

Se ocupó algunos instrumentos como son: libros, videos en internet, foros, archivos PDF y páginas web, para recopilar información y lograr el diseño e implementación del sistema sobre el software LabVIEW y el desarrollo web.

# **2.3. POBLACIÓN Y MUESTRA**

Esta investigación fue dirigida hacia el ámbito docente y estudiantil de la Universidad Nacional de Chimborazo, en la Escuela de Electrónica y Telecomunicaciones de la Facultad de Ingeniería.

Donde que la muestra a evaluar fue la totalidad de docentes que imparten clases dentro de la carrera de Ingeniería en Electrónica y Telecomunicaciones en el tiempo que se demoran en calificar las evaluaciones de los estudiantes.

# **2.4. HIPÓTESIS**

El diseño e implantación de un sistema automático de calificación mediante escaneo mediante software LabVIEW disminuye el tiempo del proceso que lleva calificar las evaluaciones en comparación a un docente.

# **2.5. OPERACIONALIZACIÓN DE VARIABLES**

En la tabla 3 se encuentra resumida la información de las variables e indicadores que pertenecen al sistema y contiene los rangos de los parámetros con los que debe cumplir para un correcto funcionamiento. Así también que el sistema funcione dentro de estos parámetros confirma el cumplimiento de los objetivos planteados.

| <b>VARIABLES</b> | <b>CONCEPTO</b>                                                                 | <b>CATEGORÍA</b>                                               | <b>INDICADOR</b>              | <b>ÍTEMS</b>                                            |
|------------------|---------------------------------------------------------------------------------|----------------------------------------------------------------|-------------------------------|---------------------------------------------------------|
| Confiabilidad    | Es la claridad con<br>la que las hojas de<br>resultados ingresan<br>al sistema. | • Pixeles por<br>pulgada                                       | $\bullet$ PPP                 | $\bullet$ Entre 150 a<br>450                            |
| Rapidez          | Es la velocidad<br>con la que                                                   | · Cantidad de<br>Hojas por minuto<br>que ingresa al<br>sistema | · Ppm (páginas<br>por minuto) | $\bullet$ Entre 2 y 5                                   |
|                  | trabajara el sistema · Tiempo de                                                | procesamiento de<br>la hoja de<br>respuestas                   | $\bullet$ segundos            | $\bullet$ Entre 5 y 10                                  |
| <b>Software</b>  | Es el programa<br>que se encarga de<br>realizar los<br>procesos                 | · Sistema operativo<br>• Software<br>Programación              | · Windows<br>• LabVIEW        | $\bullet$ Xp<br>$\bullet$ 7<br>$\bullet$ 8<br>· Versión |
|                  |                                                                                 |                                                                |                               | 2013                                                    |

*Tabla 3. Operacionalización de variables*

Fuente: Autor

#### **2.6. PROCEDIMIENTOS**

Para desarrollar este sistema fue necesario seguir una serie de etapas muy importantes para cumplir los objetivos planteados. Cada una de las etapas cumple una función específica que apoya a la siguiente etapa y así tener un sistema funcional. En la figura 16 se muestra el diagrama de procedimientos a seguir.

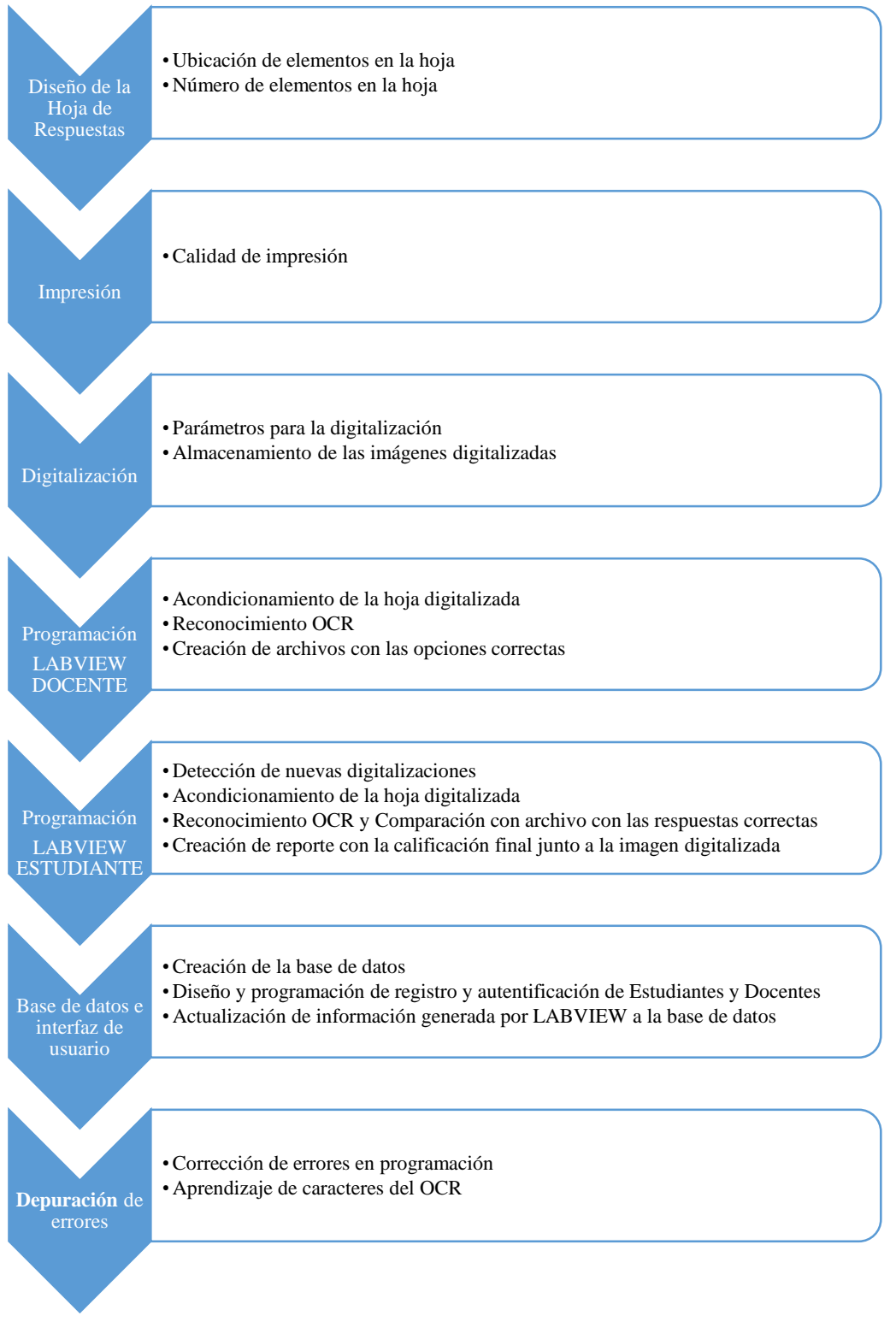

*Figura 16. Diagrama de procedimientos*

Fuente: Autor

La primera etapa a trabajar fue el diseño de la hoja de respuestas, es el pilar fundamental del proyecto ya que es de donde se va a recopilar la información en el momento que los estudiantes sean evaluados. Se desarrolló bajo el software Adobe Photoshop CS4 en base de un primer modelo que fue otorgado al autor por el departamento de acreditación de la universidad. Tomando en consideración el número de preguntas y opciones de respuesta que pueden ingresar de manera ordenada se determinaron que pueden ingresar 200 preguntas con cinco alternativas de respuestas, pero también se diseñó una hoja con solo cuatro alternativas.

La manera de imprimir la hoja de repuestas es una etapa importante ya que de esto depende el buen funcionamiento de las etapas siguientes. Se determinó imprimir a laser por tener una alta resolución en textos y gráficos. Ya sea que se imprima desde un formato PDF o JPG, el diseño de la hoja de respuesta es del tamaño de un formato A4, aunque en el asiste de impresión de Windows se deberá poner siempre ajustar a área de impresión.

Después de obtener una hoja de respuestas impresa con buena resolución y que los estudiantes evaluados sigan las instrucciones con las que se debe marcar las respuestas, viene la etapa de digitalización. La resolución seleccionada para la digitalización es de 200 ppp ya que después de varias pruebas, se logró identificar la resolución con mejor relación tamaño de archivo, tiempo de digitalización. A mayor resolución se tiene mejor calidad de imágenes pero a costa de que se demore más tiempo en cada hoja de respuestas y el tamaño resultante del archivo creado es mayor. A menor resolución las imágenes no son aptas para el funcionamiento del sistema.

La siguiente etapa a seguir, después de tener ya digitalizados y almacenados las hojas de respuestas en el computador, se comienza la programación en LabVIEW donde que se la hizo ordenadamente por secciones. Como primer punto se realizó con la ayuda del asistente de visión la etapa de filtrado que permite obtener una imagen resultante sin partículas innecesarias o que puedan afectar al reconocimiento OCR. También se hizo el posicionamiento de la hoja de respuestas, de esta manera se obtiene coordenadas para que a partir de las mismas se generen automáticamente la ubicación de los recuadros que identifican los caracteres

30

mediante OCR. El asistente de visión ayuda a generar el programa VI después de haber seleccionado las herramientas que se quiere utilizar, pero como son herramientas individuales, dentro de la programación en bloques se puede modificar la misma para llegar a los fines específicos que se desea. En este punto se decidió subdividir al sistema, una parte dedicada solo para el docente y otra para el estudiante. La parte que le corresponde al docente es para obtener las respuestas correctas, la materia a la que corresponde, la fecha en la que se evaluó, y el número de preguntas que se quiere revisar. La parte dedicada al estudiante está diseñada para actuar automáticamente cuando encuentra un archivo nuevo dentro de la carpeta destinada para las digitalizaciones predefinida como Procesar, y procede a comprar con las respuestas generadas por el docente previamente guardadas, posterior a esto se genera un archivo tipo reporte de resultados donde se encuentra la comparación de cada una de las preguntas, su calificación, la suma total y toda la información que ingresó previamente el docente. Dentro del programa existe una pestaña destinada a ver este reporte individualmente.

Los archivos de reportes se guardan bajo un código que está conformado por el número de cedula del estudiante evaluado más un acrónimo de la materia que corresponde la evaluación y un número de cinco dígitos que va ascendiendo progresivamente en el caso que se tome varias pruebas de la misma materia al mismo estudiante. Esto permito guardar toda la información sin el inconveniente de que exista archivos repetidos o se sobre escriba los archivos de reporte, perdiendo información ya almacenada. Todos estos archivos de reportes se almacenan en una carpeta predefinida como Resultados.

Para poder tener un acceso fácil y desde cualquier parte a toda la información generada, se procedió a crear una base de datos con tres tablas, una para el registro de docentes, una para el registro de estudiantes y otra para los resultados de las evaluaciones. En la tabla para el docente se encuentran los campos de número de cédula, nombre, apellido, clave y un email. Para la tabla de estudiante esta los campos de cédula, nombre, apellido, clave, email y código. Y por último para la tabla de las evaluaciones se tiene los campos de cédula del estudiante, código de la prueba, fecha de evolución, asignatura, número de preguntas, suma total y cédula del docente a cargo de dicha evaluación.

Junto a la creación de la base de datos, se diseñó la página web que está conformada principalmente por líneas de código en HTML y PHP. Su estructura está compuesta por una página para el registro de docentes, otra para el registro de estudiantes y en la página principal es donde se encuentra el ingreso para las personas registradas. Existen dos maneras de ingresar al sistema, como estudiante y como docente. Si se ingresa como docente, se tiene dos opciones, una para buscar todas las evaluaciones que es responsable el docente o se puede buscar por el número de cedula del estudiante al que se evaluó. El resultado de la búsqueda se mostrara como una tabla donde están los campos de código de prueba, el nombre del estudiante si ya se ha registrado en la página web, caso contrario mostrara su número de cédula, la fecha de la evaluación, asignatura de la evaluación, número de preguntas y la calificación. Si se ingresa como estudiante solo se tiene un botón de buscar, cuando se le da clic al mismo hace una búsqueda de todas las evaluaciones que el estudiante ha rendido, mostrando los resultados en una tabla que contiene el código de la prueba, fecha de evaluación, asignatura de la evaluación, número de preguntas, la calificación y el nombre del docente encargado si se ha registrado en la página web, caso contrario mostrara el número de cedula.

Prácticamente ya está conformado el sistema, por último se realizan corrección de errores dentro de la programación, tanto en el software LabVIEW como en el código de la página web y también el aprendizaje de nuevos caracteres del OCR.

# **2.7. PROCESAMIENTO Y ANÁLISIS**

El nombre del sistema es SCEA que significa sistema de calificación de evaluaciones escritas automático.

### **2.7.1. DISEÑO DE LA HOJA DE RESPUESTAS**

Para lograr que el sistema tenga un buen reconocimiento de cada una de las preguntas que se responden en una evaluación escrita, es necesario un esquema estándar para lograr tener un punto de partida firme para un óptimo resultado. Se empezó con una hoja de respuestas para un número de 126 preguntas, con cinco

alternativas cada una identificándose desde la A hasta E, también se incluye un sector en donde se debe especificar el número de cedula, registrándolo como se indica en las instrucciones adjuntadas en la misma hoja, se indica en la figura 17.

| <b>HOJA DE RESPUESTAS</b>                                                                                                    |                                                                                                    |                                                                                                    |                                                                                                    |                                                                                                    |                                                                                                    |
|----------------------------------------------------------------------------------------------------|----------------------------------------------------------------------------------------------------|----------------------------------------------------------------------------------------------------|----------------------------------------------------------------------------------------------------|----------------------------------------------------------------------------------------------------|----------------------------------------------------------------------------------------------------|
| <b>COMO MARCAR LAS RESPUESTAS</b><br><b>ABCDE</b><br>100000<br><b>ABCDE</b><br>Usar solamente lápiz Nº2 o HB<br>1.<br>200303<br>$\overline{2}$<br>No usar bolígrafo ni lápiz de minas.<br>ABC DE<br>з.<br>Borrar completamente cualquier marca que se<br>3 000000<br>quisiera cambiar.<br>ABC DE<br>400000<br>4.<br>Llenar completamente el círculo como sigue:<br>ABC DE<br><u>5 ග්රාරා</u> රාරා<br><b>INCORRECTO</b><br><b>CORRECTO</b><br><b>ABCDE</b><br>0000<br>6 (02) (3) (4) (5)<br><b>ABCDE</b><br>NOTA: De no ser así, su examen quedará anulado y sin<br>7 6 6 6 6 6<br>posibilidad de reclamos.<br><b>ABCDE</b><br>, 00000<br>Cédula de Identidad ó<br><b>ABCDE</b><br>pasaporte<br>0.000000<br><b>ABCDE</b><br>10 (1) (2) 30 (4) (3)<br><b>ABCDE</b><br>$\textcolor{red}{\textcolor{blue}{\mathbf{0} \oplus \mathbf{0} \oplus \mathbf{0} \oplus \mathbf{0} \oplus \mathbf{0} \oplus \mathbf{0}}$<br>11000000<br>ŌŎŌŌŎŌŎŎŎŎ<br><b>ARCDE</b><br>ŎŎŎŎŎŎŎŎŎŎ<br><b>ŐŎŎŎŎŎ</b> ŎŎŎ<br>$12$ (1) $(2)$ (3) $(3)$ (3)<br><b>ABCDE</b><br>11(000000)<br>ああああああああああ<br><b>ABCDE</b><br>14 (DE) (D) (D) (D)<br>`@@@@@@@@@@<br>`@@@@@@@@@@@<br><b>ABCDE</b><br>$15 \odot 200$<br>あめああああああああ<br><b>ABCDE</b><br>************<br>16 (1) (2) (3) (3)<br><b>ABCDE</b><br>17(7)(2)(3)(4)(5)<br><b>ABCDE</b><br>18 (1) (2) (3) (4) (5)<br><b>ABCDE</b><br>19 (000000)<br><b>ABCDE</b><br>20 000000 | <b>ABCDE</b><br>$22 - (1)$ (1) (1) (1) (3)<br>A B C B F<br>21 00000<br><b>ABCDE</b><br>உற்கைக்<br><b>ABCDE</b><br>25 00000<br><b>ABCDE</b><br>26 000000<br><b>ABCDE</b><br>27 000000<br><b>ABCDE</b><br>28 ①②③④③<br><b>ABCDE</b><br>ෂ ගිගිහිබහි<br>A BCDE<br>30 (D) (D) (D) (D) 3<br><b>ABCDE</b><br>31 (D) (D) (D) (D)<br><b>ABCDE</b><br>32 (D) (D) (D) (D)<br><b>ARCDE</b><br>33 00000<br><b>ABCDE</b><br>34 10 20 20 20<br><b>ARCDE</b><br><b>35 000000</b><br><b>ABCDE</b><br><b>36 ①②③④</b> ③<br><b>ABCDE</b><br>37 നമ്മാരമ<br><b>ABCDE</b><br>38 (D) 20 (D) 38<br><b>ABCDE</b><br>39 10 20 20 20<br><b>ABCDE</b><br>40 லகைக<br><b>ARCDE</b><br>41, 00000000 | ABCDE<br>41 000000<br><b>ABCDE</b><br>400000<br><b>ABCDE</b><br>45 00000<br><b>ABCDE</b><br>46 (1) 31 (1) 31<br><b>ABCDE</b><br>47 000000<br><b>ABCDE</b><br>48 000000<br><b>ABCDE</b><br><b>49 11 12 23 43 43</b><br>ABC DE<br>50 (D) (D) (D) (D)<br><b>ABCDE</b><br>51 (1) (2) 31 (4) (5)<br><b>ABCDE</b><br>52 10 20 31 40 5<br><b>ABCDE</b><br>53 (0) (2) 30 (4) (5)<br><b>ARCDE</b><br>54 (DIDIDIDID)<br><b>ABCDE</b><br>55 ගගගගග<br><b>ABCDE</b><br>56 (DODO)<br><b>ARCDE</b><br>57 00000<br><b>ABCDE</b><br><u>ss மிகிக்க</u><br><b>ARCDE</b><br><u> ஒரிநிதி நி</u><br><b>ABCDE</b><br>ம மலைக<br>ABCDE<br>61 00000<br><b>ABCDE</b><br><b>62 00000</b> | <b>ABCDE</b><br>எ மைலை<br><b>ABCDF</b><br><b>ය ගනගමන</b><br><b>ABCDE</b><br>ை இதைவில்<br><b>ABCDE</b><br><b>67 ①②①④③</b><br><b>ABCDE</b><br>68 00000<br><b>ABCDE</b><br>ை இதையில்<br><b>ABCDE</b><br>70 ①②③④③<br><b>ABCDE</b><br>71,0000000<br><b>ABCDF</b><br>72,00000000<br><b>ABCDF</b><br>73 (1) (2) (2) (3)<br><b>ABCDE</b><br>74 (1) (2) (2) (2) (3)<br>A B C B F<br>$\times$ 000000<br><b>ABCDE</b><br>76 1 3 3 3 4 5<br><b>ABCDE</b><br>$\pi$ ගලකගත<br><b>ABCDE</b><br>78 (1) (2) (3) (4) (3)<br><b>ABCDE</b><br>79,000000<br><b>ABCDE</b><br>80 10 20 20 20 30<br><b>ABCDE</b><br>81 (1) (2) (3) (3)<br><b>ABCDE</b><br>82 10 2 2 3 4 5<br><b>ARCDE</b><br><b>83 ගගගග</b> | <b>ABCDE</b><br><b>85 ①②③④③</b><br>ABCDE<br>86 <b>ODDO</b> O<br><b>ABCDE</b><br>87 (02000)<br><b>ABCDE</b><br><b>88 ①②③④③</b><br><b>ABCDE</b><br>ை இறைகை<br><b>ABCDE</b><br>90 @ @ @ @<br><b>ABCDE</b><br>91 00000<br><b>ABCDE</b><br>92 (000000)<br><b>ABCDE</b><br>93 மிமிலி<br><b>ABCDE</b><br>94 (DODDA)<br><b>ABCDE</b><br>95 (0) (0) (0) (0)<br><b>ARCDE</b><br>உறைநிலை<br><b>ABCDE</b><br>$\alpha$ 00000<br><b>ABCDE</b><br><b>98 100000</b><br><b>ABCDE</b><br>99 (1) (2) (2) (3)<br><b>ABCDE</b><br>100 (0) (0) (0) (0)<br><b>ABCDE</b><br>101 10 20 30 3<br><b>ABCDE</b><br>102 10 20 20 3<br><b>ABCDE</b><br>103 10 20 20 20<br><b>ABCDE</b><br>104 (0 (2) (2) (3) | <b>ABCDE</b><br>106 (0) (2) (3) (3)<br>A BCDE<br>107 10 20 20 30<br>A BCDE<br>108 ①②③④③<br><b>ABCDE</b><br>109 (0) (0) (0) (0)<br><b>ABCDE</b><br>110 00000<br><b>ABCDE</b><br>111 000003<br><b>ABCDE</b><br>112 00000<br><b>ABCDE</b><br>113 000000<br>A BCDE<br>114 (1) (2) (2) (3)<br>A BC D E<br>115 மிகிலி<br><b>ABCDE</b><br>116 (1) (2) (2) (3)<br><b>ABCDE</b><br>117,0000000<br><b>ABCDE</b><br>118 1223 30<br><b>ARCDE</b><br>119 00000<br><b>ABCDE</b><br>120 ①②③④③<br><b>ABCDE</b><br>121 000000<br><b>ABCDE</b><br>122 (0) 20 20 20 30<br><b>ABCDE</b><br>123 10 20 20 20<br><b>ABCDE</b><br>$124 \odot \odot \odot \odot \odot$<br><b>ARCDE</b><br>125 (0) (0) (0) (0) |

*Figura 17. Primera versión de la hoja de respuestas* Fuente: Autor

Luego se procedió a utilizar un programa que permite la edición de imágenes para poder darle una mejor presentación, agregándole el logo y el nombre de la universidad de la universidad, también se aumentó el tamaño de cada uno de los elementos para una mejor apreciación, y se redistribuyo el lugar de los mismos para una mejor utilización del espacio funcional de la hoja, pero con la reducción del número de preguntas a 120, quedando de la manera siguiente, figura 18.

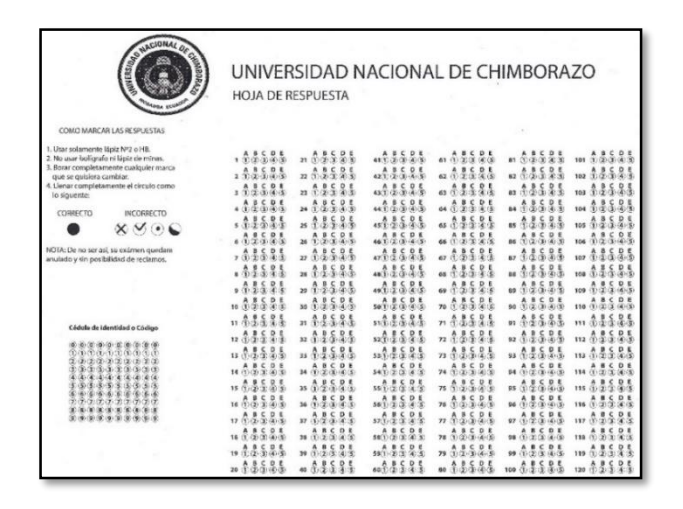

*Figura 18. Segunda versión de la hoja de respuestas* Fuente: Autor

Se continuo con la modificación de la hoja de respuesta con la incorporación de un margen alrededor de la hoja para su posterior uso de centrado de imagen, que será parte fundamental para el reconocimiento de cada una de las preguntas, se redistribuyó de nuevo las preguntas para lograr incorporar y aumentar hasta la pregunta 200 quedando como se muestra en la figura 19.

|                                   |                                                                                     |                                                                         | <b>HOJA DE RESPUESTA</b>         |                   |                          |                          |                                              |                                    |                                   |
|-----------------------------------|-------------------------------------------------------------------------------------|-------------------------------------------------------------------------|----------------------------------|-------------------|--------------------------|--------------------------|----------------------------------------------|------------------------------------|-----------------------------------|
|                                   |                                                                                     |                                                                         |                                  |                   |                          |                          |                                              |                                    |                                   |
|                                   |                                                                                     | . 4 2 5 8 5                                                             | 3.12221                          | 1.11521           |                          | 18.525                   | 昌島<br>1.55<br>126                            | 13525<br>151                       | $176$ $1.5$ $1.5$ $8.5$           |
|                                   |                                                                                     | 2.12525                                                                 | 1.1111                           | 9.88888           | 77.5545                  | 2525<br>A                | ă<br>2.5                                     | 12525<br>152                       | m 11525                           |
|                                   | COMO MARCAR LAS RESPUESTAS:                                                         | 19824                                                                   | 1.1111                           | 1.1.1.1           | 783.525                  | 1525<br>$h_{\text{tot}}$ | P.<br>Â<br>35<br>128                         | $m + 12521$                        |                                   |
| 1. Usar solamente lápiz Nº2 o HR. |                                                                                     | .22228                                                                  | 3.8528                           | 1.11221           | $70$ $A$ $B$ $C$ $D$ $E$ | <b>BCDE</b><br>12333     | CDE<br>š<br>ő.<br>202                        | A B C<br>$\circ$<br>×<br>4.5       | <b>BCDE</b><br>A<br>72383<br>179  |
|                                   | 2. No usar boligrafo ni lápiz de mirvas.<br>3. Borrar completamente cualquier marca | .1111                                                                   | $10 - 0.55$ $2.5$                | 1.1521            | 0.15575                  | 1111<br>tox.             | 읽<br>s<br><b>IM</b>                          | 13525<br><b>ves</b>                | 11525                             |
| que se quisiera cambiar.          | 4. Lienar completamente el dirculo como                                             | A 8 2 2 2 2 2 2                                                         | $n + 2 + 2 + 3$                  | 363322            | $n + 2 + 2 + 3$          | 12222<br>106             | $C$ D E<br>$2 - 3 - 4 - 5$<br>30<br>131      | ċ<br>DE<br>1.2.2.4.5<br>156        | <b>BCDE</b><br>A<br>181 1 2 3 4 5 |
| lo siguente:                      |                                                                                     | 7.2545                                                                  | 1, 1, 2, 3, 4, 5                 | 9.1151            | 42.22242                 | 見る<br>125<br>107         | š<br>P <sub>4</sub><br>A<br>a<br>132         | $A$ <b>B</b> $C$ <b>D E</b><br>157 | 1423.45                           |
| CORRECTO                          | INCORRECTO.                                                                         | .12525                                                                  | 11111                            | 3.1525            | 0.12525                  | 12595<br>top             | 응<br>s<br>A<br>111                           | 44595<br>158                       | 18.1525                           |
|                                   | $\times \vee \cdot \subset$                                                         | .1111                                                                   | 111111                           | .11521            | 11.5525                  | 1,5525                   | P.<br>å<br>٤<br>Ą                            | 12525                              | 115<br>0.8<br>la R                |
|                                   |                                                                                     | $10\frac{1}{12}\frac{1}{2}\frac{1}{2}\frac{1}{2}\frac{1}{2}\frac{1}{3}$ | 1544521                          | 0.11521           | 12222                    | 12525                    | 2.5<br>55                                    | 159<br>B C<br>$D$ $S$<br>$\lambda$ | BCDE<br>۸                         |
|                                   | NOTA: De no ser así, su exàmen quedara<br>anulado y sin posibilidad de nedamos.     | 11.25.25                                                                | 影<br>1.15                        | 41.15.25          | 1.5.2.5                  | 110<br>$m$ $1157$        | s<br>음<br>å.                                 | 12333                              | 185 11 21 31 41 51<br>m 11525     |
|                                   |                                                                                     | 0.11581                                                                 | 25                               |                   | 5525<br>$\frac{1}{2}$    | 5.9.5                    | ŝ<br>134<br>å<br>å                           | 13525<br>161<br>ě                  | 11525                             |
|                                   |                                                                                     |                                                                         | $n \frac{A}{4}$<br>$\frac{8}{2}$ | 11525<br>$\omega$ |                          | š<br>$m \frac{A}{2}$     | m                                            |                                    | is?                               |
|                                   |                                                                                     | 0.11525                                                                 | 111111                           | 0.115.21          | 112221                   | $m$ $1.525$              | P.                                           |                                    | 101.73525                         |
|                                   | Cédula de identidad o Código                                                        | 14.25.25                                                                | 1.11511                          | 4.115.21          | 0.11521                  | 114 3 3 5 9 5            | 2.5<br>ε                                     | R                                  | 25<br>9.55                        |
|                                   |                                                                                     | 15.25.25                                                                | 0.11521                          | 0.1152            | 0.1.1.2.1                | m 11521                  | P.                                           |                                    | 21                                |
|                                   | (0.100)<br>$\sim$<br>$\circ$<br><b>DISTURBANCE</b>                                  | 163.5525                                                                | 25<br>$-0.055$                   | 11.21             | 5525<br>n <sup>2</sup>   | 5.9.5<br>ñ<br>116        | P.<br>٤<br>ias                               |                                    | 25<br>191.42.5                    |
|                                   | 202.2                                                                               | 0.1111                                                                  | 41111                            | 0.11521           | 0.1111                   | m 11111                  | 1525<br>A<br>143                             | 1.1594<br>567                      | <b>192 4 5 5 9 %</b>              |
|                                   |                                                                                     | 18.5585                                                                 | 0.48521                          | 4.1577            | 0.1222                   | 116 A B C D E            | 525<br>Ä<br>٠<br>$\alpha$<br>143<br>$\alpha$ | <b>ASCDE</b><br>$T = 20$<br>2.4.5  | <b>ABCDE</b><br>193 1 2 3 4 5     |
|                                   | アフランクエコ                                                                             | $108$ $58$ $58$                                                         | 1 1 1 1 1 1                      | 0.115.21          | .11522                   | 18585                    | P.<br>s                                      | 11525                              | 14.15.25                          |
|                                   |                                                                                     | $m_1^0$ $m_2^0$ $m_3^0$                                                 | 2.5<br>å<br>š<br>es A            | m 1 1 5 2 1       | 12222                    | 5.5.5<br>š<br>ê<br>120   | P.<br>145                                    | 1.15<br>170                        | 101.0001                          |
|                                   |                                                                                     | 1.1152                                                                  | 15.25<br>A                       | 4452              | 9.851 m                  | ÷                        | P                                            |                                    | 21<br>0.15<br>196                 |
|                                   |                                                                                     | 22.5.2.5                                                                | 71111                            | 7.11521           | 9, 11, 11, 11            | 12525<br>122             | å                                            | 1.15.2.5<br>722                    | 2.5<br>0.25<br>197                |
|                                   |                                                                                     | 2312222                                                                 | $u = 125.25$                     | 73333             | 12525                    | $123 \frac{186}{12343}$  | $\frac{D}{4}$<br>2.5<br>٠<br>ŝ<br>148        | 1.3525<br>173                      | 18.1525                           |
|                                   |                                                                                     | 24 7 2 5 2 5                                                            | 12.22.5                          | 743325            | 12222                    | 1.15<br>음둥<br>124        | š<br>P <sub>4</sub><br>ž<br>Â                | 1.15<br>24                         | 25                                |
|                                   |                                                                                     | 2512525                                                                 | so 4 # 5 . 2 %                   | 75.15.25          | $100 - 125 - 25$         | $125 - 0.15$             | 149<br>1.5525                                | 174<br>77598                       | 242.585                           |
|                                   |                                                                                     |                                                                         |                                  |                   |                          |                          | 158                                          |                                    |                                   |

*Figura 19. Tercera versión de la hoja de respuestas* Fuente: Autor

Por último se agregó un lugar para que la persona evaluada pueda poner su nombre, fecha y asignatura de la prueba, para que en el momento de ingresar al sistema se pueda identificar exactamente de quien y de que materia se trata la evaluación, se indica en la figura 20.

|                                                                              |                    | <b>HOJA DE RESPUESTA</b> |                                    |                                             |                                                                  |                                              |                                           |                                                                    |
|------------------------------------------------------------------------------|--------------------|--------------------------|------------------------------------|---------------------------------------------|------------------------------------------------------------------|----------------------------------------------|-------------------------------------------|--------------------------------------------------------------------|
|                                                                              |                    |                          |                                    |                                             |                                                                  |                                              |                                           |                                                                    |
|                                                                              | .1111              | 3.13525                  | 31.1525                            | 7.11525                                     | 48525<br>101                                                     | $126 - 0.85 + 0.85$                          | ÷<br>151                                  | 176.2.5.2.5                                                        |
|                                                                              | 141525             |                          | 9.12525                            | 7.11521                                     | 4852<br>say                                                      | 145.85<br>127                                | 뫩<br>153                                  | 11525<br><b>VW</b>                                                 |
|                                                                              | , 1, 2, 2, 3, 4, 5 | 3.1222                   | 5.1111                             | 783222                                      | 44.58<br>103                                                     | ê<br>š<br>ś<br>å<br>128                      | ê<br>š<br>ś<br>P.<br>151                  | ê<br>$15 - 12 = 12$<br>县<br>178                                    |
| NOMBRE                                                                       | .1111              | 3.111                    | 54.15.25                           | $m + 1222$                                  | å<br>赤忠宗                                                         | P.<br>š<br>ś<br>å                            | $\circ$<br>٠<br>$\epsilon$<br>s<br>x      | 0 <sup>1</sup><br>445<br>×                                         |
| <b>FECHA:</b>                                                                | , 11111            | $m + 1 + 2 + 1$          | 1.1.2.1                            | 11111                                       | 1.55<br>84                                                       | 2.5<br>š<br>ł                                | 25<br>ł<br>å                              | å<br>ş<br>慰                                                        |
| ASIGNATURA:                                                                  | .1111              | 0.15.25                  | 11.221                             | $n + 1 + 2 + 1$                             | 12521<br><b>SIM</b>                                              | 25<br>å<br>š<br>131                          | ၭ<br>$\epsilon$<br>٠<br>15K               | ٠<br>$\epsilon$<br>D.6<br>٠<br>s<br>2.3.4.8<br>181                 |
|                                                                              |                    | 0.44588                  | $x + 1$                            | 0.1151                                      | $\circ$<br>¢<br>٠<br>٠<br>$(1, 2)$ 3<br>$-2.5$                   | $\mathbf{O}$<br>٠<br>132                     | o<br>c<br>×                               | D E<br>٠<br>c<br>٠<br>s<br>200<br>4.8                              |
|                                                                              | .11531             | 0.01581                  | .1111                              | 25<br>0.115                                 | å.                                                               | å.<br>111                                    | 24                                        | P.<br>s<br>3<br>183                                                |
| Cédula de identidad a Cédise                                                 | , 11111            | 1.1111                   | 9.12521                            | 41122                                       | 13525                                                            | å.<br>ă,<br>s<br>÷                           | P.                                        | 24<br>444                                                          |
|                                                                              |                    | 1.1152                   | 0.11525                            | ӽ<br>4.4.5                                  | 25<br>44<br>S                                                    | ę,<br>ŝ<br>s                                 | P.<br>ž                                   | ÷<br>š<br>D.6<br>S.                                                |
| ä<br>ä                                                                       | $n + 1 + 1 + 1$    | 3.1525                   | 0.2222                             | 25<br>š\$<br>ê                              | 25<br>ċ<br>٨<br>٠<br>2.3                                         | $\mathbf{D}$<br>٠<br>¢                       | $\mathsf{D}$<br>٠<br>c                    | ۸<br>0.8<br>٠                                                      |
| 2.2<br>x<br>$\alpha$<br>$\alpha$<br>$-22$<br>ž<br>ž<br>ž<br>z<br>è           | 12.5.25            | 17.25.25                 | 0.11525                            | P.<br>ê<br>11<br>82                         | 4.2.5<br>ă                                                       | 음<br>å<br>137                                | 음<br>÷                                    | ÷<br>å<br>å<br>D E<br>äз<br>187                                    |
| ×<br>ä<br>ä<br>×<br>ä<br>ä<br>x<br>9.00<br>×<br>٠                            | 0.11111            | a 4 2 5 9 5              | :111<br>$\alpha$                   | 25<br>ł\$<br>$n + 1$                        | å<br>113                                                         | å<br>138                                     | å.                                        | P.                                                                 |
| \$\$\$\$<br>ţ<br>封票<br>35.79                                                 | 14.88588           | 0.44594                  | 4.1222                             | 1525<br>÷                                   | 445.95<br>114                                                    | ă,<br>å,<br>å                                | š<br>P.                                   | 0.5<br>ŧ<br>ž<br>š                                                 |
| :::::::<br>:::                                                               | 15.2.2.2.3         | 0.12525                  | 45.5.2.5                           | 25<br>$-0.05$                               | 48585<br>335                                                     | å<br>å<br>š<br>÷<br>148                      | å.                                        | 352<br>$D$ i<br>÷                                                  |
|                                                                              | 25<br>16.0.05      |                          | 595<br>4.1.5                       | 25<br>0.115                                 | å.<br>115<br><b>YSK</b>                                          | å,<br>ŝ<br>ł                                 | ę.<br>٤                                   | P.<br>s<br>÷                                                       |
| CÓMO MARCAR LAS RESPUESTAS:                                                  | 25<br>17.55        | 0.002222                 | $\sigma$ $\Lambda$<br>2525         | 음식<br>0.155                                 | P.<br>1.55                                                       | e.<br>٨<br>ž<br>142                          | å                                         | ÷<br>D E<br>å<br>ş<br>a                                            |
| 1. Usar solamente lápiz Nº2 o HB.<br>2. No usar boligrafo ni lápiz de minas. | 18.525.25          | 0.02525                  | 2525<br>$\blacksquare$             | $-2.5$ in<br>P.                             | 44595<br>118                                                     | å,<br>å<br>S<br>ê<br>143                     | 음<br>ţ<br>ş                               | D E<br>44<br>193<br>4.3                                            |
| 3. Borrar completamente cualquier marca                                      | 0.11111            | .11511                   | 11525                              | .11521                                      | 11525                                                            | ě<br>15<br>٨                                 | $\frac{0}{4}$<br>Ħ                        | 음동<br>11<br>÷                                                      |
| que se quisiera cambiar.<br>4. Llenar completamente el circulo como          | 1.1111             | 0.1111                   |                                    | 25<br>45<br>$n +$                           | 25<br>誤<br>128                                                   | ă<br>145                                     | P.                                        | ă,<br>2.5<br>25<br>195                                             |
| lo siguente:                                                                 | 11.525             | .11521                   | $n + 1 + 5 + 1$                    | 11521                                       | ž.<br>£                                                          | £.<br>å<br>š.                                | 2.4<br>ş                                  | ÷<br>星長<br>s                                                       |
| CONNECTO<br><b>INCORRECTO</b>                                                | 22.5.5.5.5         | 0.115.25                 | 7.11521                            | 9.115.21                                    | 25<br>445<br>122                                                 | 縣<br>1.5<br>w                                | 24                                        |                                                                    |
| $x \vee \cdot \cdot$                                                         | 23.1.2.2.2.8       | CDE<br>a 1 2 5 2 5       | A<br>x<br>0.8<br>73, 1, 2, 3, 4, 5 | $\frac{1}{2}$<br>$\epsilon$<br>음<br>٠<br>œв | $\mathbf{D}$<br>٠<br>٠<br>$\epsilon$<br>٠<br>۰<br>123<br>田宮<br>÷ | 01<br>۸<br>٠<br>c<br>a<br>×<br>148<br>$\sim$ | 0.1<br>٠<br>٠<br>c<br>$x - x$<br>173<br>÷ | ٠<br>$\epsilon$<br>D <sub>E</sub><br>٠<br>×<br>$\alpha$ $\epsilon$ |
| NOTA: De no ser así, su exámon quedara                                       | 24.5.25            | .11525                   | 74.0585                            | 12525                                       | 25<br>1.15<br>134                                                | å,<br>11.5                                   | 흥<br>÷<br>S                               | 11525                                                              |
| availado y sin posibilidad de reclamos.                                      | 11111              | 1.15555                  | 7.11525                            | 11585                                       | 445.85<br>125                                                    | 11535<br><b>SSR</b>                          | 445.84<br>174                             | 11525<br>360                                                       |

*Figura 20. Cuarta versión de la hoja de respuestas* Fuente: Autor

También se pone a consideración una hoja de respuestas con solo cuatro alternativas poder escoger, como se ve en la figura 21.

|                                                                                  |                                                   |                          |                          | UNIVERSIDAD NACIONAL DE CHIMBORAZO |               |                       |                    |                                                                                                    |
|----------------------------------------------------------------------------------|---------------------------------------------------|--------------------------|--------------------------|------------------------------------|---------------|-----------------------|--------------------|----------------------------------------------------------------------------------------------------|
|                                                                                  |                                                   | <b>HOJA DE RESPUESTA</b> |                          |                                    |               |                       |                    |                                                                                                    |
|                                                                                  | , 1152                                            | .1112                    | $n + 1 + 2$              | 78.558                             | m 1152        | 1452                  | m 1352             | $176 - 26 = 26$                                                                                                    |
|                                                                                  |                                                   | 1.111                    | 81122                    | 7.1152                             | $m + 252$     | 4458<br>127           | 12.52              | $m + 122$                                                                                                    |
|                                                                                  | , 1, 2, 5, 8                                      | 3.112                    | 53.15.2                  | 78.00088                           |               | 1282.52               | 18.0001            | m 1.152                                                                                                    |
| NOMBRE                                                                           | .111.                                             | 3.152                    | 54.252                   | 78.2.2.2                           | 104.0252      | 1452<br>128           | 184322             |                                                                                                    |
| <b>FECHA:</b>                                                                    | , 1, 1, 2                                         | 1.1.1.2                  | $5.2.2$ $%$              | 2.5.5.2                            | 1152          | 14.52                 | 18.1.1.2           | 180.00115.2                                                                                                    |
| <b>AGGALETI BA</b>                                                               | .2222                                             | 1.111                    | 5.1.1.2                  | $n + 1 + 2$                        | 106.7.2.5.2   | 4452<br>131           | 1582.52            | 4452<br>tar                                                                                                    |
|                                                                                  | , 1152                                            | 1.111                    | 51152                    | 0.1152                             | 32.52         | 12.52                 | $157 - 0.25$       | 142.52                                                                                                    |
|                                                                                  | .1111                                             | $2.2.2.6$ at             | .1152                    | 0.1152                             | 14.557        | 1252                  | 18422              | 1152                                                                                                    |
| Cédala de identidad o Código                                                     |                                                   |                          |                          |                                    |               | $\cdots$              |                    | 163                                                                                                    |
|                                                                                  | .111.                                             | A2222                    | .1152                    | .1157                              | 2222          | 1452                  | 1222               | 1152                                                                                                    |
| 1111111                                                                          | $m_1^4$ $\frac{1}{2}$ $\frac{5}{2}$ $\frac{9}{2}$ | 3.1.1.2                  | 0.1112                   | 5.1152                             |               | 1.152                 | $160 - 12.5 - 2.5$ | 185.2                                                                                                    |
|                                                                                  | $n + 1 + 2$                                       | $m + 162$                | 0.1152                   | $+1152$                            | m 1152        | ă.<br>352<br>136      | 161.52             | 1222                                                                                                    |
|                                                                                  | $u_1$ $1$ $5$ $2$                                 | 1.152                    | 0.1152                   | 0.1152                             | 112.0         | 1152<br>127           | 162.52             | 14.152                                                                                                    |
|                                                                                  | 0.1152                                            | $m_1 + m_2 + m_3$        | 0.1152                   | 1.1.5.2                            | m 1152        | 152<br>m <sub>1</sub> | 163322             | 188.0001                                                                                                    |
| !!!!!!!!!!                                                                       | 14.15.2                                           | 1.1.1.2                  | 4.1552                   | 0.5552                             | 114.0004      | 4452<br>139           | 14.5.2             | 10.1352                                                                                                    |
|                                                                                  | 0.125.2                                           | $-0.55.2$                | 55.50                    | 1.152                              | 115.25.2      | 4452<br>140           |                    | 188.00012.52                                                                                                    |
|                                                                                  | 1.1152                                            | 0.1152                   | .1112                    | 0.1158                             | 116.2.2.2.2   | 1452<br>141           | 144.52             | m 1152                                                                                                    |
| COMO MARCAR LAS RESISTANCI                                                       | 0.1152                                            | 0.1.5.2                  | 0.1152                   | 9.2.2.2                            | 1.1.2.2       | 4452<br>142           | 107252             | 142.52                                                                                                    |
| 1. Usar selamente lápiz Nº2 o HB.<br>2. No usar beligrafo ni láciz da minas.     | 1.1112                                            | 0.1112                   | $-1152$                  | 0.1152                             |               | 10 1 1 5 2            | 16.152             | m 1152                                                                                                    |
| 3. Borrar completamente cualquier marca                                          | 0.1252                                            | .1152                    | 0.1152                   | $+2222$                            | 2222          | 1152<br>144           | 1152<br>tes.       |                                                                                                    |
| que se quisiera cambiar.<br>4. Llenar completamente el circulo como              | $m_1^4$ $m_2^5$ $m_3^2$                           | $-0.552$                 | 552<br>$\sim$ $\uparrow$ | 0.1152                             | $120$ $0.252$ | 1452<br>145           | 17.152             | 1152                                                                                                    |
| lo siguente:                                                                     | 11112                                             | .1152                    | $n + 1222$               | $+1152$                            |               | 1.552                 | 17.222             | 1152                                                                                                    |
| CORRECTO<br><b>INCORRECTO</b>                                                    | 221222                                            | $a + 152$                | 72152                    | 97.252                             | 32.58         | 144<br>1152           | $m + 252$          | 1152                                                                                                    |
| $\times$ $\times$<br>٠                                                           |                                                   |                          |                          |                                    |               | 147                   | m 1252             | 197                                                                                                    |
|                                                                                  | 23.1.1.2.2                                        | $-1152$                  | 731222                   | $+1152$                            | 1232.52       | 4452<br>148           |                    | 198.00012.500                                                                                                    |
| NCTA: De no ser así, su exámen quedara<br>anulado y sin nosibilidad de reclamos. | 241222                                            | $-1252$                  | 74352                    | 1152                               | $124 - 0.000$ | 1152<br>149           | 12.58              | $100 - 0.000 + 0.000 + 0.000 + 0.000 + 0.000 + 0.000 + 0.000 + 0.000 + 0.000 + 0.000 + 0.000 + 0.000 + 0.000 + 0.000 + 0.000 + 0.000 + 0.000 + 0.000 + 0.000 + 0.000 + 0.000 + 0.000 + 0.000 + 0.000 + 0.000 + 0.000 + 0.000 + 0.000 + 0.000 + 0.000 + 0.000$ |
|                                                                                  | 25.552                                            | 9.1.15.2                 | 75352                    | 100 1 2 5 2                        | 125.8         | 159.162               | 125.5              | $200 - 1.52$                                                                                                    |

*Figura 21. Cuarta versión con cuatro alternativas* Fuente: Autor

Una vez que se tuvo el diseño final de la hoja de respuestas se almacenó en formato PDF y JPEG. El formato JPEG ayudará para posibles futuras mejoras o modificaciones en el diseño de la hoja de respuestas, mientras que el formato PDF ayuda para la impresión de las hojas. Estas hojas de respuestas se las deberá llenar solo con lápiz o portaminas HB o 2B, tomando en cuenta que la mayor parte de personas utilizan este tipo de lápices por su versatilidad. También se debe evitar a toda costa borrones o manchones sobre las alternativas o rayones sobre la hoja ya que esto disminuye la eficiencia del programa en el momento de su digitalización y por ende la calificación del mismo se verá afectado y su calificación podrá ser menor.

Dentro de la hoja se específica la manera en cómo se debe llenar cada una de las alternativas que se propone en las preguntas, indicando como se muestra en la figura 22.

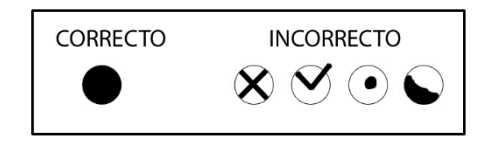

*Figura 22. Indicaciones para marcar* Fuente: Autor

El docente es el encargado de formular el cuestionario con las múltiples alternativas que amerite cada pregunta, y será el mismo docente que limitara el número de las mismas para que las personas evaluadas puedan utilizar y marcar en la hoja de respuestas solo las preguntas indicadas.

En la figura 23 se muestra la manera que se debe marcar las respuestas.

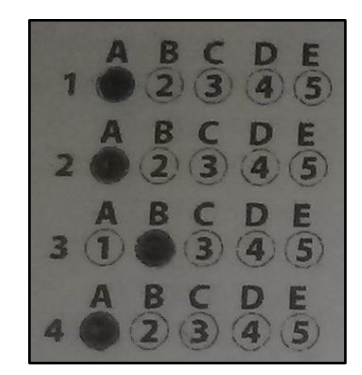

*Figura 23. Forma correcta de marcar* Fuente: Autor

Para que el sistema pueda reconocer a cada estudiante o persona evaluada, se debe ingresar el número de cedula marcando los 10 números individualmente en la parte izquierda destinada específicamente para este propósito de la manera que se indica en la figura 24.

| Cédula de identidad o Código                                                    |
|---------------------------------------------------------------------------------|
| ω<br>n                                                                          |
| ø<br>3<br>B<br>۱                                                                |
| Þ<br>۰<br>٠<br>6<br>G.<br>51<br>s<br>Gl<br>6<br>6<br>G<br>ø<br>6<br>6<br>ø<br>и |
| ۰<br>œ<br>RI<br>G                                                               |

*Figura 24. Marcando el número de identificación* Fuente: Autor

En este ejemplo en particular se tiene que el sistema lo reconocerá como 0603379959.

# **2.7.2. IMPRESIÓN Y DIGITALIZACIÓN DE LA HOJA DE RESPUESTAS**

Una vez que ya se tuvo listo el diseño de la hoja de respuestas se procedió a reproducirlo de forma física, teniendo en consideración que es necesario tener una buena definición de impresión para su posterior digitalización.

Se usa hojas de formato oficio A4 de 75 gramos, que tiene una dimensión de 29.7 x 21 cm para imprimir desde una impresora a laser ya que tiene mejor resolución que una impresora a tinta. Se imprime las hojas directamente desde archivo PDF por lo que al sacar copias de hojas impresas, se distorsiona las imágenes y al momento de la digitalización produce errores en el procesamiento de la hoja de respuesta y por lo tanto en los resultados finales.

Para la impresión de las hojas de repuesta a modo de prototipo se utilizó una impresora láser monocromática de marca Samsung de modelo ml-1865 con una resolución de impresión de 600 dpi, que se puede ver en la figura 25.

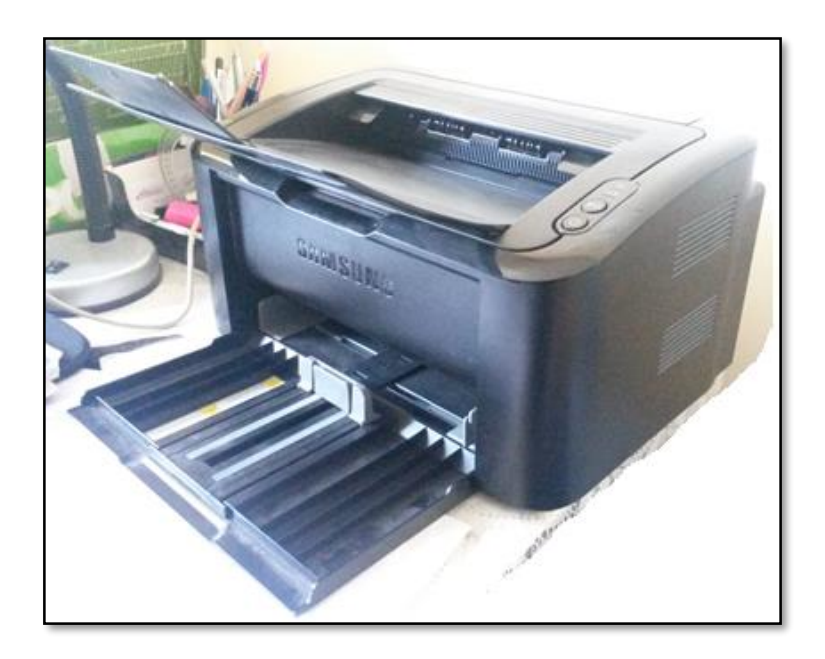

*Figura 25. Impresora láser ml-1865* Fuente: Autor

El archivo PDF de donde se imprime se llama HOJAS DE RESPUESTAS v4 4options.pdf, este archivo tiene solo cuatro alternativas en cada pregunta, si se desea imprimir el de cinco alternativas, el archivo se llama HOJAS DE RESPUESTAS v4.pdf.

Después de abrir el archivo deseado se hace clic en la opción de imprimir, donde se presenta una ventada con varias opciones, en las cuales se considera que este correctamente seleccionado el nombre de la impresora, el número de impresiones y que se encuentre marcado la opción de rotar automáticamente y centrar, y en escala de página debe estar seleccionado la opción Ajustar a área de impresión. Así mismo dentro de la configuración de la impresora se debe tomar muy en cuenta que el formato de la hoja sea A4, ya que por lo general viene marcado con el tamaño de hoja oficio o carta por defecto en la mayoría de impresoras.

Con estas configuraciones se procede a imprimir las hojas que se requieran para evaluar a los estudiantes, en la figura 26 se puede apreciar dicha configuración.

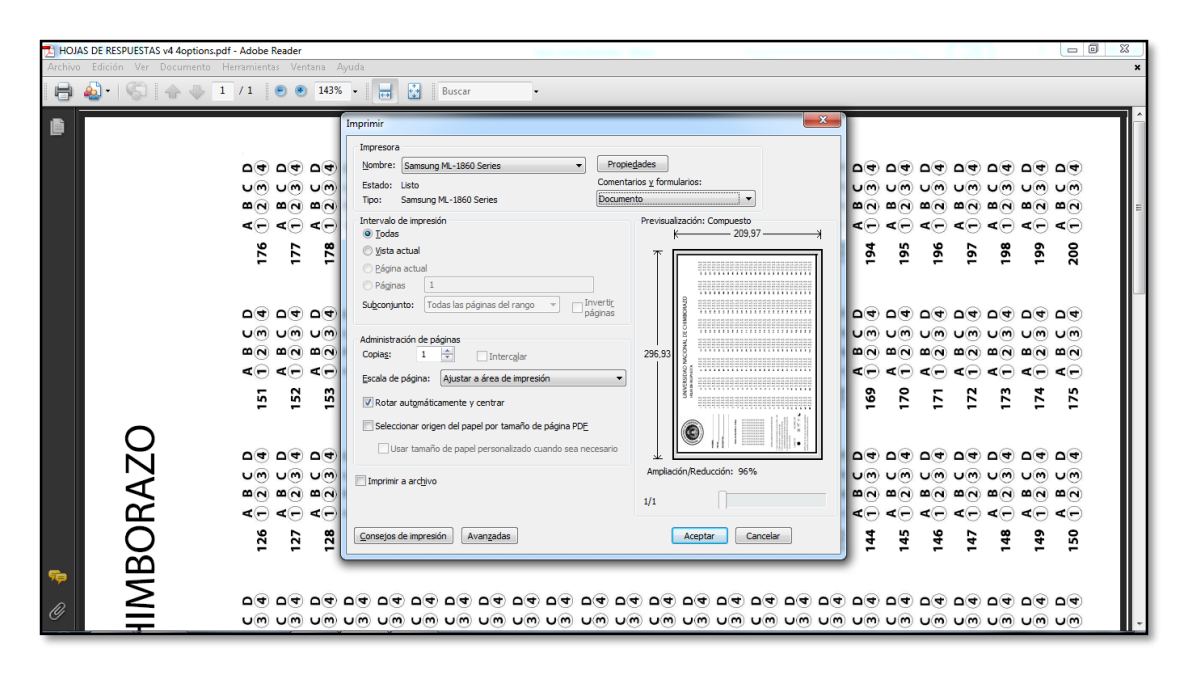

*Figura 26. Configuración de impresión* Fuente: Autor

Los estudiantes llenan las hojas de respuestas según las indicaciones que se encuentran a la izquierda del documento. Estas indicaciones son más ampliadas por el docente que se encuentra a cargo de la evaluación, indicándoles que pueden utilizar solo lápiz de mina HB o 2B, se debe llenar los círculos completamente sin

salirse del mismo ni dejándolo parcialmente marcado, no deben hacer marcas, rayar ni escribir nada más fuera de los campos que se les pide ya que caso contrario el sistema no reconocerá de manera correcta y se verá afectada la calificación de la evaluación. La hoja de respuestas queda como en la figura 27.

| NACIONAL OF                                                          |                                                                     |                                     |                                                              |                                                     | UNIVERSIDAD NACIONAL DE CHIMBORAZO   |                                  |                                                               |                                                 |
|----------------------------------------------------------------------|---------------------------------------------------------------------|-------------------------------------|--------------------------------------------------------------|-----------------------------------------------------|--------------------------------------|----------------------------------|---------------------------------------------------------------|-------------------------------------------------|
| <b>WERSIDAD</b>                                                      |                                                                     | <b>HOJA DE RESPUESTA</b>            |                                                              |                                                     |                                      |                                  |                                                               |                                                 |
|                                                                      |                                                                     |                                     |                                                              |                                                     |                                      |                                  |                                                               |                                                 |
|                                                                      | 1234                                                                | $26$ $18$ $5$ $4$<br>ABCD           | $51$ $A$ $B$ $C$ $D$<br>$2$ $3$ $4$                          | $76$ $18$ $52$                                      | $101 \t{A} \t{B} \t{C} \t{D}$        | 126 1 8 C D                      | $151 = 4252$                                                  | 176 185 4                                       |
|                                                                      | 2822                                                                | 271234<br>ABCD                      | $52$ $A$ $B$ $C$ $D$<br>$2$ $3$ $4$                          | 771854                                              | $102$ $02$ $12$ $14$                 | $127$ $1852$                     | $152$ $42$ $23$                                               | $177 - \frac{1}{100}$                           |
| NOMBRE-Ham Ham National                                              | $\begin{array}{c}\nA & B & C & D \\ 3 & C & 2 & 3 & 4\n\end{array}$ | 28 1 2 3 4                          | 53222                                                        | $78$ <sup>18</sup>                                  | $103$ $47$ $57$                      | 128 1 8 5 4                      | $153 \n\frac{1}{4} \n\frac{1}{2} \n\frac{1}{3} \n\frac{0}{4}$ | $178$ $1852$                                    |
|                                                                      | $4850$                                                              | ABCD<br>291234                      | ABCD<br>54 8 2 3 4                                           | <b>BCD</b><br>791034                                | 104 8 2 5 4                          | $129$ $1852$                     | $154$ $822$                                                   | 179 1852                                        |
| FECHA $5 - 12 - 2013$                                                | $50334$                                                             | A B C D<br>30 1 2 3 4               | $55$ $\frac{A}{9}$ $\frac{B}{2}$ $\frac{C}{3}$ $\frac{D}{4}$ | $30 - 100 - 34$                                     | 105 A B C D                          | 130 1 8 5 2                      | $155 - 485$                                                   | $180 - 185$                                     |
| ASIGNATURA: Optomine                                                 | 67854                                                               | <b>ABCD</b><br>31 2 3 4             | ABCD<br>56 1 2 3 4                                           | $81 \tbinom{A}{2} \tbinom{B}{3} \tbinom{D}{4}$      | <b>ABCD</b><br>193.4<br>106          | <b>ABCD</b><br>$131 - 1 - 2 - 4$ | 156 4 2 5 4                                                   | $181$ $1852$                                    |
|                                                                      | A B C D<br>710<br>34                                                | ABCD<br>$32$ df $2$ $3$ 4           | ABCD<br>57 1 2 3 4                                           | A B C D<br>82 3 2 3 4                               | 7850<br>107                          | $132$ $129$                      | $157$ $1852$                                                  | A B C D<br>182 1 2 8 4                          |
|                                                                      | ABCD<br>330334                                                      | <b>ABCD</b><br>$33 \t3 \t2 \t3 \t4$ | $R$ $R$ $R$ $R$ $R$                                          | 339254                                              | 1850<br>108                          | ABCD<br>$133$ $120$ $4$          | $158$ $1857$                                                  | $183$ <sup>4</sup> $24$                         |
| Cédula de identidad o Código                                         | ABCD<br>91934                                                       | ABCD<br>34 8 2 3 4                  | ABCD<br>59 1 2 3 4                                           | $A$ <sup>A</sup> $2$ <sup>5</sup> <sup>0</sup>      | 1850<br>109                          | 134 1 2 8 4                      | 159 1 8 5 4                                                   | 184 1 2 8 4                                     |
| 000000000                                                            | 10 1850                                                             | A B C D<br>35 8 2 3 4               | 60 1 8 5 4                                                   | <b>ABCD</b><br>85 2 3 4                             | <b>ABCD</b><br>$110$ $1$ $2$ $3$ $4$ | 135 1 2 5 4                      | 160 1850                                                      | <b>ABCD</b><br>185 1 2 8 4                      |
| 11111111111111<br>$2$ $2$ $2$ $2$ $2$ $2$ $2$                        | ABCD<br>1112044                                                     | ABCD<br>36 1 2 3 4                  | $61 \t{1} \t{2} \t{3} \t{4}$                                 | A B C D<br>86 1 3 4                                 | $111 \tfrac{860}{264}$               | 136 1 2 5 8                      | 161 1 2 6 4                                                   | <b>ABCD</b><br>186 1 2 0 4                      |
| $3$ 3 3 3 4 3 3 3 3 3 3<br>4 4 4 4 4 4 4 4 4 4                       | ABCD<br>121224                                                      | 37 1852                             | $62$ $126$                                                   | A B C D<br>87 1 2 3 4                               | $112 \tfrac{A B C D}{2 B 4}$         | $137$ $1250$                     | 162 1 2 6 4                                                   | <b>ABCD</b><br>187 1 2 3 4                      |
| 5553853<br>55.<br>15<br>6 6 6 6 6 6 6 6<br>$6 - 40$                  | <b>BCD</b><br>$\mathbf{A}$<br>131224                                | <b>ABCD</b><br>38 1 2 3 4           | $63 \frac{A}{1} \frac{B}{2} \frac{C}{9} \frac{D}{4}$         | A B C D<br>88 1 2 3 4                               | <b>ABCD</b><br>$113$ $1284$          | 138 1 2 3 8                      | 163 1 2 6 4                                                   | A B C D                                         |
|                                                                      | <b>ABCD</b><br>14 <sup>1</sup><br>2044                              | ABCD<br>3911234                     | $64$ $126$                                                   | <b>ABCD</b><br>89 <sup>1</sup><br>@ 3 4             | 114 1 2 5 4                          | $139$ $1250$                     | 164 1 2 6 4                                                   | 188 1 2 编 4<br>ABCD                             |
| 8 8 8 8 8 8 8 8 8<br>0 0 0 0 0 0 0 0 0 0                             | $15$ $1$ $2$ $6$ $4$                                                | <b>ABCD</b>                         | $65\frac{A}{1}\frac{B}{2}\frac{C}{9}\frac{D}{4}$             | 90 1 8 C D                                          | 115 A B C D                          | 140 A B C D                      | 165 1 2 6 4                                                   | 189 1 2 3 4<br><b>ABCD</b>                      |
|                                                                      | 16.1 2 3 8                                                          | 40 1 2 3 4<br>ABCD                  | 66 1 2 5 8                                                   | $91 \t{1} \t{3} \t{5} \t{4}$                        | 116 1 2 3 8                          | 141 1 2 8 4                      | $166$ $1250$                                                  | 190 1 2 3 8<br>$191\frac{1850}{12004}$          |
| CÓMO MARCAR LAS RESPUESTAS:                                          | <b>ABCD</b>                                                         | 411204<br>ABCD                      | $67$ <sup>A</sup> $5$ <sup>5</sup>                           | $92 \t{?} 264$                                      | 117 1 2 3 8                          | 142 1 2 8 4                      | $167$ $1224$                                                  | A B C D                                         |
| 1. Usar solamente lápiz o minas HB o 2B.                             | 17(1)23<br>A B C D                                                  | 42 1 2 3 4<br>ABCD                  | 68 1 2 3 3                                                   | <b>BCD</b><br>$\overline{\mathbf{A}}$               | <b>ABCD</b>                          | 143 1 2 8 4                      |                                                               | $192$ $1$ $2$ $3$ $8$<br>ABCD                   |
| 2. No manchar ni rayar la hoja.<br>3. En caso de equivocación borrar | 18 1 2 3 画<br><b>ABCD</b>                                           | 43 1 2 3 4<br>ABCD                  |                                                              | $93 - 1$<br>204                                     | $118$ $1$ $2$ $3$ $6$                |                                  | $168$ $1210$                                                  | $193$ 1 2 3 $\circledast$                       |
| completamente la opcion marcada.                                     | 191236<br><b>ABCD</b>                                               | 44 1 2 8 4<br>ABCD                  | $69$ $1230$                                                  | $94 \t1 \t2 \t0 \t4$<br>A B C D                     | 119 A B C D<br><b>ABCD</b>           | 144 1 2 8 4                      | $169$ $1250$<br><b>ABCD</b>                                   | $194$ $1252$<br>ABCD                            |
| 4. Llenar completamente el circulo en<br>forma correcta:             | 20 1 2 3                                                            | 451204                              | 70 1 2 5 B<br><b>ABCD</b>                                    | $95 - 1$<br>2044<br><b>BCD</b>                      | $120 \t12 \t38$<br><b>ABCD</b>       | 145 1 2 5 4                      | 170 1 2 3 2                                                   | 195 1 2 3 面                                     |
|                                                                      | $21 \tfrac{A}{1} \tfrac{B}{2} \tfrac{C}{4} \tfrac{D}{4}$            | 46 1 8 C D                          | 711284                                                       | $\mathbf{A}$<br>96.1264                             | $121$ $02$ $2$ $34$                  | 146 1 8 C D                      |                                                               | 196 8 2 5 2                                     |
| <b>INCORRECTA</b><br><b>CORRECTA</b><br>$\times v$                   | <b>ABCD</b><br>221204                                               | $47 \t{A} 8 5 0$                    | A B C D<br>72.12.34                                          | $97$ <sup>A</sup> $8$ <sup>C</sup> $9$ <sup>4</sup> | ABCD<br>122 82 3 4                   | $147$ $18$ $52$                  | $172 \frac{A}{4} \frac{B}{2} \frac{C}{3} \frac{D}{4}$         | <b>ABCD</b><br>197 3 3 4                        |
|                                                                      | ABCD<br>23 1 2 3 4                                                  | <b>ABCD</b><br>48 1 2 3 4           | ABCD<br>$73$ $12$ $4$                                        | <b>BCD</b><br>98 1 2 3 8                            | <b>ABCD</b><br>$123$ $02$ $34$       | 148 1 2 3 4                      | $173 \t{3 \t{150} \t{160}}$                                   | ABCD<br>198 8 2 3 4                             |
| NOTA: De no ser así, su examen quedara                               | $24$ , $8$ $5$<br>$2$<br>$4$                                        | $A = C D$<br>49                     | <b>ABCD</b><br>74 1 2 3 4                                    | $A = 50$<br>9911                                    | 124 4 2 5 4                          | 149 1 8 5 4                      | $174$ $4252$                                                  | $199 = 225$                                     |
| anulado y sin posibilidad de reclamos.                               | $25 \tbinom{A & B & C & D}{2 & 4}$                                  | $50$ $1850$                         | ABCD<br>75(1)244                                             | ABCD<br>$100$ $1$ $2$ $3$                           | $125$ $A$ $B$ $C$ $D$                | 150 A B C D                      | 175 A B C D                                                   | $200 - \frac{A}{2} = \frac{C}{3} = \frac{D}{4}$ |

*Figura 27. Hoja de respuestas llena.* Fuente: Autor

Para el proceso de digitalización se seleccionó al escáner de marca HP de modelo Scanjet 200 por varios motivos, principalmente por su costo, su portabilidad ya que cuenta con un solo cable USB tanto para su alimentación eléctrica como para la trasferencia de datos, y su calidad de digitalización que está dentro del rango de lo necesitado por el sistema.

Se hizo varias pruebas para determinar la resolución con la que se va a trabajar, obteniendo resultados que se encentran en la tabla 4.

Estas pruebas fueron hechas conectando el escáner HP Scanjet 200 a un pc con procesador Intel I7 a 2.26 GHz, con 4 GB en memoria RAM y sobre el sistema operativo Windows 7 de 64 bits. De los datos recolectados se pudo interpretar claramente lo que dice la teoría, que a mayor resolución los tamaños de los archivos creados son mayor, pero depende del método de compresión que en ese caso se identifica con las extensiones de los archivos.

| <b>Resolución</b><br>en ppp | Tiempo de<br>digitalización<br>solo<br>recorrido del<br><b>brazo</b> | Tiempo de<br>digitalización<br>hasta que se<br>procese la<br>imagen | <b>Tiempo</b><br>total | <b>Tamaño</b><br>de<br>archivo | <b>Formato</b><br>de<br>archivo |
|-----------------------------|----------------------------------------------------------------------|---------------------------------------------------------------------|------------------------|--------------------------------|---------------------------------|
| 75                          | 13s                                                                  | 10s                                                                 | 23s                    | 68.6KB                         | BMP                             |
| 75                          | 13s                                                                  | 10 <sub>s</sub>                                                     | 23s                    | 15.3KB                         | <b>PNG</b>                      |
| 200                         | 13s                                                                  | 12s                                                                 | 25s                    | 493KB                          | <b>BMP</b>                      |
| 200                         | 13s                                                                  | 11s                                                                 | 24s                    | 90.5KB                         | <b>PNG</b>                      |
| 400                         | 1m18s                                                                | 14s                                                                 | 1 <sub>m32s</sub>      | 1.91MB                         | <b>BMP</b>                      |
| 400                         | 1m18s                                                                | 13s                                                                 | 1m31s                  | 295KB                          | <b>PNG</b>                      |
| 1200                        | 3m50s                                                                | 2m12s                                                               | 6m02s                  | 17MB                           | <b>BMP</b>                      |
| 1200                        | 3m50s                                                                | 2m03s                                                               | 5m53s                  | 1.54MB                         | <b>PNG</b>                      |

*Tabla 4. Pruebas de rendimiento del escáner*

Fuente: Autor

Se decidió trabajar con una resolución de 200 ppp y con un método de compresión PNG, ya que sumando los tiempos de digitalización y procesamiento de imagen es de solo 24 segundos en cada hoja y considerando que se va a tener varias hojas por escanear es un tiempo optimo, así también se considera la calidad de imagen que brinda cada escala de resolución.

En la tabla 5 se puede apreciar que al tomar una resolución de 200 ppp se obtiene una imagen que tiene 1700 pixeles por un lado y 2340 pixeles por el otro, casi el triple de pixeles por lado si se hubiese tomado una resolución de 75 ppp, considerando también que se digitaliza toda la superficie del cristal del escáner.

Esto quiere decir que brinda una imagen bastante clara para identificar los rasgos necesarios y filtrar los que no se necesitan.

| Resolución                     | 75 | 200         | 400         | 1200  |
|--------------------------------|----|-------------|-------------|-------|
| Dimensión de $\vert$ 638 x 878 |    | 1700 x 2340 | 3400 x 4680 | 10200 |
| imagen                         |    |             |             | 14040 |
| digitalizada                   |    |             |             |       |

*Tabla 5. Tamaño de imagen según la resolución*

Fuente: Autor

El escáner HP Scanjet 200 viene con software propio de la marca que facilita el proceso de digitalización, la figura 28 indica la portada del software HP Scanning. En la parte frontal del escáner existen 4 botones físicos de acceso directo, para el uso del sistema, se configura el primer botón de la derecha, con un perfil que tenga las especificaciones necesarias para SCEA.

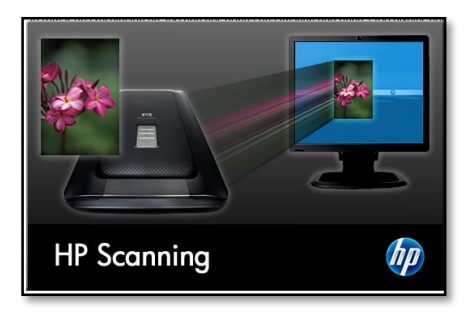

*Figura 28. HP Scanning software* Fuente: Autor

Se selecciona el perfil de Imagen a archivo jpg como plantilla para modificarlo en cambiar ajustes…

Se selecciona en Tipo de escáner: Imagen, en Tipo de salida: Blanco y negro, en Tipo de archivo: Imagen PNG, y sin marcar la opción de Mostrar presentación preliminar. Dentro de Ajustes avanzados de imágenes se escoge en Resolución de salida: 200, y se selecciona Escanear todo el cristal de escaneo. Dentro de Opciones de guardado Guardar en archivo en Guardar ubicación, se examina y selecciona la dirección de la carpeta Procesar dentro de los archivos del sistema SCEA, se quita las opciones de Utilizar subcarpeta de mes y la de Iniciar el

Explorador de Windows en la ubicación de guardado después de guardar los archivos. Quedando de la manera que se indica en la figura 29.

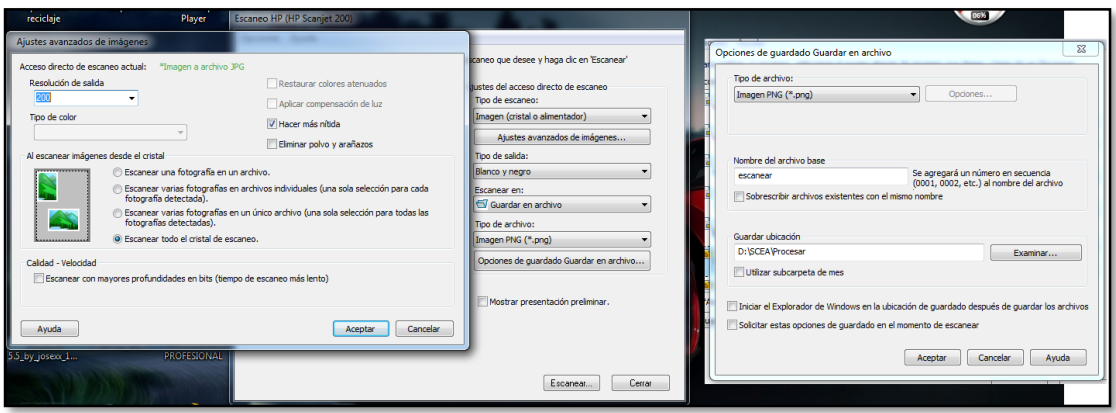

*Figura 29. Configuración del perfil* Fuente: Autor

Se Guarda el acceso directo, cambiando de nombre a Imagen SCEA. En el menú de Opciones se encuentra la Configuración de botones donde se selecciona el perfil Imagen SCEA en el botón 3. Botón Escáner, como se indica en la figura 30

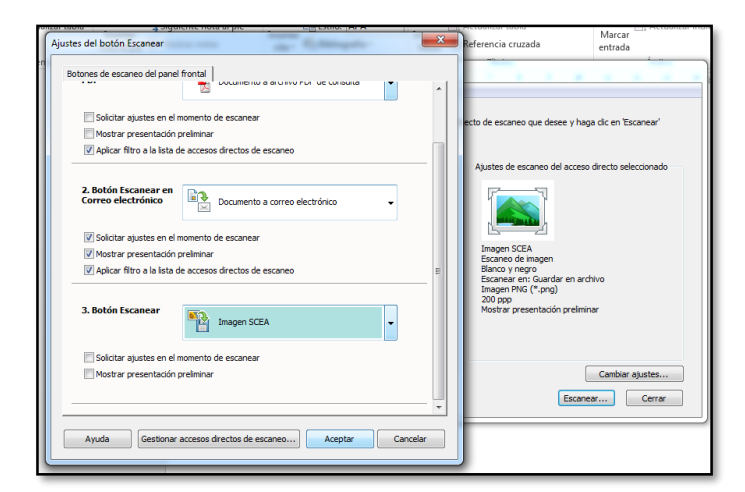

*Figura 30. Configuración de botones* Fuente: Autor

Con esta configuración, al momento de presionar el botón del escáner, figura 31, digitaliza la hoja con las especificaciones requeridas y guarda la imagen en la carpeta deseada, dejando listo para que el sistema procese la evaluación.

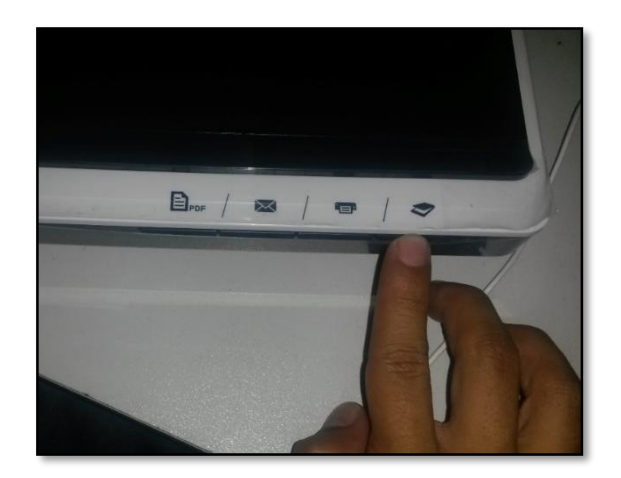

*Figura 31. Botón de acceso directo* Fuente: Autor

Para obtener una buena digitalización, la hoja de respuestas debe estar ubicada de una manera correcta, es decir, pegado hacia el filo del lado superior del cristal del escáner y no de forma cruzada. En la figura 32 se muestra la manera correcta en el que la hoja debe esta para una correcta digitalización.

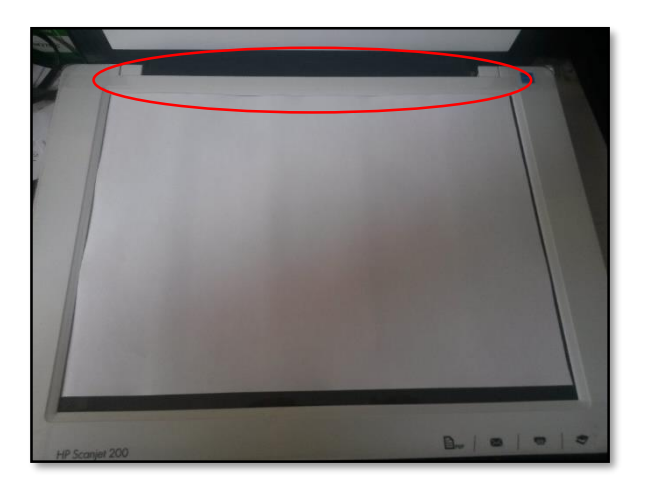

*Figura 32. Manera de ubicar la hoja de respuestas* Fuente: Autor

Previamente en el perfil de digitalización se indicó la dirección en donde las imágenes se van a guardar de manera automática y es "D:\SCEA\Procesar", donde se guardaran con el nombre de "escanear" seguido por un número de cuatro dígitos que a medida que se va creando nuevos archivos, este número va incrementando.

# **2.7.3. PROGRAMACIÓN LABVIEW DOCENTE**

Dentro de la programación en LabVIEW, todo el sistema se ha dividido en tres grandes bloques que se los puede identificar como Análisis Docente, Análisis Digitalizados y Revisión. En el bloque referente al Análisis Docente es donde la persona encargada del sistema debe ingresar todos los datos de un grupo de evaluaciones. Esta sección se ha diseñado con el propósito de ser lo más intuitivo para que la persona encargada no necesite grandes conocimiento de LabVIEW, en la figura 33 se muestra la interfaz destinada para el docente.

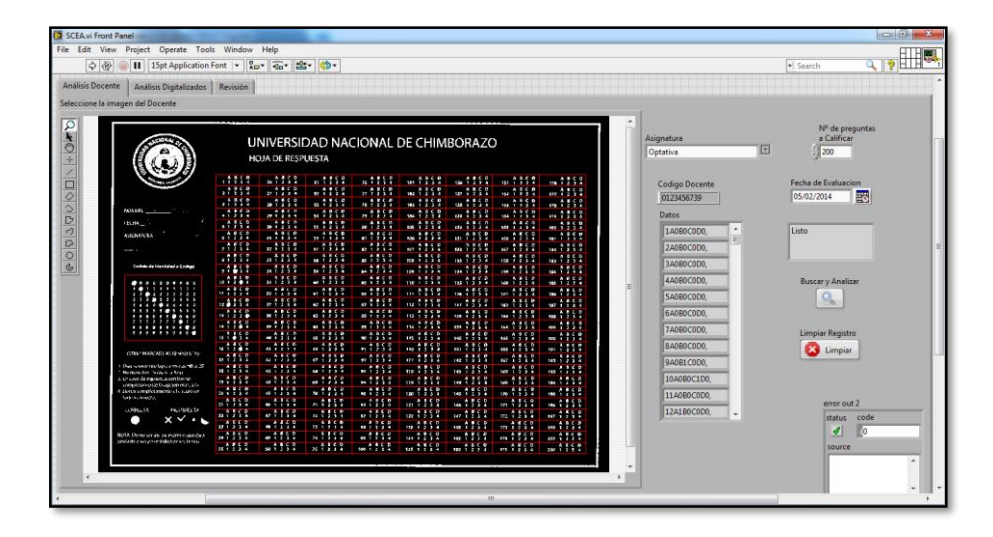

*Figura 33. Interfaz Análisis Docente* Fuente: Autor

Aquí se encuentra varios elementos y cada uno de ellos es muy importante. El elemento que ocupa casi toda la pantalla es un recuadro donde se puede divisar la imagen de una Hoja de repuesta que debe ser proporcionado por la persona responsable de las pruebas a evaluar. Esta hoja debe estar marcada con las respuestas correctas, es decir son las opciones con las que se desea comparar las evaluaciones de los estudiantes.

En la parte derecha de la pantalla se encuentra ubicado la opción de Asignatura, en donde se deberá seleccionar la asignatura a la que corresponde dicha prueba. En la parte de la derecha se encuentra el número de preguntas que se desea comparar o evaluar, por defecto está asignado las 200 preguntas pero esto depende de cada docente y de cada prueba. En la parte inferior del número de preguntas se

encuentra la opción se asignar una fecha, esta deberá ser la fecha en la que se evaluó a los estudiantes, esta información se la toma de las hojas de respuesta de los estudiantes o del docente. Se debe asignar información a estos tres parámetros para poder acceder a la opción de Buscar y Analizar, donde que se abre una ventana del navegador de Windows para poder seleccionar el archivo digitalizado del docente. Se encuentra también un botón destinado para la eliminación de registro en caso de que se necesite borrar la información cargada del docente. Una vez procesado la información de la imagen digitalizada del docente se puede apreciar las respuestas que están en la hoja de respuestas y el número de cedula del docente encargado. En la ventana de circuitería o diagrama de bloques de LabVIEW se puede apreciar cómo está dispuesta la programación, figura 34. Todo el sistema está dentro de una estructura de programación While Loop, controlado por un botón de Stop, dentro del while loop existe una estructura Case que es la que determina en que sección se encuentra esta ubicado. En el caso de Análisis Docente, que se encuentra seleccionado como por defecto, es decir que cada vez que se habrá el programa se muestra esta sección. Al interior de este caso se encuentra otras 2 estructuras Case, la que está ubicada en la parte inferior es la estructura encargada de la eliminación del registro del docente y también reinicia a los valores por defecto de los demás elementos de esta pestaña, esta estructura solo se ejecuta al momento de activar el botón Limpiar Registro.

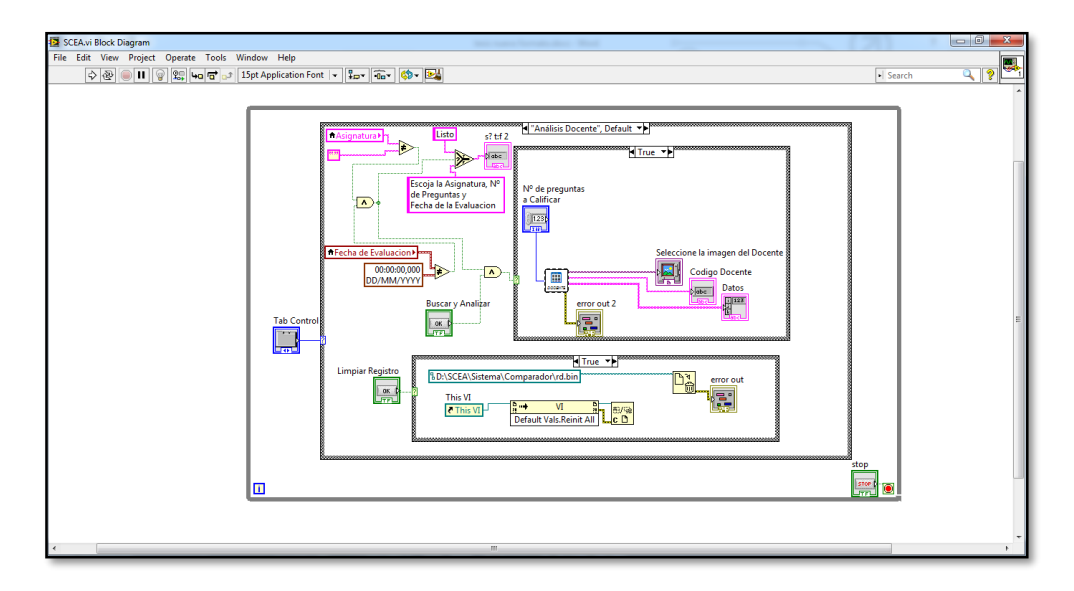

*Figura 34. Diagrama de bloques de Análisis Docente* Fuente: Autor

La segunda estructura es la más importante de esta pestaña, ya que es las que contiene el sub-VI "docente -2", el cual es el que ejecuta todo el trabajo. Esta segunda estructura se activa al momento de reunir dos requisitos, el primero es que los parámetros de Asignatura, Fecha y número de preguntas se encuentren con datos válidos ya que caso contrario mostrara un mensaje que dice "Escoja la Asignatura, Nº de Preguntas y Fecha de la Evaluación" esto se logra haciendo comparaciones booleanas con los valores que se encuentran por defecto y los valores que se ingresa en ese momento; el segundo requisito es presionar el botón de Buscar y Analizar.

El sub-VI "docente -2" está constituido por la combinación de varias herramientas y varios Sub-VIs que hacen trabajos específicos y se lo puede dividir por bloques para poder entender mejor su funcionamiento.

Cada uno de estos bloques se ejecuta en una secuencia ordenada que controla el mismo software LabVIEW, tomando como punto inicial el ingreso de la imagen digitalizada de la hoja de respuestas correctas que el docente previamente lleno y finalizando con la creación del archivo comparador de respuestas correctas.

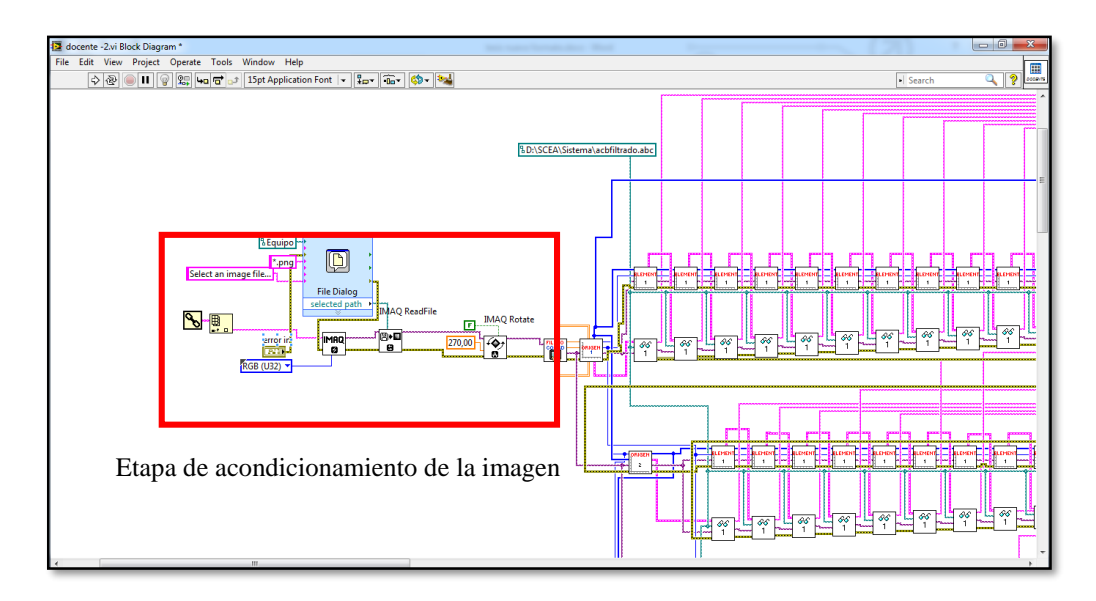

*Figura 35. Etapa de acondicionamiento de la imagen.* Fuente: Autor

La primera etapa es la de acondicionamiento de la imagen, figura 35, es el conjunto de varias herramientas junto a un sub-VI. Este bloque está encargado de seleccionar un archivo mediante una ventana de navegador de Windows, la misma se abra en Equipo y solo se pueda visualizar carpetas y archivos con extensión PNG, una vez seleccionado el archivo en cuestión, se crea una un espacio en la memoria temporal dentro de LabVIEW para procesar esta imagen, ubica la imagen en posición horizontal, dentro del sub-VI "filtrado más coordenadas de salida" aplica filtros para eliminar las partículas que puedan interferir con el reconocimiento de caracteres, y toma varias medidas iniciales de la imagen para determinar exactamente la ubicación del recuadro de la hoja de respuesta.

La siguiente etapa está conformada por varios sub-VIs que trabajan en crear las áreas en donde se reconocer los caracteres de cada una de las preguntas, se puede apreciar en la figura 36. En la hojas de respuesta se tiene 200 preguntas más el lugar donde se marca la cedula de la persona que rinde la prueba y para cada uno de estos elementos se tiene un sub-VI ya que se genera y calcula automáticamente la ubicación a partir de las mediciones iniciales que se toma en la etapa anterior.

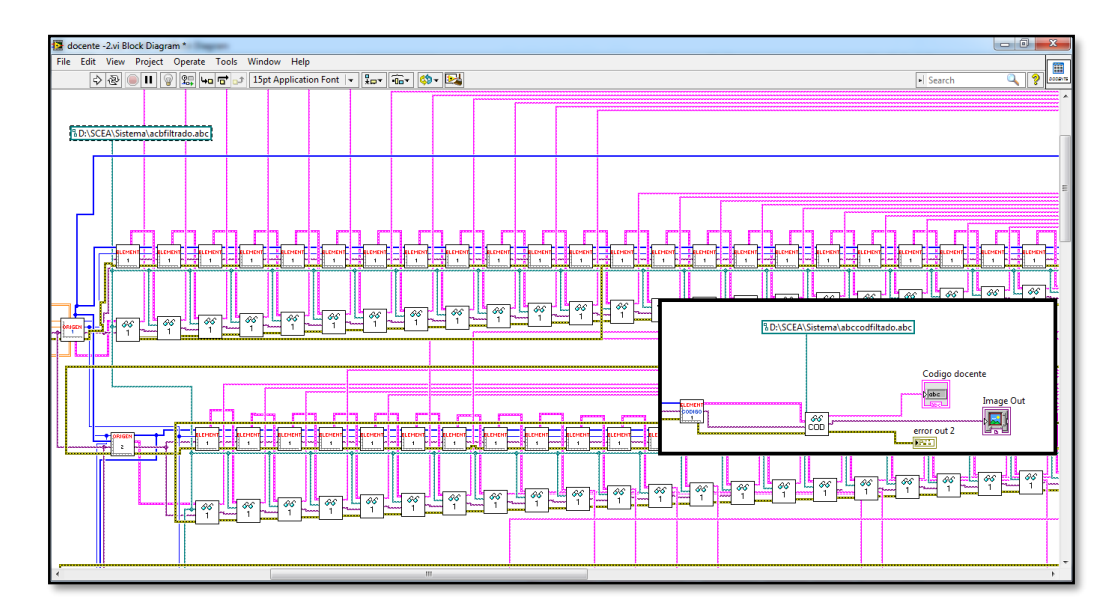

*Figura 36. Etapa de ubicación y reconocimiento de caracteres* Fuente: Autor

El sub-VI "ORIGEN coodr CLMA 1" es el punto de inicio e interpreta y calcula el primer recuadro de interés. El sub-VI "COORD COLUMNA 1" es la encargada de crear el área de interés hacia la derecha a partir del área de interés de

su izquierda. El sub-VI "ORIGEN coodr CLMA 2" crea áreas de interés hacia abajo a partir de una área que se encuentra arriba de la misma, en la figura 37 se puede apreciar de mejor manera. El sub-VI "COORD CODIGO" calcula el área de interés para el recuadro donde se marca la cedula de la persona a evaluar, y lo hace a partir de las coordenadas iniciales que provee el sub-VI "ORIGEN coodr CLMA 1"

En esta etapa también está incluida la parte de reconocimiento de los caracteres y se lo hace mediante el sub-VI "pregunta 1" que toma las coordenadas creadas por los anteriores sub-VIs en cada una de las posiciones de las preguntas. Este sub-VI trabaja con el reconocimiento OCR junto a un archivo donde contiene todas las interpretaciones de los caracteres a modo de abecedario para las preguntas "acbfiltrado.abc". Para la parte del reconocimiento de la cédula está el sub-VI "codigo" que es prácticamente lo mismo que "pregunta 1" pero dedicado exclusivamente para el código y utiliza otro archivo abecedario con información destinada para interpretar el número de cédula que tiene el nombre de "abccodfiltado.abc". Los archivos abecedarios se encuentran dentro de la carpeta llamada Sistema.

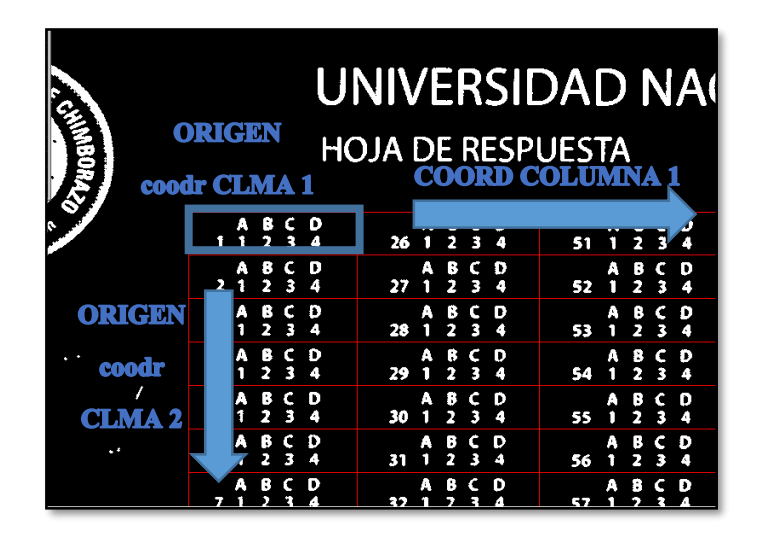

*Figura 37. Función de los VIs etapa dos* Fuente: Autor

La última etapa de esta pestaña corresponde a la creación de un archivo en donde se encuentran las repuestas correctas para a lo posterior utilizar como comparador, se indica en la figura 38.

Se junta cada uno de los resultados del reconocimiento OCR de las preguntas, aunque existe un control para determinar cuantas preguntas se desea calificar. Y se crea un archivo con nombre "rd.bin" que es el que contiene las respuestas correctas, que está dentro de la carpeta Comparador de la carpeta Sistema.

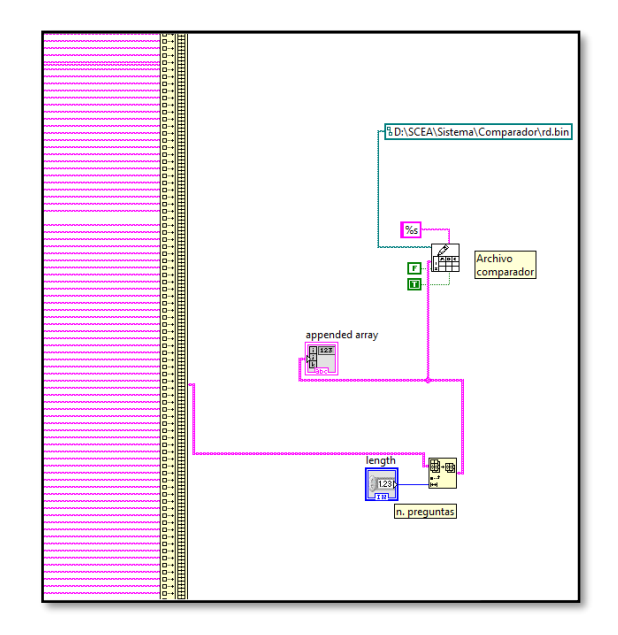

*Figura 38. Última etapa del análisis docente* Fuente: Autor

# **2.7.4. PROGRAMACIÓN LABVIEW ESTUDIANTE**

Esta programación está diseñada específicamente para el proceso de calificación de las hojas de respuesta que han llenado los estudiantes evaluados y se encuentra en la pestaña Análisis Digitalizados en la figura 39 se muestra esta pestaña.

En esta pestaña se muestra una pantalla de interfaz de usuario similar a la pestaña de Análisis Docente, teniendo en la parte izquierda un recuadro donde se despliega la imagen de la hoja de respuestas calificada.

A la derecha empezando desde la parte superior esta un cuadro de dialogo que se indica en forma de mensaje y una luz led que se enciende si el sistema se encuentra listo para comenzar el proceso de calificación, caso contrario indica el

mensaje que hace falta haber cumplido el primer paso de Análisis Docente, seguido de la luz led se encuentra un botón interruptor que es el que da inicio al proceso de calificación, este permanece presionado durante todo el tiempo que se desea que el proceso se lleve a cabo, si se necesita detener el mismo, solo hay que hacer clic en el botón otra vez para desactivarlo.

También se puede apreciar el lugar en donde se despliega la lista de todos los archivos a procesar, que se encuentra en la carpeta Procesar del Sistema SCEA, en la parte inferior de esta lista está un recuadro de texto que indica el archivo actual que se ha procesado y también una luz led que indica el fin y éxito de la calificación cuando se enciende, en la parte superior del led muestra de forma breve el resultado de la calificación, pero como el sistema está diseñado para ser automático y lo más rápido posible sin perder efectividad, apenas se califica una hoja inmediatamente ingresa la siguiente hoja de respuesta.

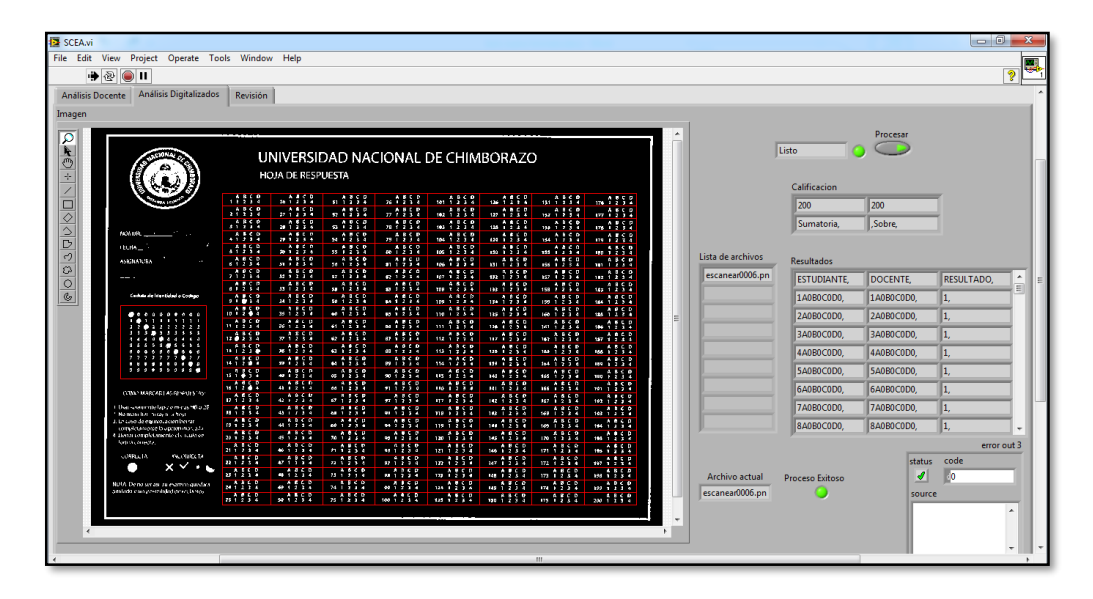

*Figura 39. Interfaz de usuario de Análisis Digitalizados* Fuente: Autor

En la parte de diagrama de bloques de esta pestaña, figura 40, se aprecia que es el segundo caso de la estructura Case. Dentro de este caso se tiene otra estructura Case que está controlada por un valor booleano que es el resultado de la revisión del archivo "rd.bin" dentro de la carpeta Comparador del Sistema SCEA y si se presiona el botón que dé inicio al proceso de calificación. Solo si se cumplen estas

dos condiciones iniciara la programación que se tiene el caso por verdad, el caso falso está en blanco.

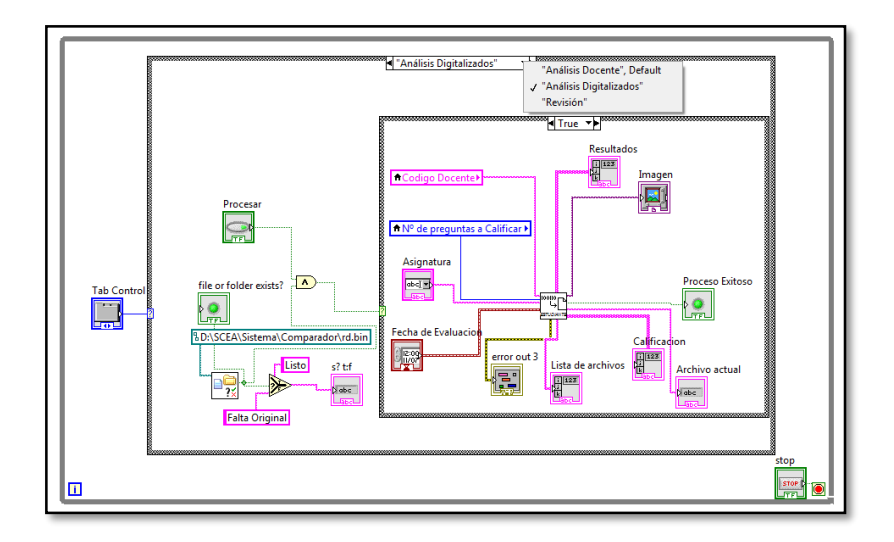

*Figura 40. Circuitería de Análisis Digitalizados* Fuente: Autor

En el caso por verdad de la estructura case que se encuentra en el interior, está un sub-VI que se llama "estudiante 2". Hay datos necesarios que comparte con el sub-VI "docente -2" y proviene de la pestaña Análisis Docente como son el código del docente, número de preguntas a calificar, la asignatura y fecha de evaluación. Para poder entender mejor a la circuitería del sub-VI "estudiante 2" se lo puede dividir en etapas.

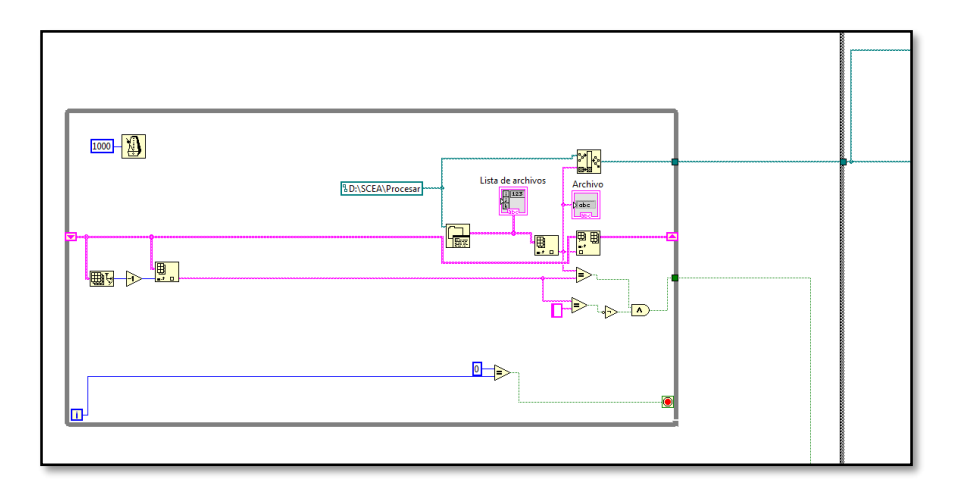

*Figura 41. Circuitería 1 del sub-VI "estudiante 2"* Fuente: Autor

Esta primera etapa, que se aprecia en la figura 41, está encargada de monitorear en la carpeta Procesar del sistema SCEA si exististe una nueva digitalización cada 1000 milisegundos, en el caso que en esta carpeta exista varios archivos digitalizados muestra una lista con el nombre de todos ellos y también muestra a parte el archivo actual seleccionado para ser calificado. Una vez seleccionado el archivo, envía el nombre y dirección del mismo hacia la siguiente etapa. La siguiente etapa es básicamente lo mismo que hace el sub-VI "docente - 2", es decir que abre el archivo seleccionado, separa un lugar de memoria para el procesamiento de esta imagen, ubica y aplica los filtros para comenzar a tomar las medidas para centrar la imagen y generar las áreas en las que se va hacer el reconocimiento de los caracteres, tanto de las preguntas como de la cedula del estudiante, así mismo se reúne la información obtenida por el reconocimiento de caracteres en un vector, en la figura 42 se indica el diagrama de bloques de esta etapa.

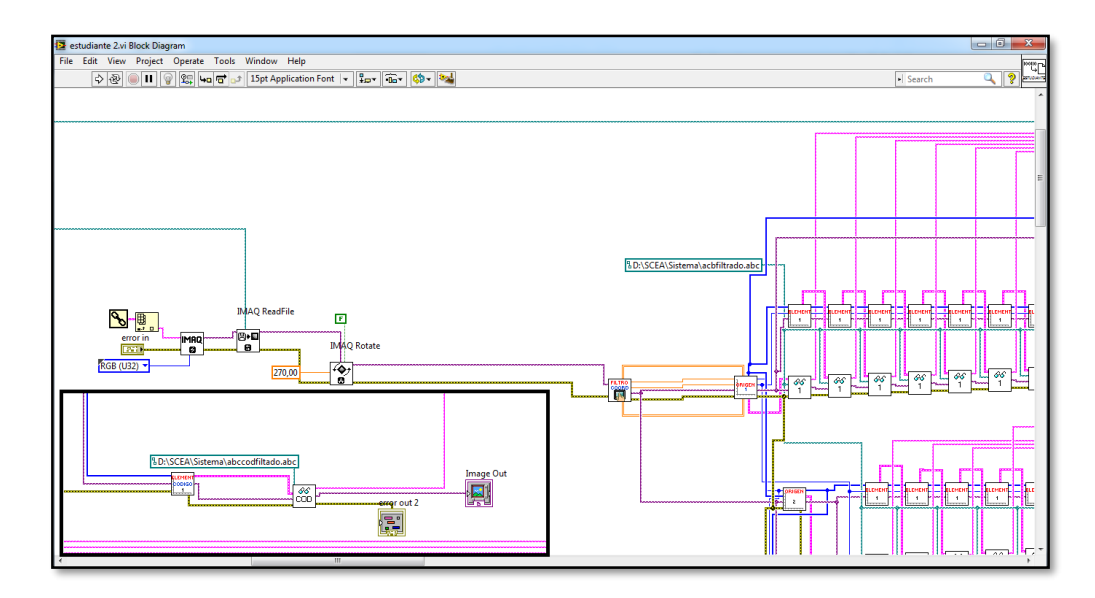

*Figura 42. Circuitería 2 del sub-VI "estudiante 2"* Fuente: Autor

La diferencia con el sub-VI "docente -2" es que el archivo seleccionado no se abre por medio de una ventana de navegador de Windows, sino es seleccionado automáticamente por la etapa anterior.

La siguiente etapa está encargada de hacer la comparación entre la información generada por el reconocimiento de caracteres de las preguntas de la hoja de respuesta del estudiante con las información guardada en el archivo "rd.bin" creado en la pestaña Análisis Docente, esta etapa se aprecia en la circuitería de la figura 43.

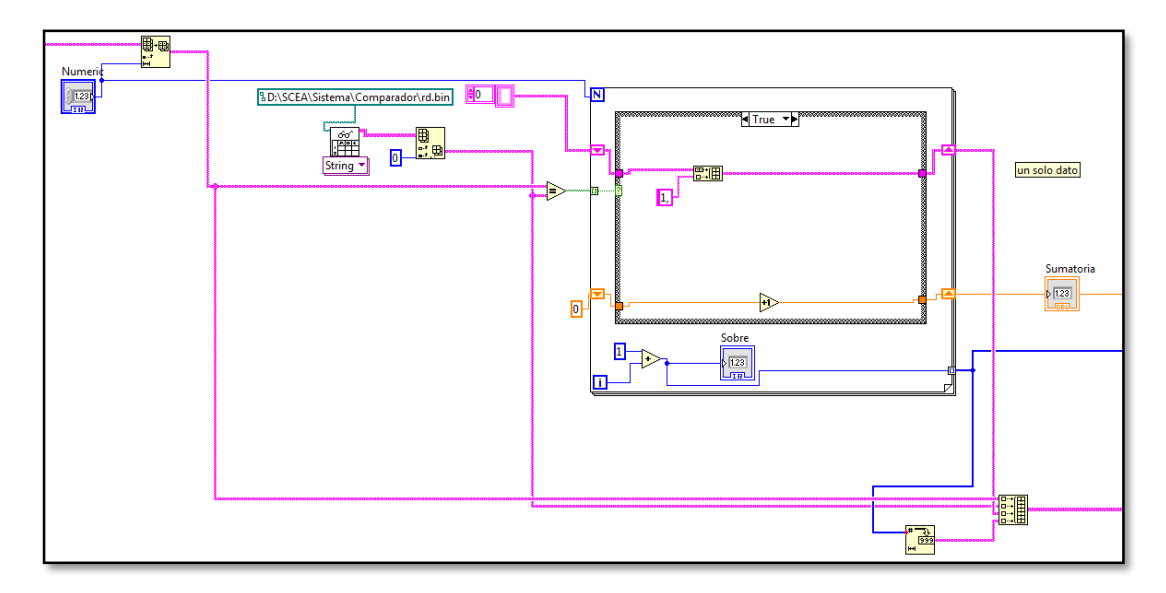

*Figura 43. Circuitería 3 del sub-VI "estudiante 2"* Fuente: Autor

Está conformado básicamente por dos estructuras, una estructura Case que se encuentra dentro de una estructura Foor Loop. Se abre el archivo "rd.bin" y con un comparador booleano se coteja la información que se extrae de los dos vectores, este comparador boleado controla la estructura Case, en el estado de verdad suma uno a una variable y asigna el número uno en un vector, por el estado de falsedad no se suma pero se agrega un número cero al mismo vector anterior.

El número de iteración que debe hacer la estructura Foor Loop está controlada por el número de preguntas seleccionadas para la calificación, que por defecto es 200.

La siguiente etapa se encarga de agrupar y ordenar toda la información que se ha generado, para después guardar en un archivo aparte la circuitería de esta etapa se puede apreciar en la figura 44.

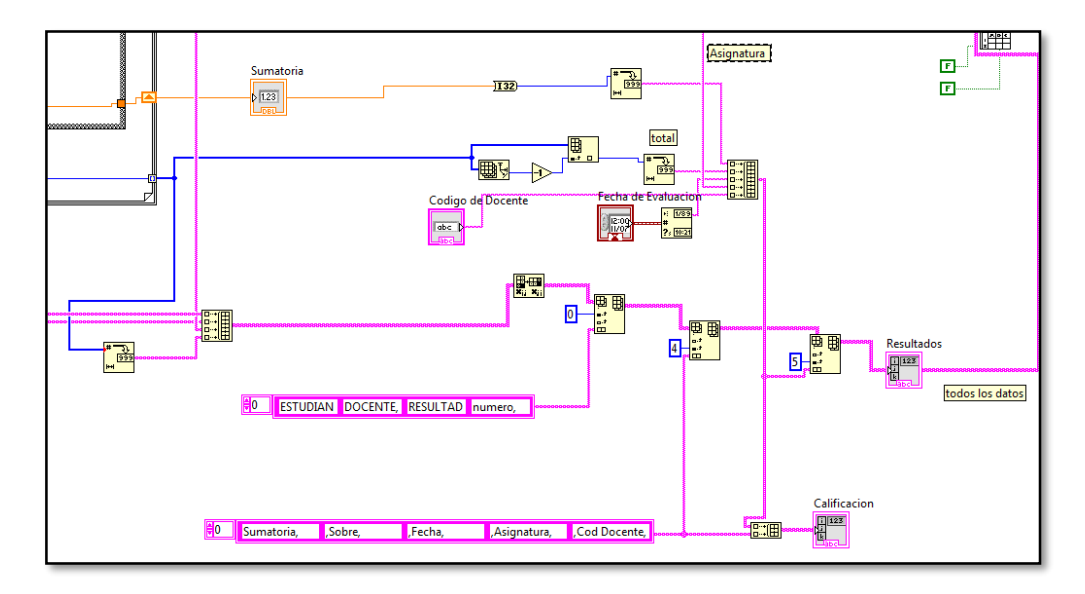

*Figura 44. Circuitería 4 del sub-VI "estudiante 2"* Fuente: Autor

Toda la información se la ordena en forma de tabla, en donde la primera columna de la izquierda pertenece a la información de las preguntas de la hoja de respuesta del estudiante, la segunda columna pertenece a la información de las preguntas generadas por la hojas de respuesta del docente, la tercera columna pertenece a la calificación de las preguntas individualmente, teniendo siempre como valor uno o cero, la cuarta columna indica el número de pregunta. La quinta y sexta columna está el resto de información como es Sumatoria, sobre cuanto equivale la evaluación, la fecha en que se evaluó, la asignatura, y la cedula del docente encargado.

Para mantener en orden toda la información que se crea con el sistema, existe la siguiente etapa, que se parecía en la figura 45, que ayuda a mover la imagen digitalizada que se procesó a otra carpeta, cambiando su nombre por un código especifico junto al reporte de calificación.

Lo que hace esta etapa es tomar la dirección en donde se encuentra ubicado la imagen digitalizada, es decir dentro de la carpeta Procesar del sistema SCEA y la mueve hacia la carpeta Resultados que se encuentra dentro de la misma carpeta del sistema SCEA. Al mover la imagen se cambia también su nombre por un código asignado por el número de cedula a quien pertenece, un guion bajo, las iniciales de la materia a la que pertenece y un número de cinco dígitos, quedando de la siguiente manera: 0603379959\_com00000.

El sub-VI "gensecuencia.vi" es el encargado de general la secuencia del número de cinco dígitos, analizando si existe un archivo con los datos iguales al que se va a generar, si existe, se incrementa en uno al valor existente del número de cinco dígitos.

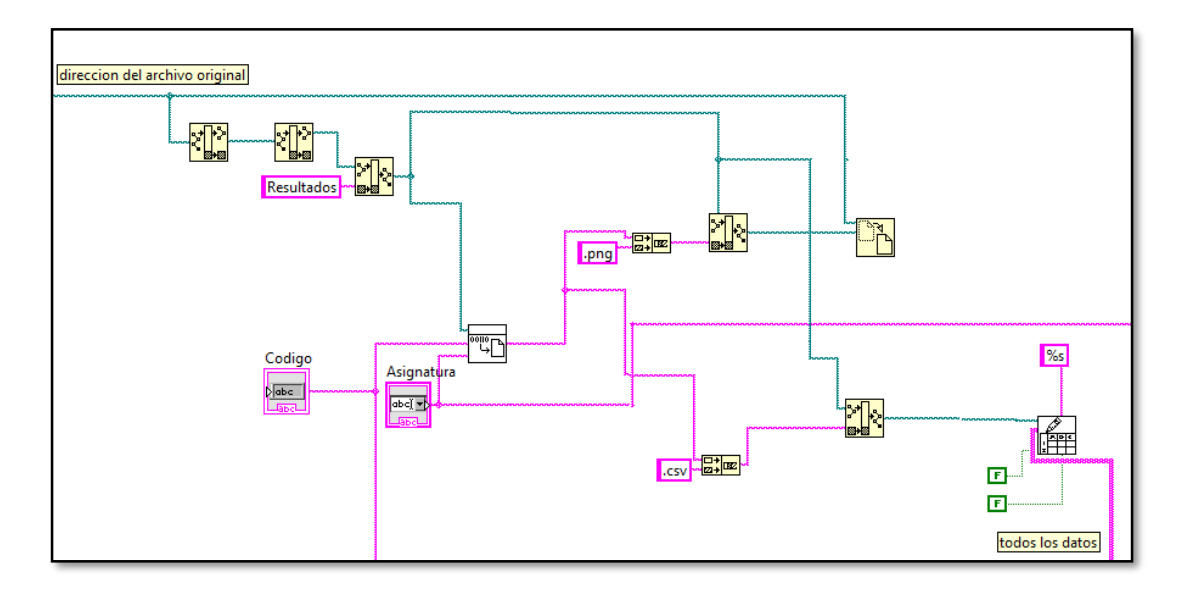

*Figura 45. Circuitería 5 del sub-VI "estudiante 2"* Fuente: Autor

Todo este proceso es igual para la imagen que se guarda con extensión .png y para el reporte de calificaciones que toma todos los datos ordenados y se guarda en la extensión .csv dentro de la carpeta Resultados.

# **2.7.5. BASE DE DATOS E INTERFAZ DE USUARIO**

Dentro del sistema SCEA en el Software LabVIEW, se encuentra la última pestaña que está destinada a la revisión de los reportes de calificaciones que se generan, figura 46. La interfaz en muy sencilla, teniendo solo un botón que al hacer clic se abre una ventada de explorador de archivos en la carpeta Resultados, y al escoger un archivo se despliega la información ordenadamente en las tablas que se encuentran en esta pestaña.

| $\bullet$ $\circledcirc$ $\blacksquare$ |                                 |                |                 |              |            |                                                                                              |              |
|-----------------------------------------|---------------------------------|----------------|-----------------|--------------|------------|----------------------------------------------------------------------------------------------|--------------|
| Análisis Docente<br><b>Resultados</b>   | Análisis Digitalizados Revisión |                |                 |              |            |                                                                                              |              |
| <b>ESTUDIANTE.</b>                      | DOCENTE.                        | RESULTADO.     | numero.         | Sumatoria,   | 64         | Numero de Cedula                                                                             |              |
| 1A0B0C1D0E0                             | 1A0?C1D0E0                      | 0.             | h               | Sobre.       | 200        | 0604130708                                                                                   |              |
| 2A1B0C0D0E0                             | 2A0B0C1D0E0                     | ю.             | Б               | Fecha.       | 2013-09-27 | <b>Buscar</b>                                                                                |              |
| 3A0B1C0D0E0                             | 3A1B0C0D0E0                     | lo.            | Б               | Asignatura.  | com        | D                                                                                            |              |
| 4A0B0C1D0E0                             | 4A1B0C0D0E0,                    | $\overline{0}$ | l4              | Cod Docente. | 0604063560 | <b>12</b> Choose or Enter Path of File                                                       | $\mathbf{x}$ |
| 5A0B0C1D0E0.                            | 5A0B0C1D0E0.                    | 1              | 15              |              |            |                                                                                              |              |
| 6A0B1C0D0E0                             | 6A0B0C1D0E0                     | $\overline{0}$ | 6               |              |            | « DATA (D:) ▶ SCEA ▶ Resultados<br><b>Buscar Resultados</b><br>$\bullet$ $\bullet$ $\bullet$ | ۹            |
| 7A0B0C1D0E0                             | 7A0B0C1D0E0,                    | 1              | 17              |              |            | 8日 ▼<br>m<br>Organizar =<br>Nueva carpeta                                                    | $\mathbf{a}$ |
| <b>BAOB1CODOE0</b>                      | A1A0B0C1D0E0 0                  |                | E               |              |            |                                                                                              |              |
| 9A0B0C1D0E0                             | 9A1B0C0D0E0.                    | 10             | G               |              |            | $\overline{a}$<br>Nombre<br>Fecha de modifica<br><b>X</b> Favoritos                          | Tipo         |
| 10A1B0C0D0E0                            | 10A0B1C0D0E0. 0.                |                | $\overline{10}$ |              |            | <b>Descargas</b><br>图 0123456739 opt00000.csv<br>13/02/2014 11:50                            | Archiv       |
| 11A0B1C0D0E0.                           | 11A0B0C1D0E0. 0.                |                | $\overline{11}$ |              |            | Escritorio<br>图 ---------- opt00000.csv<br>07/02/2014 16:19                                  | Archiv       |
| 12A0B0C1D0E0.                           | 12A0B0C1D0E0. 1                 |                | $\overline{12}$ |              |            | Sitios recientes<br>图 0604086579_opt00000.csv<br>07/11/2013 8:35                             | Archiv       |
| 13A0B0C1D0E0,                           | 13A0B0C1D0E0                    | п              | $\overline{13}$ |              |            | 图 0603379959 com00000.csv<br>16/10/2013 17:05                                                | Archiv       |
| 14A0B1C0D0E0,                           | 14A1B0CODOE0. 0.                |                | 14              |              |            | <b>Bibliotecas</b><br>[11717214678_com00000.csv<br>16/10/2013 17:05                          | Archiv       |
| 15A0B0C1D0E0                            | 15A0B0C1D0E0                    | п              | 15              |              |            | Documentos<br>图 1600708687_com00000.csv<br>16/10/2013 17:05                                  | Archiv       |
| 16A0B1C0D0E0.                           | 16A0B1C0D0E0, 1                 |                | 16              |              |            | Imágenes<br>图 0604379586 com00001.csv<br>16/10/2013 17:05                                    | Archiv       |
| 17A0B0C1D0E0                            | 17A0B1CODOE0. 0.                |                | $\overline{17}$ |              |            | Música<br>图 0604130708 com00000.csv<br>16/10/2013 17:05                                      | Archiv       |
| 18A1B0C0D0E0.                           | 18A1B0CODOE0. 1                 |                | 18              |              |            | Videos<br>图 0403782944_com00000.csv<br>16/10/2013 17:05                                      | Archiv       |
| 19A0B1C0D0E0.                           | 19A0B1C0D0E0. 1                 |                | 19              |              |            | 图 0604113845 com00000.csv<br>16/10/2013 17:05                                                | Archiv       |
| 20A0B0C1D0E0                            | 20A0B1C0D0E0, 0                 |                | 20              |              |            | ed Grupo en el hogar<br>图 0604086579_com00000.csv<br>16/10/2013 17:05                        | Archiv       |
| 21A0B0C1D0E0                            | 21A0B0C1D0E0. 1                 |                | 21              |              |            | 0604379586_com00000.csv<br>16/10/2013 17:04                                                  | Archiv       |
| 22B1B0C0D0E0                            | 22A0B0C1D0E0, 0                 |                | $\overline{22}$ |              |            | Equipo<br>图 0605193390 com00000.csv<br>16/10/2013 17:04                                      | Archiv       |
| 23A0B1C0D0E0.                           | 23A1B0C0D0E0. 0.                |                | 23              |              |            | <b>Shannon Anna</b><br>Discolocal (C:)                                                       |              |
|                                         | 24A0B0C1D0E0, 24A1B0C0D0E0, 0,  |                | $\overline{24}$ |              |            | Custom Pattern (*.csv)<br>Nombre:<br>$\overline{\phantom{a}}$                                | ×            |

*Figura 46. Interfaz de usuario de la pestaña Revisión* Fuente: Autor

El diagrama de bloques de esta pestaña es muy simple y es básicamente una estructura case controlada por un botón que cuando se acciona se ejecuta, abriendo la ventana de Windows y leyendo la información que se tiene dentro de los archivos con extensión .csv, la circuitería se puede ver en la figura 47.

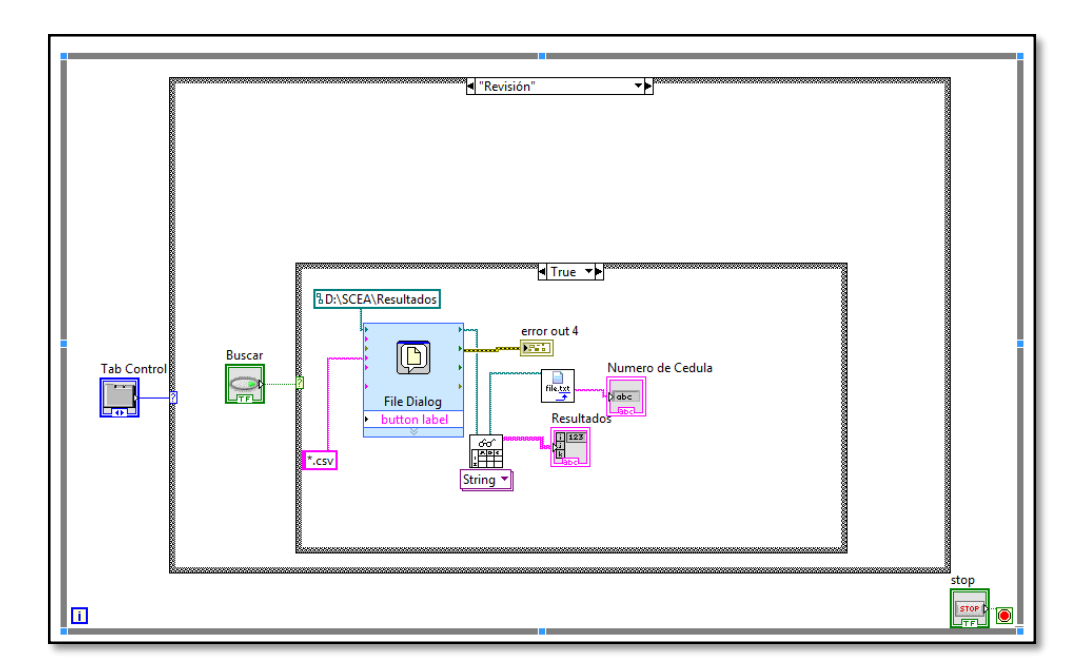

*Figura 47. Diagrama de bloques de la pestaña Revisión*

Fuente: Autor
Después de tener lista la información e instalada y configurada la aplicación AppServ en el computador, se procede hacer la base de datos con la ayuda de phpMyAdmin Database Manager Versión 2.10.3 que es una la herramienta que viene integrada para administrar bases de datos. Para poder utilizar esta herramienta se debe ingresar el usuario y contraseña que previamente se configuró al instalar la aplicación, en este caso es root y 1234 respectivamente. Una vez iniciada la sesión se procede a crear la base de datos con el nombre scea y dentro de esta, a crear tres tablas con nombres de estudiante, profesor y prueba. Estas 3 tablas se relacionan entre sí, considerando que una prueba puede ser tomada a varios estudiantes y que un docente puede tomar varias pruebas, el diagrama de relación se puede ver en la figura 48.

Entre las tablas también se cruza información, específicamente los números de cedula de estudiante y docente también está presente en la tabla prueba.

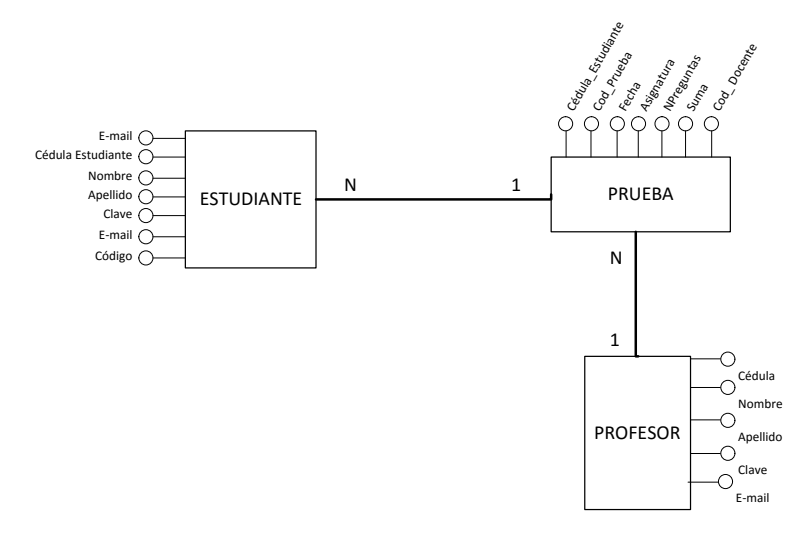

*Figura 48. Diagrama entidad relacion de la base de datos* Fuente: Autor

Al interior de la primera tabla que es estudiante existen los campos de Cedula\_Estudiante, Nombre, Apellido, Clave, email y código. En la segunda tabla que es profesor están los campos de Cedula, Nombre, Apellido, Clave y email. Por ultimo esta la tabla prueba que tiene los campos de Cedula\_Estudiante, Cod\_prueba, fecha, asignatura, npregunas, suma y cod\_docente. Cada uno de estos

campos de cada tabla, cumplen una función muy importante al momento de cruzar información entre las mismas, en la figura 49 se aprecia la aplicación phpMyAdmin con las tablas ya creadas de la base de datos SCEA.

| <b>AA</b> localhost / localhost / sce: $\mathbb{X} \setminus \mathbb{B}$ localhost/scea/buscar.ph $\mathbb{X} \setminus$ |       |                                           |   |   |               |          |                       | AppServ Open Project 2.5. x                            |                   |                                                                                                    |             |                 |
|----------------------------------------------------------------------------------------------------|-------|-------------------------------------------|---|---|---------------|----------|-----------------------|--------------------------------------------------------|-------------------|----------------------------------------------------------------------------------------------------|-------------|-----------------|
| ↑   localhost/phpMyAdmin/<br>c.                                                                                          |       |                                           |   |   |               |          |                       |                                                        |                   |                                                                                                    |             |                 |
|                                                                                                    |       | 图 Server: localhost ) a Database: scea    |   |   |               |          |                       |                                                        |                   |                                                                                                    |             |                 |
| phpMyAdmin                                                                                                    |       | <b>Table</b>                              |   |   | <b>Action</b> |          |                       | $\text{Records} \bigcirc$                              | <b>Type</b>       | a Structure & Sol C Search a Query a Export a Import % Operations a Privileges X Drop<br><b>Collation</b> | <b>Size</b> | Overhead        |
| 公司园印印                                                                                                    |       | estudiante                                | 眉 | Ũ | 四 种           |          | $\mathbb{R}$ $\times$ |                                                        | 7 MyISAM          | utf8_general_ci                                                                                           | 2.4 KiB     |                 |
|                                                                                                    |       | profesor                                  |   | 圖 | μ             | $+$<br>m | $\mathbf{x}$          |                                                        | 5 MyISAM          | utf8_general_ci                                                                                           | 2.2 KiB     |                 |
| Database<br>seca(3)                                                                                                    |       | prueba                                    | 眉 | É | 騽             | ¶¥i      | <b>TX</b>             |                                                        | 11 MyISAM         | utf8_general_ci                                                                                           | 3.0 KiB     | 60 B            |
|                                                                                                    |       | 3 table(s)                                |   |   | Sum           |          |                       |                                                        | 23 MyISAM         | utf8_general_ci 7.6 KiB                                                                                   |             | 60 <sub>B</sub> |
| scea(3)                                                                                                    |       |                                           |   |   |               |          |                       | Check All / Uncheck All / Check tables having overhead |                   | With selected: v                                                                                          |             |                 |
| <b>圖</b> estudiante<br>profesor                                                                                          |       | A Print view 品 Data Dictionary            |   |   |               |          |                       |                                                        |                   |                                                                                                    |             |                 |
| <b>目 prueba</b>                                                                                                    |       | r Mill Create new table on database scea- |   |   |               |          |                       |                                                        |                   |                                                                                                    |             |                 |
|                                                                                                    | Name: |                                           |   |   |               |          |                       |                                                        | Number of fields: |                                                                                                    |             |                 |
|                                                                                                    |       |                                           |   |   |               |          |                       |                                                        |                   |                                                                                                    |             |                 |
|                                                                                                    |       |                                           |   |   |               |          |                       |                                                        |                   |                                                                                                    |             |                 |
|                                                                                                    |       |                                           |   |   |               |          |                       |                                                        |                   |                                                                                                    |             |                 |

*Figura 49. Base de datos scea en phpMyAdmin* Fuente: Autor

Para que todas las involucradas con el sistema puedan tener acceso a la información de manera rápida, confiable y en cualquier lugar, se ha diseñado y desarrollado una página web con la que tanto profesores y estudiantes podrán registrarse y tener disponible todas las notas.

La programación con la que está hecha esta página web es bajo el lenguaje php combinado con HTML. El lenguaje php se lo utiliza para realizar cualquier acción con la base de datos, mientras que con HTML se utiliza para la estética de las páginas web.

Para tener un punto de partida se tomó como referencia una plantilla que en el internet se la puede encontrar y a partir de allí se construyó cada una de las páginas que conforman el sistema web de SCEA.

En sí, el sistema web es muy sencillo e intuitivo, donde que en la página principal se tiene bajo el nombre del sistema un menú con un acceso a la página principal y otro al registro, donde se despliega un submenú para escoger entre las opciones de docente y estudiante, en la figura 50 se puede ver la página inicial.

En la parte céntrica izquierda de la página se encuentra ubicado el acceso para el docente y estudiante, por separado.

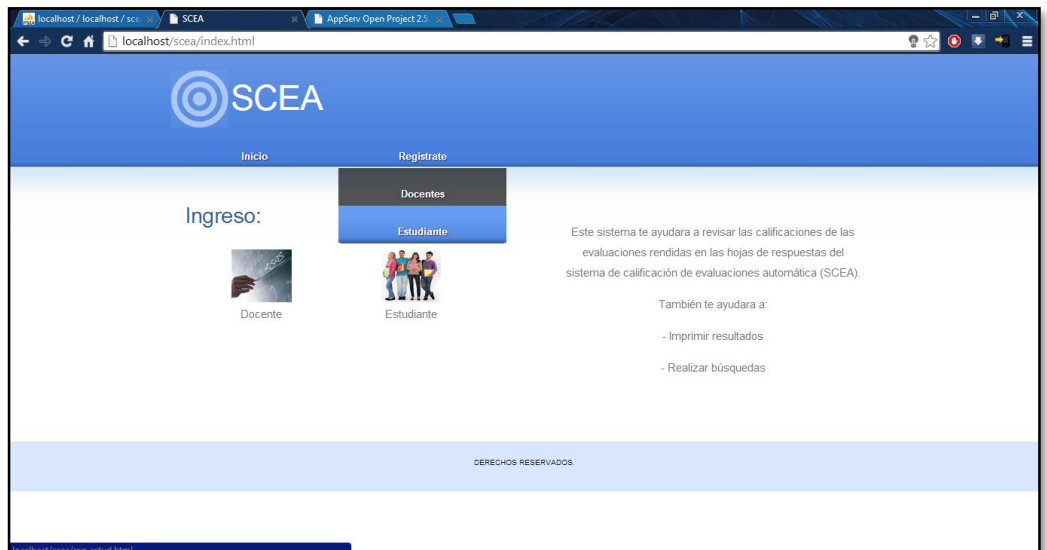

*Figura 50. Index.html* Fuente: Autor

Para escribir y modificar el código fuente de todas las páginas del sistema, se utilizó el software libre NetBeans IDE 7.0.1, en la figura 51 se puede apreciar el programa mencionado con código fuente de las páginas web.

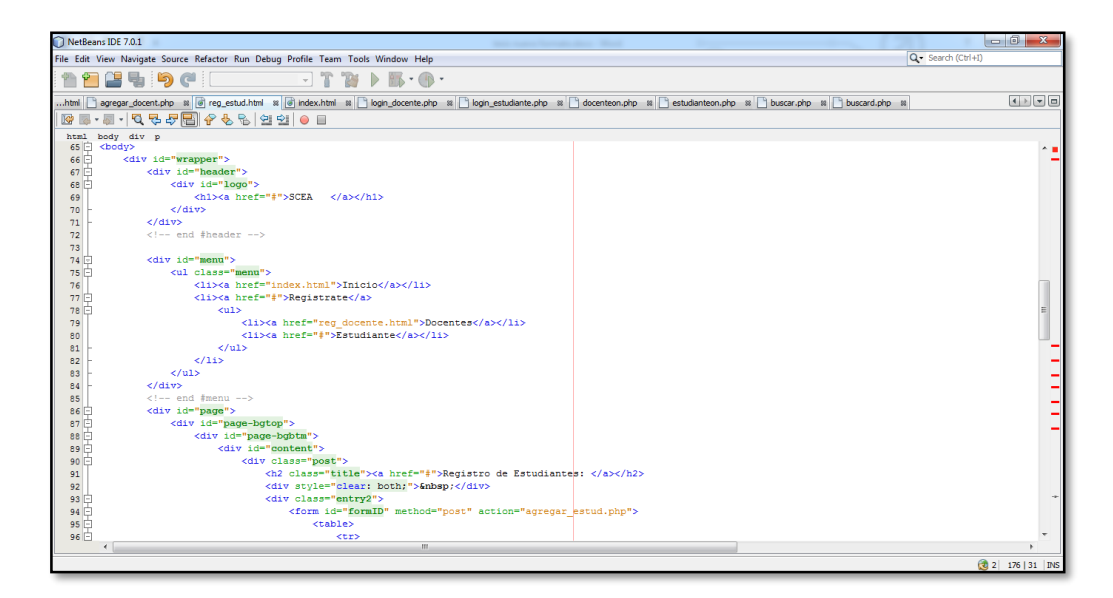

*Figura 51. NetBeans IDE 7.0.1*

El registro para los usuarios para el sistema SCEA, tanto del docente como del estudiante, son casi similares como se indica en la figura 52.

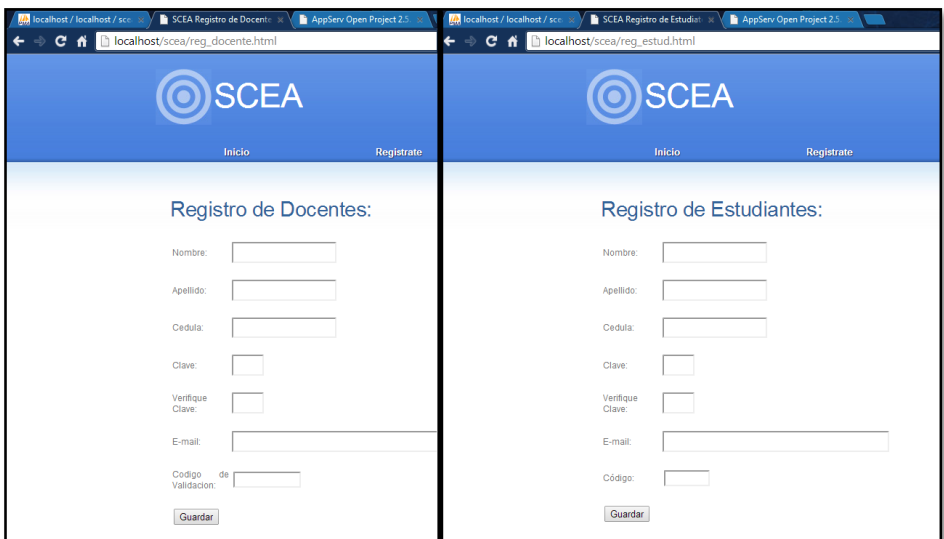

*Figura 52. Registro de usuarios* Fuente: Autor

La principal diferencia que se puede apreciar en la imagen es que en el registro de docentes se pide un código de validación para evitar que cualquier persona intente registrarse como docente y tener acceso privilegiado, este código de validación está escrito en el código de programación de la página web reg\_docente.html que para efectos de prototipo es 1234567891 y este podrá ser modificado fácilmente en el caso que se necesite, mientras que en el registro de estudiantes se pide el código que a cada estudiante se le asigna al momento de matricularse.

Dentro de la programación difieren bastante ya que cada una recoge información para enviar a la base de datos a la que le corresponde. En el caso de registro de docentes envía la información a la tabla profesor de la base de datos scea, y en el caso de registro de estudiantes envía la información recogida a la tabla estudiante de la base de datos scea, y todo esto se ejecuta al momento de hacer clic en el botón Guardar de cada uno de los registros. Para realizar cualquier interacción entre la base de datos y la página web se necesita un condigo de conexión que se lo realiza de la manera que se muestra en la figura 53.

```
<? php
function Conectarse ()
{
if 
(!($link=mysql_connect("localhost","root","1234")))
{
exit();
}
if (!mysql_select_db("scea",$link))
{
exit();
}
return $link;
}
?>
```
Fuente: Autor *Figura 53. Fragmento de programación de conexión con la base de datos*

Estas líneas de comando lo que hacen es crear una función Conectarse para que en lo posterior solo se ejecute escribiendo el nombre de la función, llama al administrador de base de datos mysql que se encuentra en localhost con el usuario root y la contraseña 1234, seleccionando la base de datos scea.

| $\langle$ ?php                                                                               |                 |              |
|----------------------------------------------------------------------------------------------|-----------------|--------------|
| include ("conec.php");                                                                       |                 |              |
| $$link=$ Conectarse $($ );                                                                   |                 |              |
| \$Sql="insert into estudiante                                                                |                 |              |
| (Cedula_Estudiante,Nombre,Apellido,Clave,email,codigo)                                       |                 |              |
| Values                                                                                       |                 |              |
| ('\$ced_estud','\$nom_estud','\$apell_estud','\$clave_estud','\$mail_estud','\$cod_estud')"; |                 |              |
| mysql_query(\$Sql,\$link);                                                                   |                 |              |
| $"$ < script<br>type='text/javascript'><br>echo                                              | alert('Registro | $Correcto$ ; |
| self.location='index.html';";                                                                |                 |              |
| ?                                                                                            |                 |              |

Fuente: Autor *Figura 54. Fragmento de programación de registro de estudiantes*

Lo que se hace con las siguientes líneas de código es una solicitud a la base de datos, que se selecciona con la función Conectarse, y se pide que ingrese a la tabla estudiante los campos que se hallan en la página de registro. La línea de comandos para el registro de docentes es muy parecida pero cambian el nombre de la tabla y de algunas variables.

Para poder ingresar los datos recogidos de las páginas de registros se utiliza las líneas de comandos que se indica en la figura 54.

En la apariencia para iniciar sesión de ambos casos, docentes y estudiantes es muy similar, como se puede ver en la figura 55.

Dentro de las líneas de comandos se tiene algo muy similar también entre estos dos casos, en la figura 56 se indica una fracción de la programación.

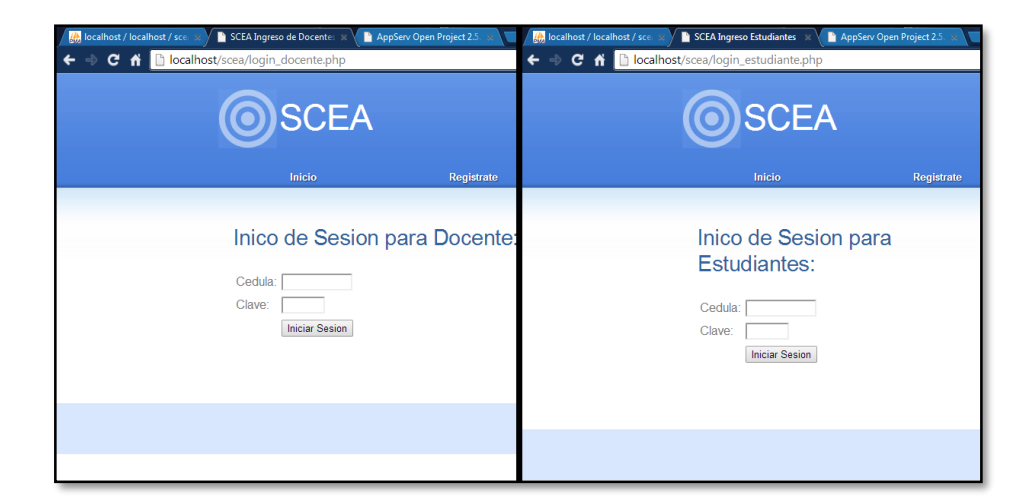

*Figura 55. Inicio de sesión Fuente: Autor*

Lo que se hace con el código de programación de la figura 56, es conectarse a la base de datos del sistema scea, después toma los valores ingresados en la página de usuario y contraseña para compararlos con los registrados en la base de datos, uno por uno, en caso de encontrar coincidencia se redirecciones a la siguiente página web, en caso contrario muestra un mensaje de error y solicita que intente nuevamente.

Al ingresar al sistema, tanto como docente o estudiante, se muestra una página en donde existen dos opciones, una para el docente y una para el estudiante, como se aprecia en la figura 57.

```
<?php
session_start();
include ("conec.php");
$link =Conectarse();function verificar_login($user, $password, &$result) {
   $sql = "SELECT * FROM profesor WHERE Cedula = '$user' and Clave = '$password'";
   $rec = mysql_query($sql);
  \text{Scount} = 0;
   while ($row = mysql_fetch_object($rec)) {
      $count++;
     $result = $row; }
  if ($count == 1) {
      return 1;
    } else {
      return 0;
    }
}
if (!isset($_SESSION['userid'])) {
  if (isset(\$_POST['login']) {
     if (verificar_login(\$_POST['user'], \$_POST['password'], $result) == 1) {
       \S_SESSION['user'] = \S_POST['user'];
        header("Location: docenteon.php");
      } else {
       echo "<script type='text/javascript'> alert('Su usuario es incorrecto, intente nuevamente.');
self.location='login_docente.php';</script>";
      }
   }
   ?>
```
Fuente: Autor *Figura 56. Fragmento de programación para iniciar sesión*

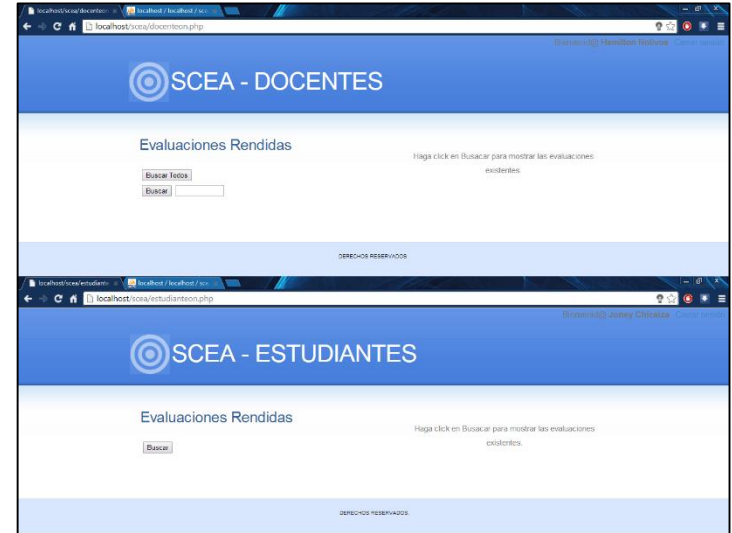

*Figura 57. Sistema web de los docentes y estudiantes* Fuente: Autor

Dentro de la página web del docente, la primera opción es buscar todos, al hacer clic aquí se desplegara todas las evaluaciones a cargo del profesor que ha ingresado al sistema. La segunda opción brinda la posibilidad de buscar evaluaciones por el número de cedula de la persona evaluada.

En la página web del estudiante existe una única opción de búsqueda, la cual muestra todas las evaluaciones rendidas por el estudiante.

Al solicitar una búsqueda se re direcciona a la página web buscard.php para el caso de los docentes y buscar.php para el caso de los estudiantes, donde se tiene las líneas de código muy parecidas en ambos casos pero adaptados específicamente para cada uno. Estas páginas web cumplen dos procesos importantes, los cuales se describen a continuación:

El primer proceso es la búsqueda de todas las evaluaciones ya calificadas por el software Labview que pertenezcan al docente o estudiante que solicita dicha búsqueda. A medida de que va encontrando los archivos pertenecientes a quien solicita la búsqueda, va ingresando toda la información necesarios a la base de datos, para después poder desplegar dicha información ordenadamente en una tabla en la página web, como se muestra en la figura 58.

|                                                               | <b>SCEA - DOCENTES</b>           |                          |                  |              |                     |                                      |
|---------------------------------------------------------------|----------------------------------|--------------------------|------------------|--------------|---------------------|--------------------------------------|
|                                                               |                                  |                          |                  |              |                     |                                      |
|                                                               |                                  |                          |                  |              |                     |                                      |
|                                                               |                                  |                          |                  |              |                     |                                      |
|                                                               |                                  |                          |                  |              |                     |                                      |
|                                                               |                                  |                          |                  |              |                     |                                      |
| Evaluaciones Rendidas                                         |                                  |                          |                  |              |                     |                                      |
|                                                               |                                  | Fecha de                 |                  | N de         |                     |                                      |
| Codigo de Prueba                                              | Estudiante                       | Evaluacion               | Asignatura       | preguntas    | Calificacion        |                                      |
| 0102375306 cel00001                                           | Joney Chicaiza                   | 26/02/2014               | cel              | 200          | 148                 |                                      |
| 0102375306 cel00000                                           | Joney Chicaiza                   | 26/02/2014               | cel              | 200          | 143                 |                                      |
| 0102375306 cel00002                                           | Joney Chicaiza                   | 26/02/2014               | cel              | 200          | 143                 |                                      |
| 0102375306 opt00000                                           | Joney Chicaiza                   | 13/01/2014               | oot              | 25           | 12                  |                                      |
| 0102375306_opt00001                                           | Joney Chicaiza<br>Joney Chicaiza | 13/01/2014<br>13/01/2014 | opt              | 25<br>25     | 6<br>$\overline{6}$ |                                      |
| 0102375306 opt00002<br><b>Inormit</b>                         |                                  |                          | oot              |              |                     |                                      |
| liscalhos/scee/suscar.ph; v < 10 localhost / localhost / scr. |                                  | DERECHOS RESERVADOS      |                  |              |                     |                                      |
| C n boalhost/scea/buscar.php                                  |                                  |                          |                  |              |                     |                                      |
|                                                               |                                  |                          |                  |              |                     |                                      |
|                                                               |                                  |                          |                  |              |                     |                                      |
|                                                               |                                  |                          |                  |              |                     |                                      |
| SCEA - ESTUDIANTES                                            |                                  |                          |                  |              |                     | writes Jeaney Chinain                |
|                                                               |                                  |                          |                  |              |                     |                                      |
|                                                               |                                  |                          |                  |              |                     |                                      |
|                                                               |                                  |                          |                  |              |                     |                                      |
| Evaluaciones Rendidas                                         |                                  |                          |                  |              |                     |                                      |
| Codigo de Prueba                                              | Fecha de Evaluacion              | Asignatura               | N de             | Calificacion |                     |                                      |
| 0102375306 col00001                                           | 26/02/2014                       | col                      | preguntas<br>200 | 148          |                     | Hemiton Noivos                       |
| 0102375306 cel00000                                           | 26/02/2014                       | cel                      | 200              | 143          |                     | Hemilton Nolivos                     |
| 0102375306_cel00002                                           | 26/02/2014                       | cel                      | 200              | 143          |                     | Herrilton Nolivos                    |
| 0102375306 opt00000                                           | 13/01/2014                       | opt                      | 25               | 12           |                     | Docente Encargado<br>Hemilton Noivos |
| 0102375306 opt00001                                           | 13/01/2014                       | opt                      | 25               | 6            |                     | Hemiton Nolivos                      |

*Figura 58. Tabla de resultados*

# **2.7.6. APLICACIÓN DEL SISTEMA EN EVALUACIONES REALES**

El día 16 de abril del 2014 se pudo hacer unas evaluaciones a los estudiantes de quinto semestre de la Escuela de Electrónica y Telecomunicaciones con la gran colaboración de los ingenieros Aníbal Llanga y Daniel Santillán, con las materias de Comunicación Analógica y Procesamiento de Señales Digitales respectivamente. El procedimiento a seguir fue prácticamente el mismo ya que en primer lugar se formuló el cuestionario de preguntas para cada materia según el criterio de cada docente.

Para la evaluación de los estudiantes en la hora del ingeniero Aníbal Llanga se realizó una prueba de 25 preguntas referentes a lógica matemática, lógica de lenguaje y secuencia de gráficos. Estuvieron presentes 23 estudiantes que se les explico de manera clara el objetivo de la evaluación, que es una forma clara de evaluar el funcionamiento de este sistema, y también se explicó la manera en que deben responder las preguntas y como marcar las respuestas en la hoja estándar del sistema. Pasados 60 minutos se procedió a dar por finalizada la evaluación y recoger las hojas para en lo posterior ser procesadas por el sistema y dar la calificación al docente. Las preguntas se pueden revisar en el Anexo 1.

Con los estudiantes del ingeniero Daniel Santillán fue muy similar el procedimiento, con la diferencia que la evaluación fue diseñada con 17 preguntas netamente basadas en la materia, proporcionadas por el docente, y se presentaron 28 estudiantes. Las preguntas se las puede revisar en el Anexo 2.

Dentro del Anexo 3, se puede apreciar fotografías de los estudiantes de quinto semestre siendo evaluados con las hojas de respuesta del sistema SCEA.

# **2.7.7. DEPURACIÓN DE ERRORES**

A medida que se fue desarrollando el sistema, se presentó varios errores que fueron resueltos a la marcha. En un principio existía para cada pregunta un sub-VI que se ubicaba en un lugar extático dentro de la imagen digitalizada, esto producía muchos inconvenientes ya que al digitalizar una hora de respuesta no siempre se va a ubicar en el mismo lugar exacto todas y las áreas de reconocimiento de caracteres estaban fuera de sitio, es por eso que se modificó esta parte de la programación y se implementó un sistema de medidas para localizar automáticamente el lugar exacto que corresponde a cada pregunta.

Para el reconocimiento óptico de caracteres (OCR) se debe actualizar continuamente los nuevos caracteres que encuentre el sistema, esto se hace mediante el asistente de visión con la herramienta NI OCR TRAINING INTERFACE, figura 59, que se encuentra dentro de la opción de OCR/OCV al hacer clic en Edit Character Set File. El sistema ubica el valor del carácter más parecido al que tiene guardado en el abecedario, pero si ninguno es parecido, asigna un signo de interrogación para indicar que no tiene ningún valor para dicho carácter.

Para enseñar al sistema un nuevo valor para el carácter específico, hay que ubicarse sobre el recuadro del carácter que se encuentra con el valor de signo de interrogación o con un valor erróneo y en el campo Correct String se escribe el valor correcto que se desea que el sistema aprenda y a continuación se presiona el botón Train. Con este proceso se puede enseñar al sistema todos los caracteres necesarios para que funcione de mejor manera.

| <b>FX</b> NI Vision Assistant                                             |                                                            |                                                       |                                                                         | $= 0$<br>53                                                                                                    |
|---------------------------------------------------------------------------|------------------------------------------------------------|-------------------------------------------------------|-------------------------------------------------------------------------|----------------------------------------------------------------------------------------------------|
| Fix [7] NI OCR Training Interface - acbfiltrado.abc                       |                                                            |                                                       |                                                                         | $\begin{array}{c c c c c c} \hline \multicolumn{3}{c }{\mathbf{0}} & \multicolumn{3}{c }{\mathbf{X}} \\\hline \end{array}$ |
| File Edit Help                                                            |                                                            |                                                       |                                                                         |                                                                                                    |
| ħ<br>$\Omega$ $\Omega$ $\rightarrow$ 1<br>6 e<br>ь,                       | ◇<br>$\mathcal{C}$<br>Image 1 of 1                         |                                                       |                                                                         |                                                                                                    |
|                                                                           |                                                            |                                                       | <b>LEAD</b>                                                             | $\blacktriangle$<br>A <sup>t</sup> Train/Read<br><b>Bay</b> Edit Character Set File                                        |
| $\mathbf{v}$                                                              | в<br>A<br>ю                                                | A B C D                                               | ABCD                                                                    | <b>Instructions</b>                                                                                                    |
|                                                                           | $\mathbf{1}$                                               | 42<br>э<br>$\rightarrow$<br>-4                        | 67<br>$2 \t3 \t4$<br>$\mathbf{r}$                                       | 1. Click File»Open Images.                                                                                                 |
| 3                                                                         | в<br>m<br>А                                                | BCD<br>А                                              | ABLD                                                                    | 2. Navigate to the appropriate image.<br>3. Draw an ROI around the characters you want to                                  |
|                                                                           | 18<br>÷.<br>כ<br>2                                         | $43 -$<br>-2<br>-3 -4<br>$\mathbf{1}$                 | 68<br>$\sqrt{2}$<br>$\sim$ $\sim$                                       | train.<br>4. Use the tabs to adjust training parameters.                                                                   |
| $\mathbf{r}$<br>$\cdot$ .                                                 |                                                            | RC D<br>А                                             | 8 C D<br>A                                                              | 5. Enter the appropriate character values in<br>Correct String.                                                            |
| ۰.                                                                        |                                                            | 44<br>$\mathbf{R}$<br>$\boldsymbol{A}$                | $\ddot{a}$<br>69<br>ı                                                   | 6. Click Train.                                                                                                    |
|                                                                           | D<br>В                                                     | <b>BCD</b><br>А                                       | BCD<br>А                                                                |                                                                                                    |
| п                                                                         | $20 - 1$<br>$\ddot{\mathbf{r}}$<br>ø<br>71                 | 45.<br>2 <sup>3</sup><br>-4                           | 70<br>$\cdot$<br>-4                                                     | Annulus Orientation<br><b>Baseline Inside</b><br>$\sim$                                                                    |
|                                                                           | BCD<br>А                                                   | BC D<br>A                                             | $B \subset D$<br>А                                                      | Number of Lines Expected<br>Auto Detect<br>$\rightarrow$                                                                   |
|                                                                           | $\mathbf{z}$<br>$\mathbf{z}$<br>$\ddot{\phantom{1}}$<br>л. | 46<br>$\overline{a}$<br>$\overline{\mathbf{3}}$<br>-4 | $\prime$ 1<br>$\mathbf{z}$<br>$\mathbf{3}$<br>$\blacksquare$<br>-4      | <b>Text Read</b><br>Read Time                                                                                              |
| $\bullet \bullet$                                                         | BCD<br>А                                                   | в<br>Ð<br>A<br>c                                      | 8<br>-C.<br>D<br>А                                                      | 10A1B0C0D0<br>$\overline{a}$<br>14<br>ms                                                                                   |
|                                                                           | 2212964                                                    | 41<br>$\overline{ }$<br>-3<br>-4<br>я                 | $\overline{12}$<br>$\mathbf{1}$<br>$\ddot{\phantom{1}}$<br>$\mathbf{a}$ | 田                                                                                                    |
|                                                                           | A B C D                                                    | BCD<br>А                                              | $B \subset D$<br>А                                                      | Training                                                                                                    |
|                                                                           | 232234                                                     | 48<br>-3<br>л                                         | 73<br>n<br>۰<br>34                                                      | Train All Characters                                                                                                    |
| $\cdots$<br>.                                                             | вс в<br>А                                                  | 8 C D<br>А                                            | <b>BCD</b><br>А                                                         | <sup>©</sup> Train Incorrect Characters                                                                                    |
| $\cdots$                                                                  | $24$ 1 2 3                                                 | 49 1<br>$\left  \cdot \right $                        | $74$ 1 2 3 4                                                            | <sup>O</sup> Train Single Character<br>Index<br>$6 \div$<br><b>Correct String</b>                                          |
| $\epsilon$<br>2340x1700 1X (937,1465)                                     | m                                                          |                                                       |                                                                         | D1<br>$\hat{\phantom{a}}$<br>Train                                                                                         |
| Threshold<br>Advanced Threshold   Size & Spacing   Read Options   Results |                                                            |                                                       |                                                                         |                                                                                                    |
| Manual<br>Mode<br>×.<br>Range Min                                         | 쉬<br>$255$ $\div$<br>Max<br>$\mathbf{1}$                   |                                                       |                                                                         |                                                                                                    |
| $\overline{r}$<br>Dark on Light<br>Characters                             |                                                            |                                                       |                                                                         |                                                                                                    |
| E<br>Reject Particles Touching ROI                                        |                                                            |                                                       |                                                                         |                                                                                                    |
| Remove Particles (Erosions)<br>$0 \Leftrightarrow$                        |                                                            |                                                       |                                                                         |                                                                                                    |
|                                                                           |                                                            |                                                       |                                                                         |                                                                                                    |

*Figura 59. NI OCR Training Interface*

Fuente: Autor

# **2.7.8. COMPROBACIÓN DE LA HIPÓTESIS**

#### **2.7.8.1. Planteamiento de la hipótesis estadística**

 $H_0 =$  El tiempo que se demora en calificar una evaluación mediante escaneo (Ts) es mayor o igual al tiempo que se demora en calificar la misma evaluación docente (Td).

 $H_1 =$  El tiempo que se demora en calificar una evaluación mediante escaneo (Ts) es menor al tiempo que se demora en calificar la misma evaluación un docente (Td).

$$
H_0 = Ts \ge Td \qquad (1)
$$
  

$$
H_1 = Ts < Td \qquad (2)
$$

## **2.7.8.2. Establecimiento del nivel de significancia**

La prueba se realizará a un 95% de confiabilidad y a un nivel de significancia ∝= 0.05

# **2.7.8.3. Hallar el estadístico de prueba muestral**

Para comparar el tiempo que se demora en calificar una evaluación mediante escaneo y el tiempo que se demora en calificar el docente, se utilizó una distribución T student, ya que se califica la misma evaluación y el total de los docentes de la escuela de Electrónica y Telecomunicaciones es 20, sin olvidar que las muestras proviene de varianzas desiguales.

$$
t_0 = \frac{\overline{x_1} - \overline{x_2}}{\sqrt{\frac{s_1^2}{n_1} - \frac{s_2^2}{n_2}}}
$$
 (3)

Donde  $\overline{x_1}$  es el promedio de los valores de tiempos del sistema;  $\overline{x_2}$  es el promedio de los valores de tiempos de docentes;  $S_1^2$  es la varianza de los tiempos del sistema;  $S_2^2$  es la varianza de los tiempos del docente;  $n_1$  es el tamaño de la muestra 1;  $n_2$  es el tamaño de la muestra 2; y tomando en cuenta que  $n_1 = n_2$ 

Para tomar el tiempo que se demora cada docente en calificar la evaluación, se utilizó una hoja de acetato donde estuvo impreso el formato de la hoja de respuestas con las respuestas correctas marcadas con marcador permanente de color rojo, y una hoja estándar de respuestas con los literales marcados con lápiz. El procedimiento fue que el docente superponía la hoja de acetato sobre la hoja de respuestas y contase los literales que coincidan, al inicial el docente se iniciaba el cronometro, tomando en consideración que a todos los docentes se les hizo calificar la misma prueba. En el Anexo 4 se puede apreciar fotografías de algunos docentes que colaboraron el proceso de calificación y así poder adquirir los tiempos para la comprobación de esta hipótesis.

| NÚMERO<br>DE    |                | <b>TIEMPOS EN</b><br><b>SEGUNDOS</b> |
|-----------------|----------------|--------------------------------------|
| <b>MUESTRAS</b> | <b>SISTEMA</b> | <b>DOCENTES</b>                      |
| $\mathbf{1}$    | 7              | 200                                  |
| $\overline{c}$  | $\overline{7}$ | 177                                  |
| 3               | 7              | 162                                  |
| $\overline{4}$  | $\overline{7}$ | 190                                  |
| 5               | $\overline{7}$ | 183                                  |
| 6               | $\overline{7}$ | 137                                  |
| 7               | 7              | 79                                   |
| 8               | $\overline{7}$ | 219                                  |
| 9               | $\overline{7}$ | 202                                  |
| 10              | $\overline{7}$ | 130                                  |
| 11              | 7              | 115                                  |
| 12              | $\overline{7}$ | 111                                  |
| 13              | $\overline{7}$ | 208                                  |
| 14              | 7              | 148                                  |
| 15              | $\overline{7}$ | 182                                  |
| 16              | $\overline{7}$ | 133                                  |
| 17              | $\overline{7}$ | 209                                  |
| 18              | $\overline{7}$ | 103                                  |
| 19              | $\overline{7}$ | 122                                  |
| 20              | 7              | 126                                  |

*Tabla 6. Muestras de tiempo de sistema y tiempo de docente*

En caso de los tiempos del sistema se escaneo primero la hoja con las respuestas correctas y después se escaneo 20 veces la hoja de respuestas con los literales marcados con lápiz, pero entre cada escaneo se abría la tapa del escáner para ubicar nuevamente la hoja. Se cronometro el tiempo en que el sistema comienza a procesar hoja por hoja.

Los tiempos resultantes se redondearon a los segundos, obteniendo los datos de la Tabla 6.

Mediante el uso de las herramientas estadísticas de Excel se obtuvieron los resultados que se muestran en la tabla 7. Donde que los datos más importantes son el Estadístico t que indica el resultado de la fórmula para la prueba de T student y el valor critico de t (una cola) que es el valor con el que se va a comprar el estadístico t.

|                                     | <b>TIEMPOS</b> |                 |  |  |
|-------------------------------------|----------------|-----------------|--|--|
| <b>DETALLE</b>                      | <b>SISTEMA</b> | <b>DOCENTES</b> |  |  |
| Media                               |                | 156,8           |  |  |
| Varianza                            |                | 1720,48         |  |  |
| Número de muestras                  | 20             | 20              |  |  |
| Diferencia hipotética de las medias |                |                 |  |  |
| Grados de libertad                  | 19             |                 |  |  |
| Estadístico t                       | $-16,15$       |                 |  |  |
| $P(T \le t)$ una cola               | 0,00           |                 |  |  |
| Valor crítico de t (una cola)       | 1,73           |                 |  |  |

*Tabla 7. Resultado de cálculos de T student de Excel*

Fuente: Autor

# **2.7.8.4. Establecer la regla de decisión**

Por la siguiente tabla que se ve en la figura 60, se puede verificar el valor crítico para la distribución T student con una cola, que por lo que es a la izquierda el 1,73 tiene valor negativo.

|                |       |           | Valores percentiles (t <sub>e</sub> ) para<br>la distribución t de Student<br>con y grados de libertad<br>(área en sombra = $p$ ) |           |             | t,        |           |            |      |              |
|----------------|-------|-----------|----------------------------------------------------------------------------------------------------|-----------|-------------|-----------|-----------|------------|------|--------------|
| v              | 1.995 | $I_{.99}$ | ووولا                                                                                                    | $l_{.95}$ | $t_{.90}$ . | $I_{.80}$ | $1_{.75}$ | $^{l}$ .70 | 1.60 | $^{1}_{.55}$ |
| ı              | 63.66 | 31.82     | 12.71                                                                                                    | 6.31      | 3.08        | 1.376     | 1.000     | .727       | 325  | .158         |
| $\overline{2}$ | 9.92  | 6.96      | 4.30                                                                                                    | 2.92      | 1.89        | 1.061     | .816      | .617       | .289 | .142         |
| 3              | 5.84  | 4,54      | 3.18                                                                                                    | 2.35      | 1.64        | .978      | .765      | .584       | .277 | .137         |
| 4              | 4.60  | 3.75      | 2.78                                                                                                    | 2.13      | 1.53        | .941      | .741      | .569       | .271 | .134         |
| 5              | 4.03  | 3.36      | 2.57                                                                                                    | 2.02      | 1.48        | .920      | .727      | .559       | .267 | .132         |
| 6              | 3.71  | 3.14      | 2.45                                                                                                    | 1.94      | 1.44        | .906      | .718      | .553       | .265 | .131         |
| 7              | 3.50  | 3.00      | 2.36                                                                                                    | 1.90      | 1.42        | .896      | .711      | .549       | .263 | .130         |
| 8              | 3.36  | 2.90      | 2.31                                                                                                    | 1.86      | 1.40        | .889      | .706      | .546       | .262 | .130         |
| 9              | 3.25  | 2.82      | 2.26                                                                                                    | 1.83      | 1.38        | .883      | .703      | $-0.543$   | .261 | .129         |
| 10             | 3.17  | 2.76      | 2.23                                                                                                    | 1.81      | 1,37        | .879      | .700      | .542       | .260 | .129         |
| $\mathbf{11}$  | 3.11  | 2.72      | 2.20                                                                                                    | 1.80      | 1.36        | .876      | .697      | $-540$     | .260 | .129         |
| 12             | 3.06  | 2.68      | 2.18                                                                                                    | 1.78      | 1.36        | .873      | .695      | .539       | .259 | .128         |
| 13             | 3.01  | 2.65      | 2.16                                                                                                    | 1.77      | 1.35        | .870      | .694      | .538       | .259 | .128         |
| 14             | 2.98  | 2.62      | 2.14                                                                                                    | 1.76      | 1.34        | .868      | .692      | .537       | .258 | .128         |
| 15             | 2.95  | 2.60      | 2.13                                                                                                    | 1.75      | 1.34        | .866      | .691      | .536       | .258 | .128         |
| 16             | 2.92  | 2.58      | 2.12                                                                                                    | 1.75      | 1.34        | .865      | .690      | .535       | .258 | .128         |
| 17             | 2.90  | 2.57      | 2.11                                                                                                    | 1.74      | 1.33        | .863      | .689      | .534       | .257 | .128         |
| 18             | 2.88  | 2.55      | 2.10                                                                                                    | 1.73      | 1.33        | .862      | .688      | .534       | .257 | .127         |
| 10             | 2.86  | 2.54      | 2.09                                                                                                    | 1.73      | 1.33        | .861      | .688      | .533       | .257 | .127         |

*Figura 60. Tabla de T student* Fuente: (Triola, 2007)

Comprobando de esta manera que el valor critico es de -1.73, se puede apreciar de una mejor manera en la figura 61.

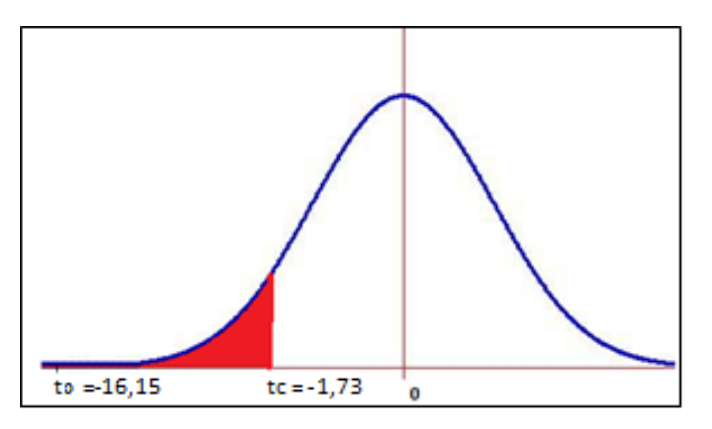

*Figura 61. Campana de Gauss para T student* Fuente: Autor

Si la t calculada  $t_0$  es menor que la t critica  $t_c$ ,  $H_0$  se rechaza.

$$
t_0 < t_c \tag{4}
$$
\n
$$
-16.15 < -1.73 \tag{5}
$$

En el Anexo 5 están certificados que respaldan el correcto proceso de la comprobación de hipótesis.

# **CAPÍTULO III**

# **3. RESULTADOS**

El sistema SCEA está conformado en base del software para ingenieros LabVIEW gracias a sus herramientas de reconocimiento óptico de caracteres, mediante un escáner se digitaliza una hoja de respuesta diseñada específicamente para este propósito, y todas las calificaciones obtenidas por el sistema se almacenan en una base de datos donde profesores y estudiantes tienen el privilegio de acceder a las mismas de manera fácil y rápida. Bajo estas circunstancias se obtuvieron varios resultados mencionados a continuación.

Como se puede observar en la sección de diseño de la hoja de respuestas, se logró aumentar el número de preguntas de 126 a 200, con lo que se logró optimizar el espacio en la hoja de respuesta, aunque se puede seleccionar la cantidad de preguntas a evaluar según sea el caso de la evaluación.

Así también en la etapa de diseño de la hoja de respuestas, con la línea que enmarca a la hoja se logró delimitar el área de procesamiento que el sistema analiza y, toma medidas para localizar de manera automática las áreas de interés para el reconocimiento óptico de caracteres, dando un poco de libertad al momento de ubicar la hoja de respuesta en el escáner para la digitalización, reduciendo los errores por la mala ubicación de la hoja.

Dentro de la etapa de programación en LabVIEW se ingresa la misma información que va dirigida a dos sub-VIs, tanto para el docente como para el estudiante, logrando de esta manera tener más control de las hojas de respuestas y adquirir más información para la base de datos al agregar los campos para escribir el nombre de la persona evaluada, la fecha y asignatura que corresponde la evaluación.

Al hacer que el sistema califique algunas evaluaciones de los estudiantes de quinto semestre, se obtuvo que si las opciones en cada pregunta se marcan de manera que el número que se encuentra en el interior del círculo se puede visualizar, el sistema identifica como si no se hubiese marcado dicha opción. El sistema identifica las opciones marcadas con lápices HB o 2B y mientras más se opaque al número que

se encuentra al interior del círculo en cada opción de las respuestas, mejor será la identificación de la opción marcada por parte del sistema.

En la etapa de impresión y digitalización de la hoja de respuestas se logró determinar que se tiene mejor calidad y facilidad de impresión directamente del archivo PDF, a comparación de la impresión del archivo guardado en imagen JPG por la manera que presenta cada programa la interfaz para imprimir. En esta misma etapa se logró determinar que la resolución de una impresora a laser es mucho mejor en comparación a la calidad que ofrece una impresora a inyección de tinta ya que el papel absorbe dicha tinta distorsionando los caracteres que se imprimen, cosa que no pasa con el polvo de tóner que utiliza las impresoras a laser.

Después de realizar varias pruebas con el escáner hp Scanjet 200 se llegó al resultado que la digitalización de una hoja de respuesta a 200 ppp es la óptima para el sistema por el bajo tiempo que necesita el escáner y el computador para el proceso de digitalización y por el reducido tamaño del archivo que genera. También se pude determinar que el software de digitalización que viene junto al escáner HP Scanjet 200 brida mejores prestaciones a comparación del software de digitalización que viene por defecto instalado en Windows 7.

El método de compresión para la digitalización a 200 ppp en blanco y negro es PNG, ya que permite guardar las imágenes digitalizadas con buena resolución a un tamaño de archivo muy reducido; a más que el software de digitalización de HP no permite guardar con estas especificaciones en JPG que es otro método de compresión muy bueno.

En del programa LabVIEW, se logró que dentro de la pestaña Análisis Docente guarda de manera segura las respuestas correctas con las que se va a comprar las pruebas de los estudiantes evaluados, con una extensión de archivo .bin, el cual no permite modificaciones por parte de terceros de su contenido y solo lo reconoce el mismo sistema LabVIEW dentro del sub-VI para la comparación y calificación de evaluaciones. En la pestaña Análisis Digitalizados gracias al sub-Vi "estudiante 2" de se obtuvo un procesamiento (proceso de calificación) muy rápido y ordenado de las evaluaciones digitalizadas.

Al calificar las evaluaciones, tanto para la pestaña Análisis Docente y Análisis Digitalizados, no se logró obtener una barra o indicador del nivel de procesamiento o calificación a tiempo real de cada una de las evaluaciones, se ve los resultados solo cuando finaliza, tras pasar unos segundos de espera, esto es por lo que dentro del diagrama de bloques del sub-VI "estudiante 2" y "Docente -2" esperan a terminar toda su programación para presentar algún indicador.

Después de hacer que el sistema califique varias evaluaciones se logró asignar los valores correspondientes a los caracteres que el OCR identifica en la hoja de respuestas, pero se evidencio que el sistema debe estar en un continuo aprendizaje para que el reconocimiento óptico de caracteres llegue a funcionar de manera ideal.

En la etapa de programación de LabVIEW estudiante se logró diseñar un detector automático para las nuevas digitalizaciones que se vayan agregando en una carpeta específica, haciendo que el sistema sea muy versátil y ágil con poca intervención del operador.

Al tomar las evaluaciones en el aula de quito semestre de la carrera de Ingeniería Electrónica y Telecomunicaciones se observó que la gran mayoría de estudiantes acataron al pie de la letra las indicaciones dictadas por la persona que evaluaba, sin embargo, los pocos estudiantes que no lo hicieron fue un problema en el reconocimiento óptico de caracteres. Un gran problema se generó al momento de que los estudiantes cambian una respuesta ya marcada, pues tienen que borrar la respuesta anterior y por lo tanto también se elimina los caracteres impresos en la hoja y si no hay caracteres el sistema no tiene que identificar.

# **CAPÍTULO IV**

# **4. DISCUSIÓN**

Al momento de tomar una evaluación, existen varios métodos y técnicas con los cuales un docente puede contar para lograr obtener buenos resultados, pero no todo es el método o forma de evaluar, sino también la forma de calificación de las evaluaciones y este punto es muy crucial.

Para la calificación de evaluaciones hay muchas formas que tienen sus pros y sus contras, como por ejemplo la forma más común de calificar es que el docente revise de evaluación en evaluación, leyendo cada una de las preguntas y dándole un valor a cada una. Esta forma de calificación es muy eficaz para una cantidad pequeña de evaluaciones que tengan pocas preguntas o literales, ya que el docente puede razonar e interpretar de la mejor manera lo que el estudiante respondió en cada pregunta, pero en el momento que existe una cantidad considerablemente grande de evaluaciones con muchos literales en cada evaluación, esta tarea se convite virtualmente imposible para un docente, es aquí donde la tecnología hace su aporte para ayudar a realizar una tarea repetitiva y tediosa.

El software puede realizar miles de veces una tarea que se la ha programado sin fallar, esta es la principal ventaja que tienen todos estos sistemas de calificación automática que existe en el mercado, aunque cada sistema tiene sus características propias. En si todos estos programas utilizan la digitalización de las evaluaciones escritas por medio de un escáner para que un software específico lo analice y lo califique, pero cada sistema tiene su forma de reconocer lo que el estudiante haya respondido en cada pregunta. El sistema SCEA que se desarrolló en esta investigación esa a la altura de otros sistemas que existe en el mercado como es el E-Test! Creado por Coonalce que es una empresa Colombiana enfocada a la creación de líderes, o el caso de la empresa Infoviews que es una empresa Mexicana que se dedica a la creación de sistemas informáticos empresariales digitalizando documentación y administrando la misma mediante web con su sistema CEA. Existe muchos motores de reconocimiento óptico que entre los más usados son: reconocimiento óptico de caracteres (OCR) que en general es el que interpreta textos escritos por maquina o computadora, este motor de reconocimiento es el empleado tanto en el sistema SCEA, E-Test! y CEA, aunque este último tiene la ventaja de utilizar también el reconocimiento inteligente de caracteres (ICR) que es la versión mejorada del reconocimiento óptico de caracteres y se identifica por ser capaz de interpretar escritos a mano escrita.

Un punto a considerar es la elaboración de la prueba, ya que los dos sistemas del mercado dan la opción dentro del mismo sistema la creación e impresión directa de la evaluación, caso contrario que ocurre con el sistema SCEA que es independiente a este apartado, dando solo opción a imprimir por separado la hoja de respuesta, mientras que el cuestionario es desarrollado por el docente y está limitado a tener preguntas de opción múltiple.

El punto negativo de todos estos sistemas es que lo único que realiza es una identificación de los literales marcados, interpretación o comparación de caracteres, mas no razona lo que el estudiante intento decir en una pregunta. Es por este motivo que la mayor parte de sistemas automáticos de calificación están diseñados exclusivamente para tener preguntas cerradas o de opción múltiple, donde se califica únicamente la respuesta correcta y no el procedimiento o proceso que se llevó a cabo para llegar a la respuesta indicada.

Hay personas que no están de acuerdo con que una maquina califique las pruebas, ya que consideran que únicamente lo que hace la maquina es comparar con su base de datos las respuestas, y no califica el grado de creatividad o de interpretación que puede tener el alumno al momento de contestar la evaluación. A pesar de esto, si se considera el tiempo que se demora un docente en calificar una evaluación a mano, se puede entender que los sistemas informáticos tienen una gran ventaja sobre la persona, pero para eso se desarrolla la tecnología, para ayudar al ser humano en tareas cotidianas y hacerlas de una mejor manera.

Aunque cada sistema tenga software específico, sus limitaciones y sus ventajas, la mayoría cumple con unos pasos en general que se puede entender en la figura 62.

Como se pudo verificar en la comprobación de la hipótesis, la velocidad del sistema SCEA al calificar las evaluaciones es mayor a comparación de la velocidad que lo

realiza un docente en la misma tarea. A más de las pruebas que se realizó para poder tomar datos para la comprobación de hipótesis se hizo otras pruebas para poder saber si el sistema funciona correctamente, dentro de lo que contempla la hipótesis que es sobre a la velocidad de calificación, el sistema es muy confiable por lo que no existe fallos al momento que el sistema toma la imagen digitalizada para procesar y dar una calificación.

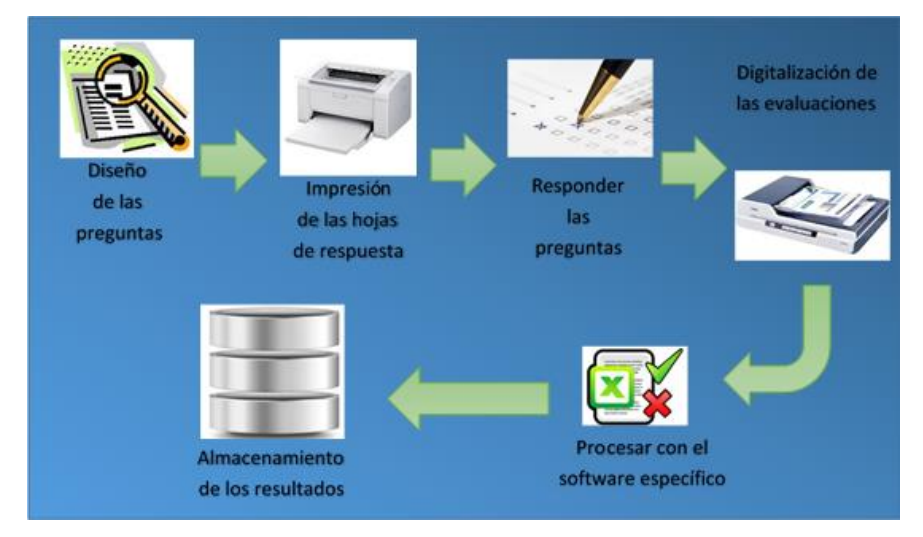

*Figura 62. Proceso de funcionamiento general de un sistema automático de calificación de evaluaciones*

Fuente: Autor

Como no hay registros dentro de la Universidad Nacional de Chimborazo sobre la un sistema de calificación automática creado sobre el software LabVIEW, el sistema SCEA es un primer prototipo que, como tal, esta expuestos a diferentes futuras corrección para lograr un sistema casi perfecto. Una de las principales correcciones que se debe hacer sobre marcha, es el aprendizaje de nuevos caracteres OCR, que es una parte muy importante para el sistema.

# **CAPÍTULO V**

# **5. CONCLUSIONES Y RECOMENDACIONES**

# **5.1. CONCLUSIONES**

- Al empezar el desarrollo del sistema por la creación de la hoja de respuestas que es la base para la programación sobre el software LabVIEW y que los buenos resultados obtenido en la aplicación del sistema en los estudiantes de quinto semestre y también en pruebas independientes se llegó a la conclusión que el diseño final de la hoja de respuestas es el óptimo e indicado para el sistema SCEA.
- Al mostrar en la sección de Aplicación del sistema en evaluaciones reales que el sistema SCEA cumple con su función principal se pudo concluir que el software LabVIEW brinda todas las herramientas necesarias para desarrollar el sistema SCEA permitiendo calificar las evaluaciones escritas en las hojas de respuestas de manera rápida.
- Al igual que otros sistemas de calificación automática que existe en el mercado y después del desarrollo del sistema SCEA se llegó a la conclusión de que el único hardware necesario para este sistema es un escáner de mesa por las ventajas que se menciona en la sección de Escáneres de la fundamentación teórica de esta investigación y, un computador que pueda ejecutar el programa LabVIEW.
- Después de que se realizó las evaluaciones y se obtuvo los resultados de los estudiantes a quinto semestre de la carrera de Electrónica y Telecomunicaciones y con pruebas independientes se llegó a la conclusión de que la interfaz web y base de datos del sistema SCEA es la manera más rápida, ordenada y efectiva de presentar y guardar los datos e información de las evaluaciones calificadas.
- Con el proceso de la comprobación de hipótesis se pudo demostrar y llegar a la conclusión de que el tiempo que se demora en calificar una evaluación el sistema es menor al tiempo que se demora en

calificar la misma evaluación un docente dando como buenos resultados a favor del sistema SCEA.

# **5.2. RECOMENDACIONES**

- Para aumentar la capacidad de respuesta del escáner se puede utilizar en vez del escáner de mesa, un escáner que tenga ADF o alimentador automático de hojas para que de esta manera no se pierda tiempo en cambiar de hoja para el escaneo.
- El límite del estudio se podría ampliar para que abarque la facultad de ingeniería, toda la universidad con todas sus carreras.
- Para marcar los literales que se desea responder se pudiera marcar en la hoja de respuestas con un marcador que tenga el diámetro justo de las circunferencias en dicha hoja, y así mejorar el reconocimiento óptico del sistema.
- Se pudiera mejorar la seguridad de la interfaz web SCEA, implementando confirmación por correo electrónico por ejemplo, o enviando la información de las notas a los corres de las personas registradas.
- Este proyecto abre las puertas para recopilar una gran información que puede ser estudio de análisis de los resultados de las evaluaciones, que se pueden tomar a grupos específicos dentro de la universidad, para evaluar los conocimientos en la materia o de razonamiento.
- Para el sistema lo más difícil de identificar es cuando los estudiantes borran una respuesta mal marcada y ubican una nueva, junto con esta opción también borran los caracteres impresos en la hoja; lo ideal sería que los estudiantes no tengan opción a que puedan borrar lo que ya marcaron y de esta manera no deteriorar la hoja de respuestas.
- Junto con la recomendación anterior se pudiera utilizar un marcador permanente para marcar las respuestas, de esta manera se asegura la que las respuestas se encuentren bien señaladas y no se tendría problemas con los caracteres impresos en la hoja de respuestas.

# **CAPÍTULO VI**

# **6. PROPUESTA**

# **6.1. TÍTULO DE LA PROPUESTA**

IMPLEMENTACIÓN DEL SISTEMA DE CALIFICACIÓN DE EVALUACIONES AUTOMÁTICO "SCEA" DENTRO DE LA ESCUELA DE ELECTRÓNICA Y TELECOMUNICACIONES DE LA UNIVERSIDAD NACIONAL DE CHIMBORAZO.

# **6.2. INTRODUCCIÓN**

Los docentes en general poseen el inconveniente de que su tiempo es muy reducido para preparar clases, preparar una evaluación y mucho menos para calificar de una manera ideal cada una de las pruebas tomadas a todos los estudiantes de las clases asignadas al profesor. Con la implementación del sistema de calificación de evaluaciones automático "SCEA" dentro de la escuela de electrónica y telecomunicaciones de la Universidad Nacional de Chimborazo ayudará a que todos los docentes estén al alcance de esta herramienta muy beneficiosa, ya que así, se reducirá de manera significativa el tiempo que se demora en calificar las evaluaciones. Esta solución se pudiera aplicar con la ayuda del departamento de sistemas de la Universidad Nacional de Chimborazo, que son los encargados de administrar los servidores y los diferentes portales web que tiene la universidad para el uso general o exclusivo de los docentes, asignando un espacio destinado para el almacenamiento de los datos que genere el sistema y una dirección IP publica para que se pueda ver la información a través del internet.

### **6.3. OBJETIVOS**

# **6.3.1. OBJETIVO GENERAL:**

 Implementar el sistema de calificación de evaluaciones automático "scea" dentro de la escuela de electrónica y telecomunicaciones de la universidad nacional de Chimborazo.

# **6.3.2. OBJETIVOS ESPECÍFICOS:**

- Asignar un pc que tenga el software LabVIEW dentro de la Escuela de Electrónica y Telecomunicaciones para ejecutar el sistema de calificación de evaluaciones automático "SCEA".
- Obtener un espacio en un disco duro de un servidor de la Universidad para albergar los archivos generados por el "SCEA".
- Capacitar al personal necesario y docentes para el correcto uso del "SCEA".

# **6.4. FUNDAMENTACIÓN CIENTÍFICO –TÉCNICA**

El sistema está conformado básicamente por el software LabVIEW que es el que contiene las herramientas necesarias para el proceso de calificación de las evaluaciones. La herramienta más importante es la del asiste de visión que ayuda manipular las imágenes digitalizadas por el escáner de mesa. La forma que se guarda los resultados es mediante una base de datos programado en Mysql y se despliega mediante una interfaz de usuario a través de páginas web dispuesto en php y HTML para la interacción con la base de datos.

# **6.5. DESCRIPCIÓN DE LA PROPUESTA**

Esta propuesta está enfocada directamente a que todos los docentes y por lo tanto estudiantes de la Escuela de Electrónica y Telecomunicaciones de la Universidad Nacional de Chimborazo se vean beneficiados con el sistema de calificación de evaluaciones automático "SCEA", dando uso correcto de la misma. Para lograr esto se requiere que se asigne un computador perteneciente a la Escuela de Electrónica y Telecomunicaciones que cumpla con los requisitos técnicos para que se ejecute con fluidez el software LabVIEW y poder instalar la herramienta SCEA e instalar los controladores y aplicación del escáner HP Scanjet 200.

Con la ayuda de los ingenieros que se encuentran a cargo de los servidores informáticos de la Universidad, asignar un lugar para el alojamiento de la interfaz web SCEA y la base de datos que es de donde se podrá visualizar todos los resultados de manera ágil.

Una vez que ya se tenga lista la parte técnica de los servidores y un computador exclusivo para el proceso de calificación, se deberá proceder a dar la capacitación a los docentes y personal que va a utilizar el sistema de calificación de evaluaciones automático "SCEA"

# **6.6. DISEÑO ORGANIZACIONAL**

En la figura 63 se puede apreciar la estructura en la que el presente proyecto se va a manejar en la parte jerárquica institucional

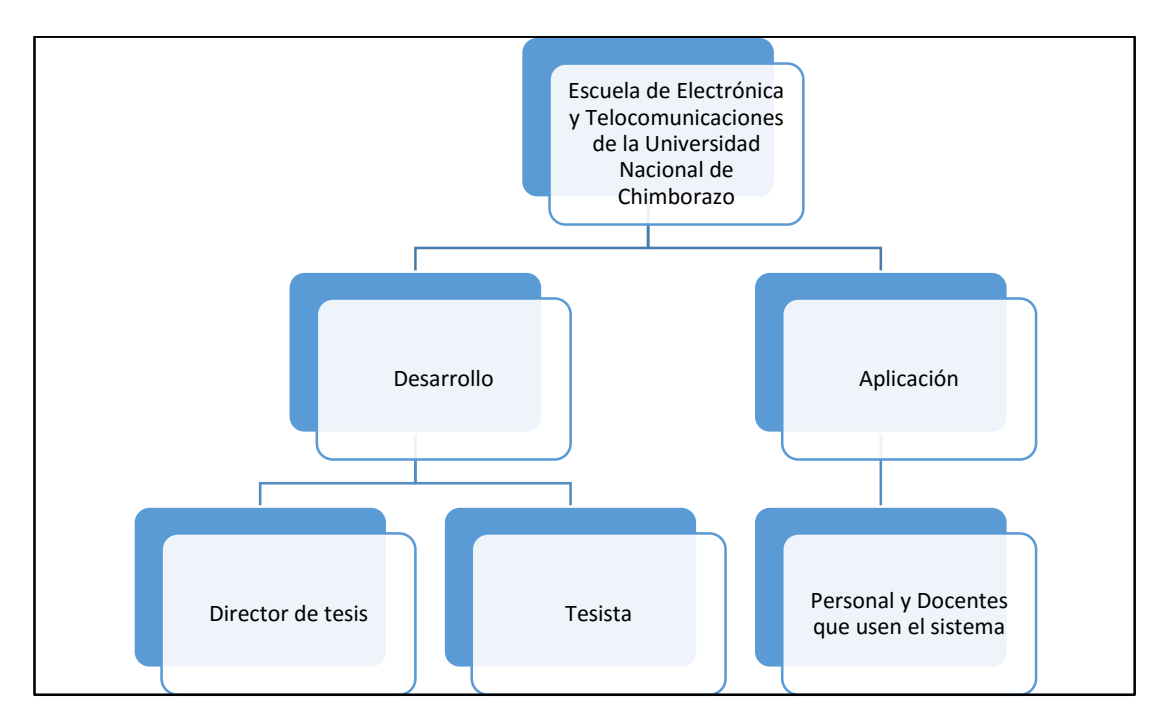

*Figura 63. Estructura organizacional* Fuente: Autor

# **6.7. MONITOREO Y EVALUACIÓN DE LA PROPUESTA**

Esta propuesta está pensada para implantarla en la escuela de Electrónica y Telecomunicaciones para que todos los docentes que pertenezcan a la misma tengan la capacidad de hacer el uso del sistema con el fin de ayudarse con la calificación de las evaluaciones escritas. El monitoreo estará a cargo de las autoridades correspondientes que permitan el uso de este sistema, mientras que los

desarrolladores del proyecto puedan asistir con cualquier inquietud que se presente en la marcha y apoyar para dar una solución oportuna.

Mientras que la evaluación será constante, con cada una de las evaluaciones que ingrese al sistema, se podrá verificar si el resultado que emite es correcto, conforme al equivalente de una calificación idónea por un docente.

# **CAPÍTULO VII**

# **7. BIBLIOGRAFÍA**

Artigas, J. M., Perea, P. C., & Ramo, J. P. (2002). *Tecnología del color.* Zaragoza: Universidad de Valencia.

Blatner, D. (2004). *El escáner en el diseño gráfico.* Anaya Multimedia.

- Carcedo Y Franco, A. (28 de 11 de 2013). *Teoría de procesamiento de imágenes.* Obtenido de Colección de Tesis Digitales Universidad de las Américas Puebla: http://catarina.udlap.mx/u\_dl\_a/tales/documentos/lem/carcedo\_y\_a/capitul o1.pdf
- Chacon, M. I. (2007). *Procesamiento digital de imagenes.* Editorial Trillas Sa De Cv.
- Charo. (15 de 10 de 2013). *Tipos de imágenes digitales*. Obtenido de Scribd: http://www.scribd.com/doc/12442827/2Tipos-de-ImAgenes-Digitales
- Coronel, C., Morris, S., & Rob, P. (2011). *Base de datos.* México D.F.: Cengage Learing Editores.
- Equipo Vértice. (2008). *Tratamiento de la fotografía digital.* Malaga: Editorial Vértice.
- Florencia Ysiquio, A. N. (26 de 11 de 2013). *procesamiento digital de Imágenes.* Obtenido de Colección de Tesis Digitales Universidad de las Américas Puebla: http://catarina.udlap.mx/u\_dl\_a/tales/documentos/msp/florencia\_y\_an/capi tulo3.pdf
- García Luna, V. M. (28 de 11 de 2013). Fundamentos de la Imagen Digital. Huajuapan de León, Oaxaca, México: Universidad Tecnológica de la Mixteca.
- idlservicios. (7 de 11 de 2013). Obtenido de El escáner: http://www.informaticamoderna.com/Escaner.htm
- Instituto Nacional de Tecnologías Educativas y de Formación del Profesorado. (20 de 10 de 2013). *Tecnologías de la información*. Obtenido de Imagen digital: conceptos básicos: http://platea.pntic.mec.es/~lgonzale/tic/imagen/conceptos.html
- Klinger, T. (2003). *Image Processing with LabVIEW and IMAQ Vision.* New Jersey: Prentice Hall Professional.
- Lewis, A. R. (2003 ). *Tests psicológicos y evaluación.* Mexico D.F.: Pearson Educación.
- Malacara, D. (26 de 11 de 2013). *PROCESAMIENTO DE IMÁGENES*. Obtenido de ÓPTICA TRADICIONAL Y MODERNA: http://bibliotecadigital.ilce.edu.mx/sites/ciencia/volumen2/ciencia3/084/ht m/sec\_9.htm
- Moreno, L. (5 de 10 de 2013). *DesarrolloWeb.com > Manuales > Curso práctico de diseño web, parte II*. Obtenido de Digitalización de imágenes. Los tipos de escáneres: http://www.desarrolloweb.com/articulos/1837.php
- Morrison, M. (2002). *Avanza Diseño en HTML y XML.* Madrid: Mc Graw Hill.
- National Instruments. (17 de 09 de 2013). *Como adquirir datos de scanner*. Obtenido de Discusiones sobre Productos NI: http://forums.ni.com/t5/Discusiones-sobre-Productos-NI/Como-adquirirdatos-de-scanner/td-p/1058851
- National Instruments. (29 de 10 de 2013). *How Can I Programmatically Reset All the Controls on My Front Panel?* Obtenido de Support: http://digital.ni.com/public.nsf/allkb/08E7DDAE66A7D02C86256DDA00 630E75
- National Instruments. (16 de 08 de 2013). *How Do I Programmatically Rename a File in LabVIEW?* Obtenido de Support:

http://digital.ni.com/public.nsf/allkb/576434CD1B659EE386256F040069 09AA

- National Instruments. (6 de 10 de 2013). Image Processing in LabVIEW for FRC. Austin, Texas, U.S.A.
- National Instruments. (29 de 11 de 2013). IMAQ Vision for LabVIEW User Manual. Austin, Texas, U.S.A.
- National Instruments. (13 de 11 de 2013). NI Vision Assistant Tutorial. Austin, Texas, U.S.A.
- Navarro Oltra, G., & Alcalá Mellado, J. R. (2008). *Una introducción a la imagen digital y su tratamiento.* Cuenca: Mideciant.
- Pavón Puertas, J. (2011). *Creación de un portal con PhP y MySQL.* México D.F.: Alfaomega Ra-Ma Grupo Editor.
- Pérez López, C. (2002). *Estadística Aplicada a travez de Excel.* Madrid: Pearson Educación .
- Rivas Pérez, M. (18 de 12 de 2013). Tecnologías para adquisición de imágenes. Sevilla, España.
- Tiposde. (18 de 11 de 2013). Obtenido de Tipos de escáner: http://www.tiposde.org/informatica/584-tipos-de-escaner/
- Triola, M. F. (2007). *PROBABILIDAD Y ESTADISTICA.* PEARSON EDUCACION.
- Universidad Complutense de Madrid. (21 de 05 de 2014). Obtenido de Publicaciones : http://www.ucm.es/data/cont/docs/3-2013-02-18-1- FATIGA%20LABORAL.%20CONCEPTOS%20Y%20PREVENCI%C3 %93N.pdf

Vaswani, V. (2009). *Fundamentos de PhP.* México D.F.: Mac Graw Hill.

Wikipedia. (18 de 11 de 2013). Obtenido de Procesamiento digital de imágenes: http://es.wikipedia.org/wiki/Procesamiento\_digital\_de\_im%C3%A1genes

# **CAPÍTULO VIII**

# **8. APÉNDICES Y ANEXOS**

**Anexo 1.** Cuestionario con que se evaluó a los estudiantes de quinto semestre en la materia de Comunicación Analógica.

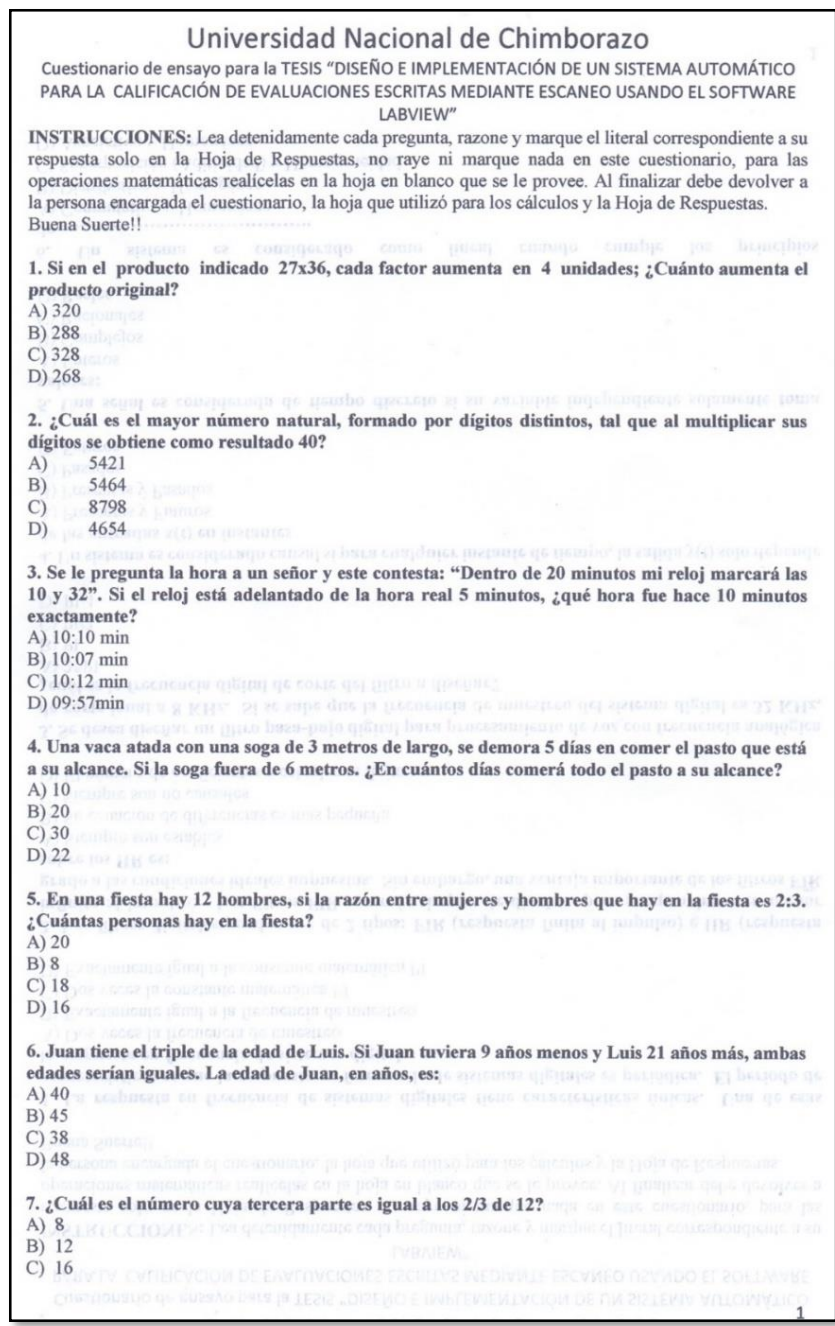

*Figura 64. Cuestionario Comunicación Analógica página 1*

Universidad Nacional de Chimborazo Cuestionario de ensayo para la TESIS "DISEÑO E IMPLEMENTACIÓN DE UN SISTEMA AUTOMÁTICO PARA LA CALIFICACIÓN DE EVALUACIONES ESCRITAS MEDIANTE ESCANEO USANDO EL SOFTWARE LABVIEW" D) 24 8. Una reja se construye en dos partes: una de 8 2/3 cm y la otra de 6 ¼ cm. Hallar cuánto mide la reja. A)  $15\frac{1}{2}$ B) 15 1/6 coepressure ge pointed ge  $x(t)$  and  $w^t = w$  and  $w^t =$  $C)$  14 11/12 D)  $14\frac{5}{12}$ 9. Se tiene un tonel de vino que contiene 1024 litros. El primero de octubre se vació la mitad del contenido; al día siguiente se volvió a vaciar la mitad de lo que quedaba, y así sucesivamente todos los días. ¿Qué cantidad de vino se sacó el día 10 de Octubre? A) 2 litrosu ju zidnicarte acqui z(1): en zenquiq doer B) 3 litros  $C$ ) 4 litros D) 1 litros che e pontrer beanne gescapul nua segui 10. Una piscina vacía se llena con agua de un caño A en 6 horas; otro caño B la llena en 8 horas. Si se abren los dos caños simultáneamente, ¿cuántas horas tardarán en llenar la piscina? A) 3.5 horas que seguente B) 23/7 horas de ingenieria, de las siguientes affeniaciones cual marca el significado correcto para C) 2 potas alisis espectral basado en la scrie y transformada de Fourier es una berramienta poderosa  $D)$  24/7 horas 11. Complete la serie escogiendo una opción ۹  $...$ Un sistema es un praceso **MA** ion de señales, cual de  $$ in, Escoja in respuesta correcta: p  $-0.09$  $\overline{D}$  $\overline{\mathsf{A}}$ B  $\overline{C}$ 12. Complete la serie escogiendo una opción ŧ  $\overline{z}$ 

*Figura 65. Cuestionario Comunicación Analógica página 2*

# Universidad Nacional de Chimborazo

Cuestionario de ensayo para la TESIS "DISEÑO E IMPLEMENTACIÓN DE UN SISTEMA AUTOMÁTICO PARA LA CALIFICACIÓN DE EVALUACIONES ESCRITAS MEDIANTE ESCANEO USANDO EL SOFTWARE LABVIEW"

13. Complete la serie escogiendo una opción

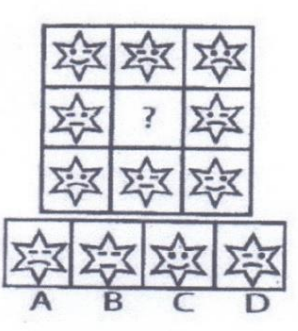

#### REFRANES .- SELECCIONE LA OPCIÓN QUE EXPRESE MEJOR LA IDEA DEL REFRÁN **PLANTEADO:**

14. "Cada cosa a su tiempo"

A) Nunca el tiempo te da la razón.

B) Nada es producto del azar.

C) Quien al tiempo deja perder lo quiere.

D) Los hechos se dan, por naturaleza y sin esfuerzo.

#### 15. "A padre ganador hijo derrochador"

A) Evade la contradicción entre padres e hijos.

B) Padre que mucho gana, mal hijo que lo derrocha.

C) Ostenta la desigualdad entre familiares.

D) Demuestra la desconsideración de los hijos hacia sus progenitores.

#### 16. "Donde menos se piensa salta la liebre"

A) La liebre salta en el lugar menos esperado.

B) Los milagros si existen.

C) Las situaciones se dan donde menos se esperan.

D) Hay que esperar que las cosas sucedan.

#### 17. "La suerte de la fea, la bonita la desea"

A) La mujer bella no todo lo consigue.

- B) Explica que la belleza no es signo de felicidad.
- C) La fealdad ayuda a tener suerte en ciertos casos.
- D) Hay que ser feos, para que sonría la dicha.

18. "Del dicho al hecho, hay mucho trecho"

A) Todos los propósitos siempre se pueden cumplir.

B) La distancia entre el hecho y el trecho es muy corta.

- C) No siempre se cumplen los propósitos que se declaran.
- D) Las intenciones son más importantes que las acciones.

EN LOS SIGUIENTES REACTIVOS, SELECCIONE LA OPCIÓN QUE SE ASEMEJE AL SIGNIFICADO DE LA PALABRA EN MAYÚSCULA.

 $\overline{3}$ 

*Figura 66. Cuestionario Comunicación Analógica página 3*

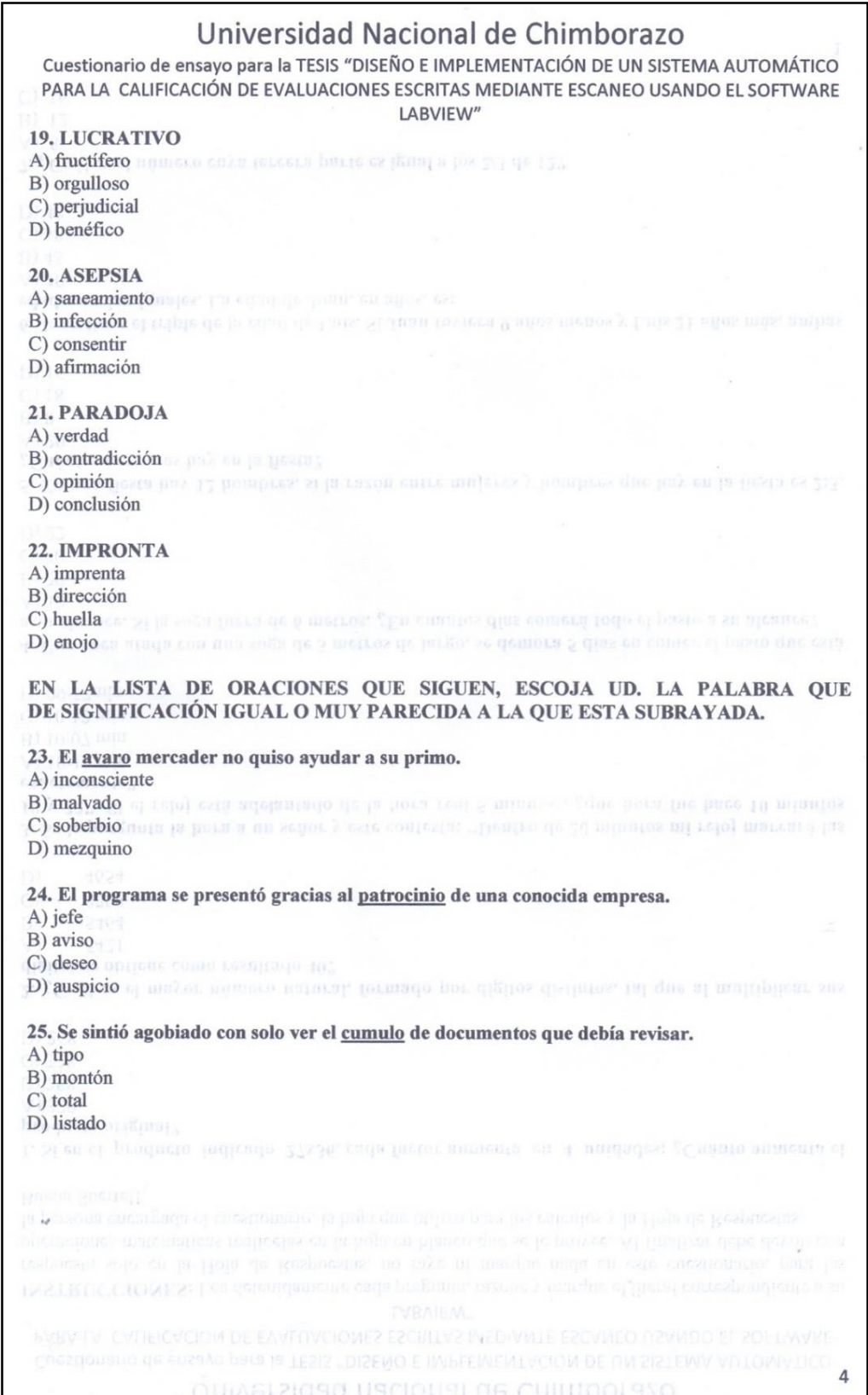

*Figura 67. Cuestionario Comunicación Analógica página 4*

**Anexo 2.** Cuestionario con que se evaluó a los estudiantes de quinto semestre en la materia de Procesamiento Digital de Señales.

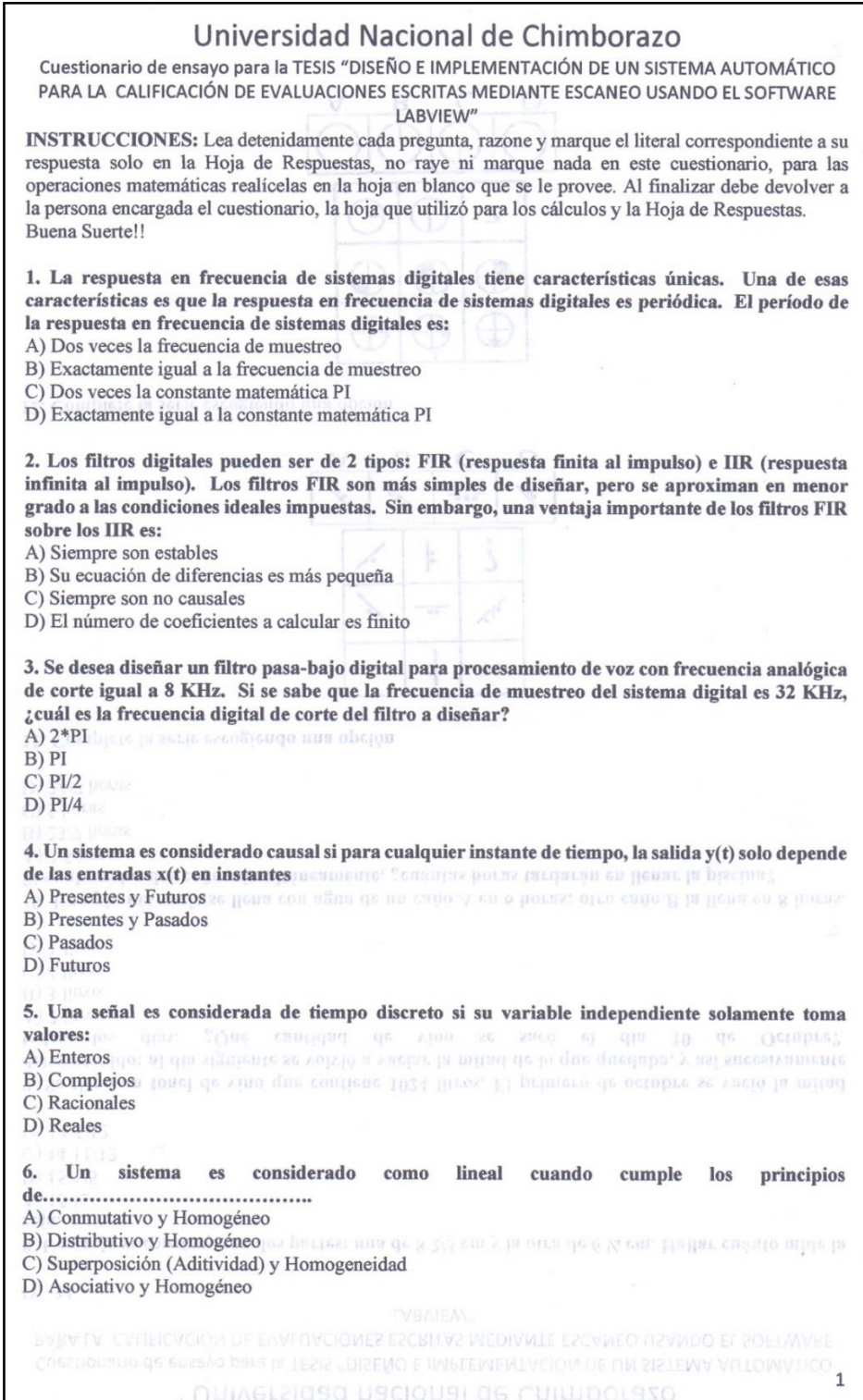

*Figura 68. Cuestionario Procesamiento Digital de Señales página 1*

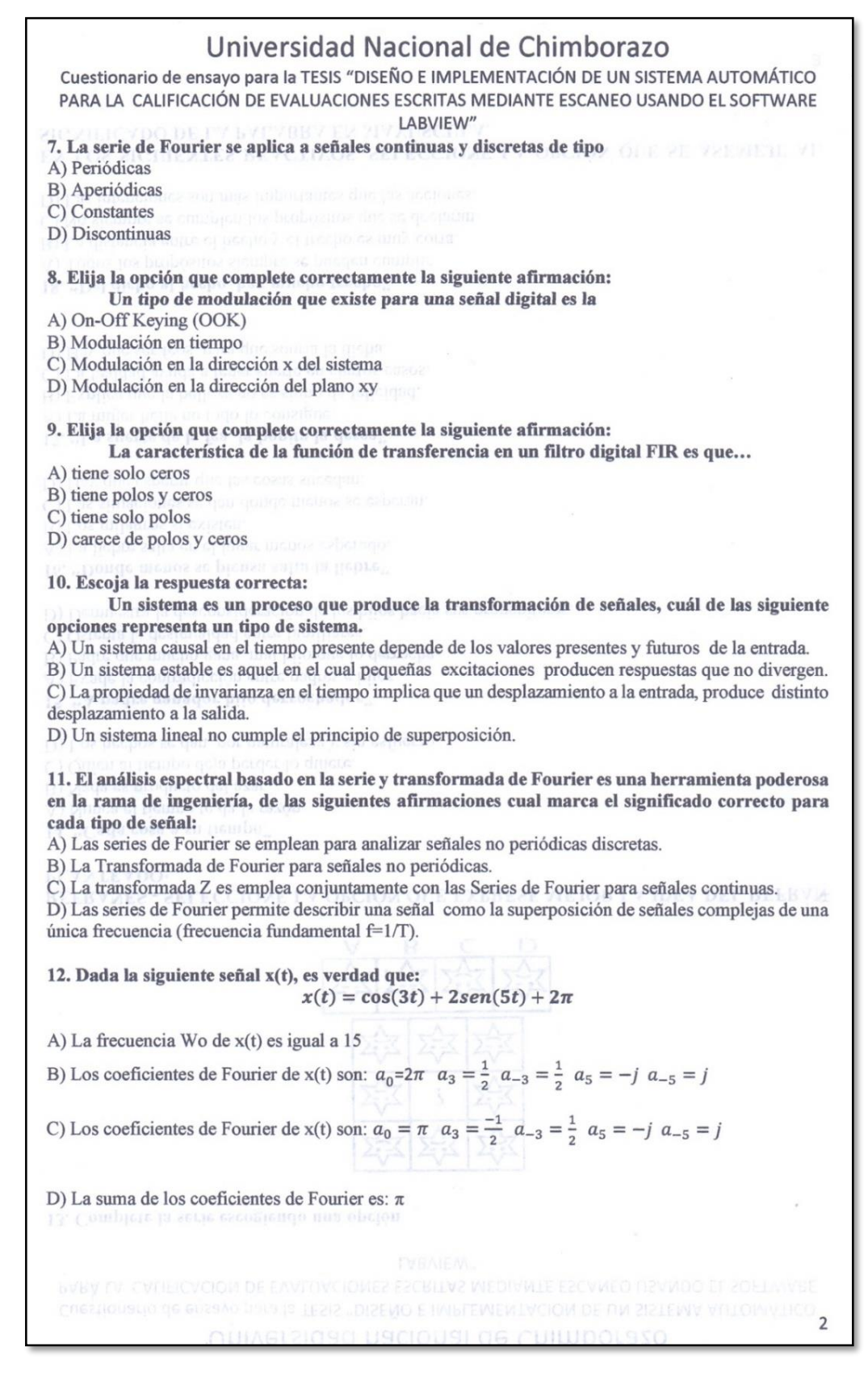

*Figura 69. Cuestionario Procesamiento Digital de Señales página 2*

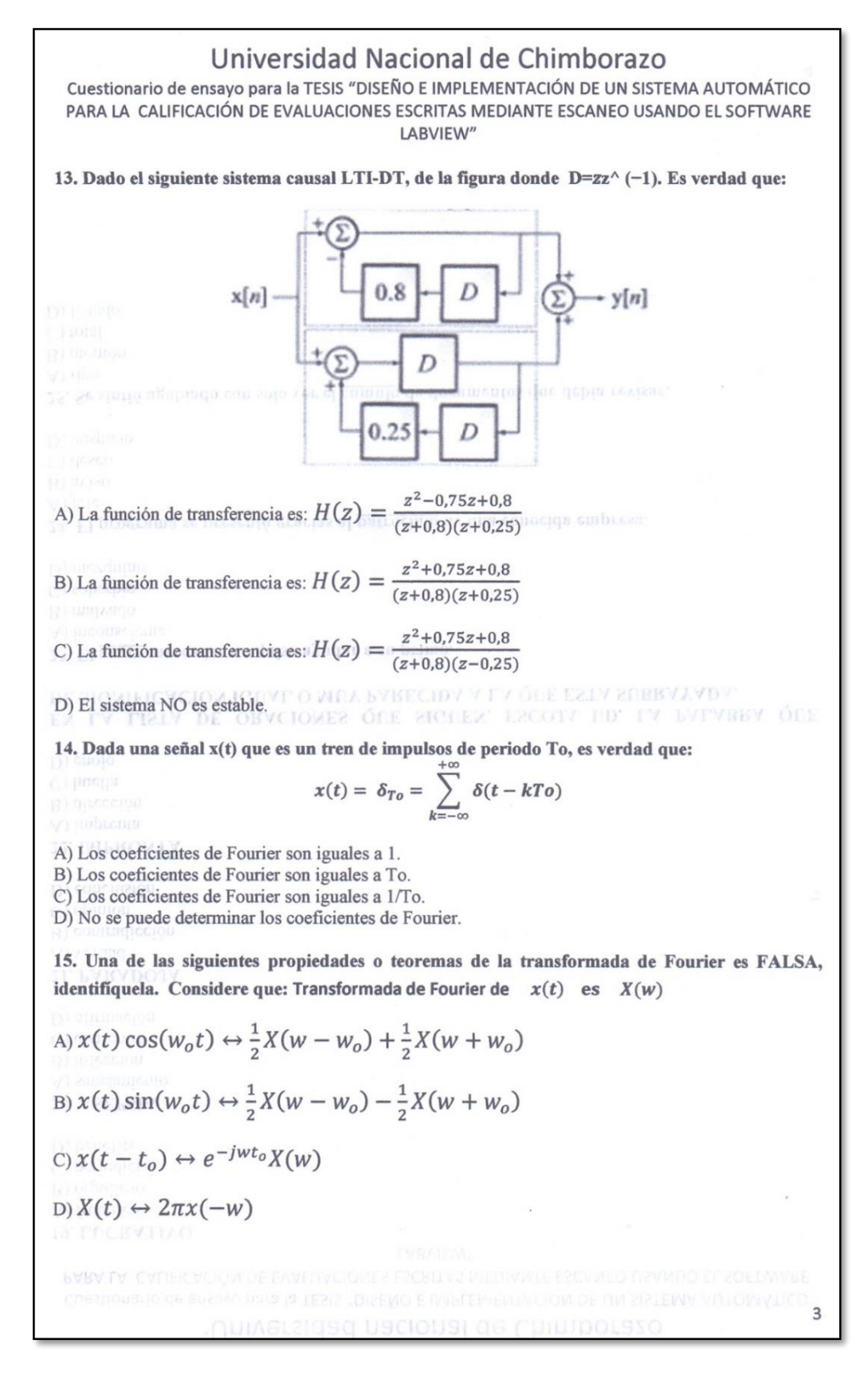

*Figura 70. Cuestionario Procesamiento Digital de Señales página 3*
## Universidad Nacional de Chimborazo

Cuestionario de ensayo para la TESIS "DISEÑO E IMPLEMENTACIÓN DE UN SISTEMA AUTOMÁTICO PARA LA CALIFICACIÓN DE EVALUACIONES ESCRITAS MEDIANTE ESCANEO USANDO EL SOFTWARE LABVIEW"

16. ¿Debido a qué, la respuesta de un Sistema Lineal e Invariante en el tiempo (SLI), descrito por un modelo en variables de estado se define sólo para  $t \geq 0$ ?

A) La respuesta de estado cero no se conoce para  $t < 0$ 

B) La respuesta impulsiva no se conoce para  $t < 0$ 

 $C$ ) La respuesta de entrada cero no se conoce para  $t < 0$ 

D) La señal de entrada no se conoce para t < 0

17. ¿En qué rango de tiempo, el resultado de la operación de convolución G2a[n]\*G2a[n] es diferente de cero?

A)  $-a < t < a$ 

B)  $-2a \le n \le 2a$ 

C)  $0 < t < 2a$ 

D)  $-a \le n \le a$ 

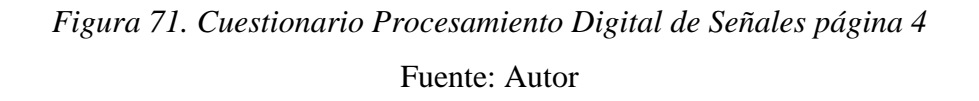

4

**Anexo 3.** Evidencias de que se evaluó a los estudiantes de quinto semestre.

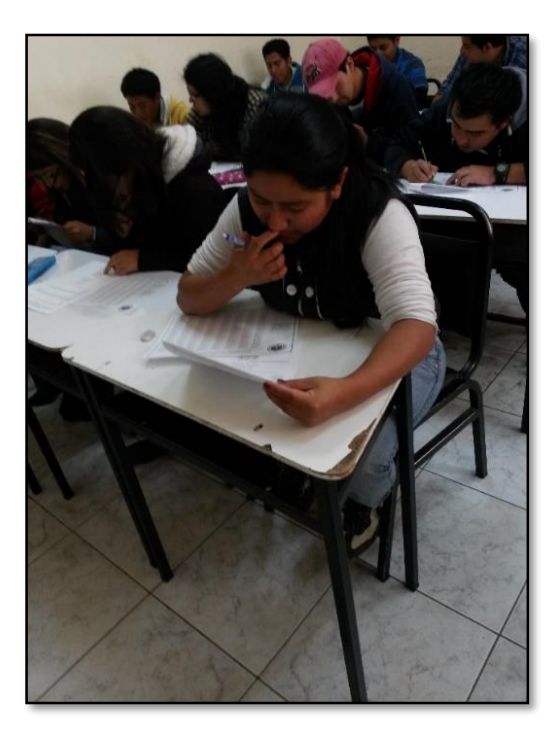

*Figura 72. Imagen estudiantes siendo evaluados 1* Fuente: Autor

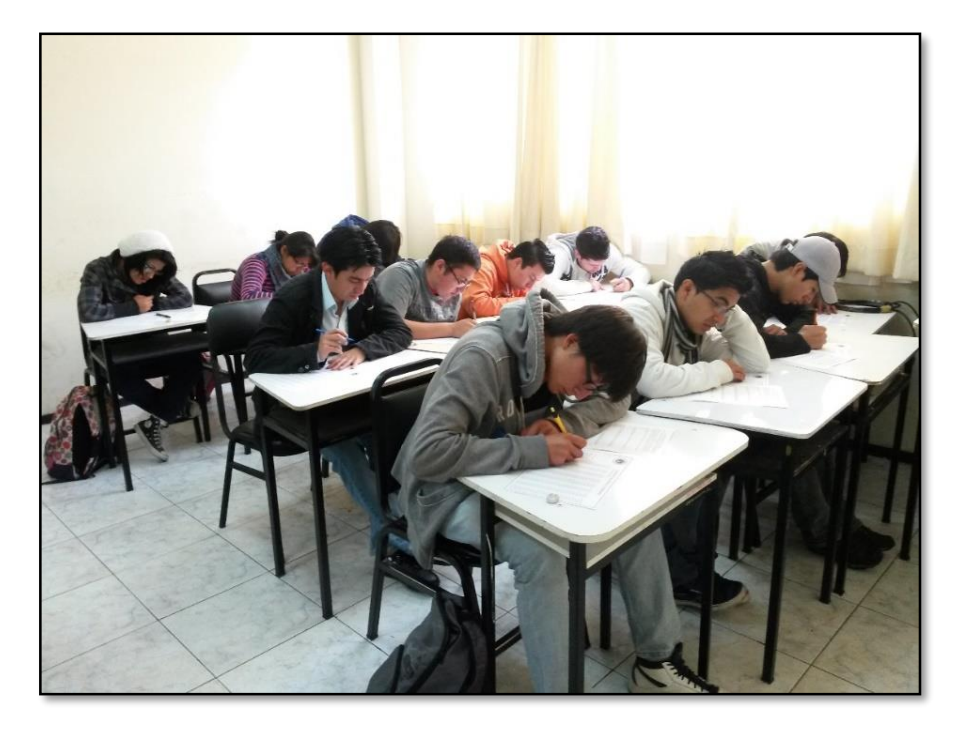

*Figura 73. Imagen estudiantes siendo evaluados 2* Fuente: Autor

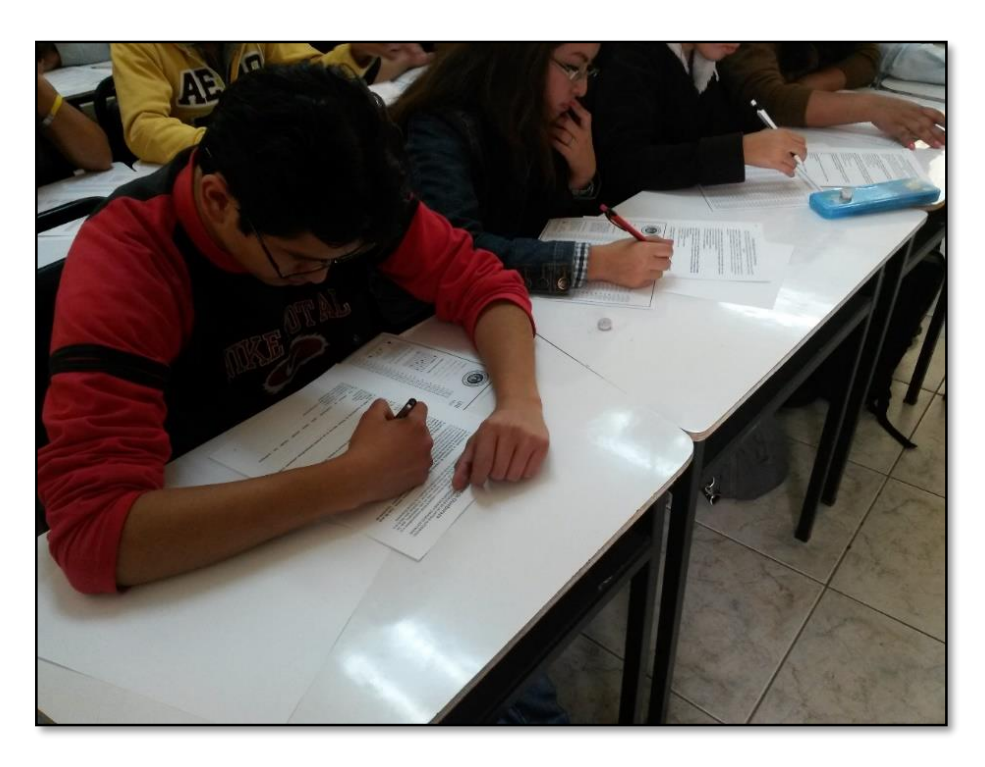

*Figura 74. Imagen estudiantes siendo evaluados 3* Fuente: Autor

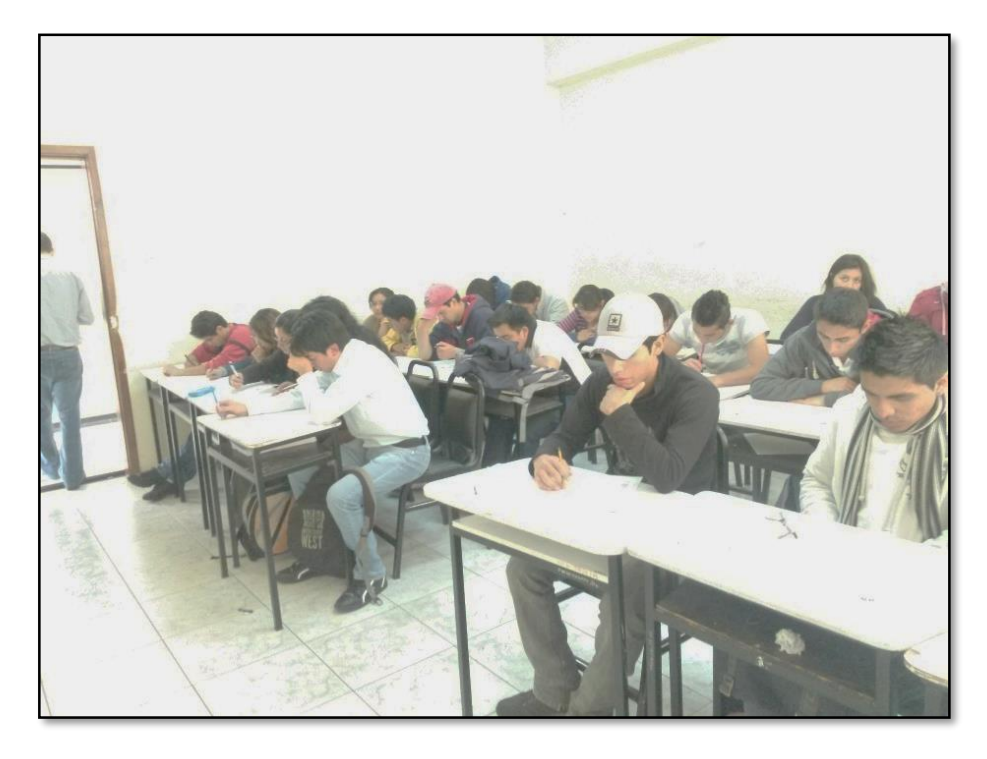

*Figura 75. Imagen estudiantes siendo evaluados 4*

## Fuente: Autor

**Anexo 4.** Evidencias de adquisición de datos para la comprobación de hipótesis con los docentes de la Escuela de Electrónica y Telecomunicaciones.

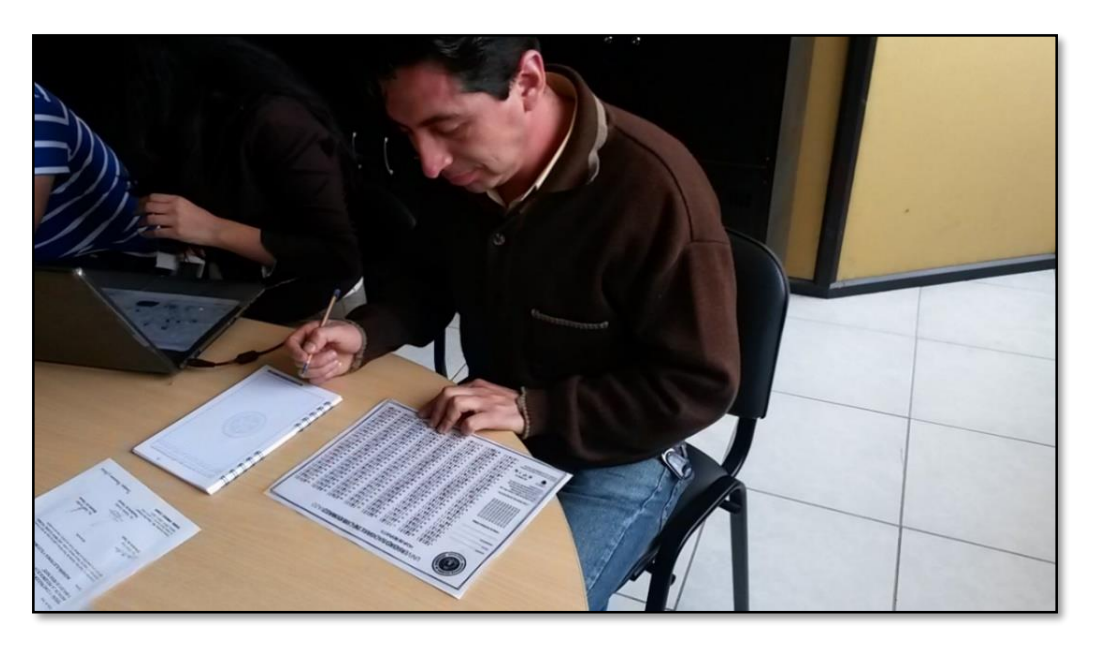

*Figura 76. Colaboración del Master Juan Carlos Cepeda*  Fuente: Autor

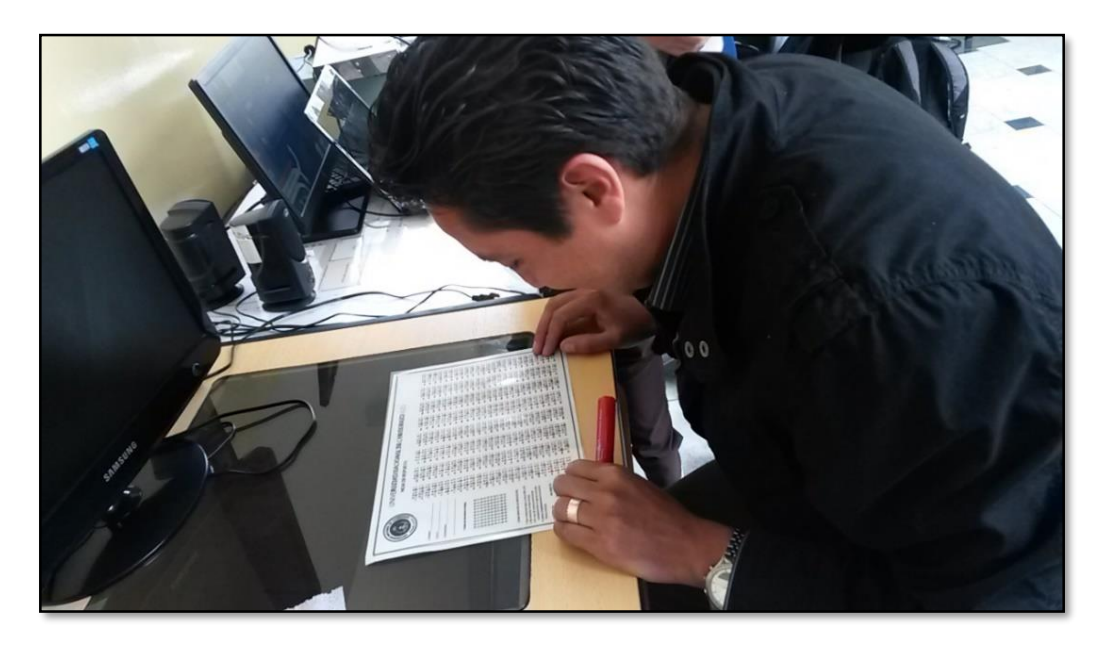

*Figura 77. Colaboración del Ingeniero Fausto Navarrete*  Fuente: Autor

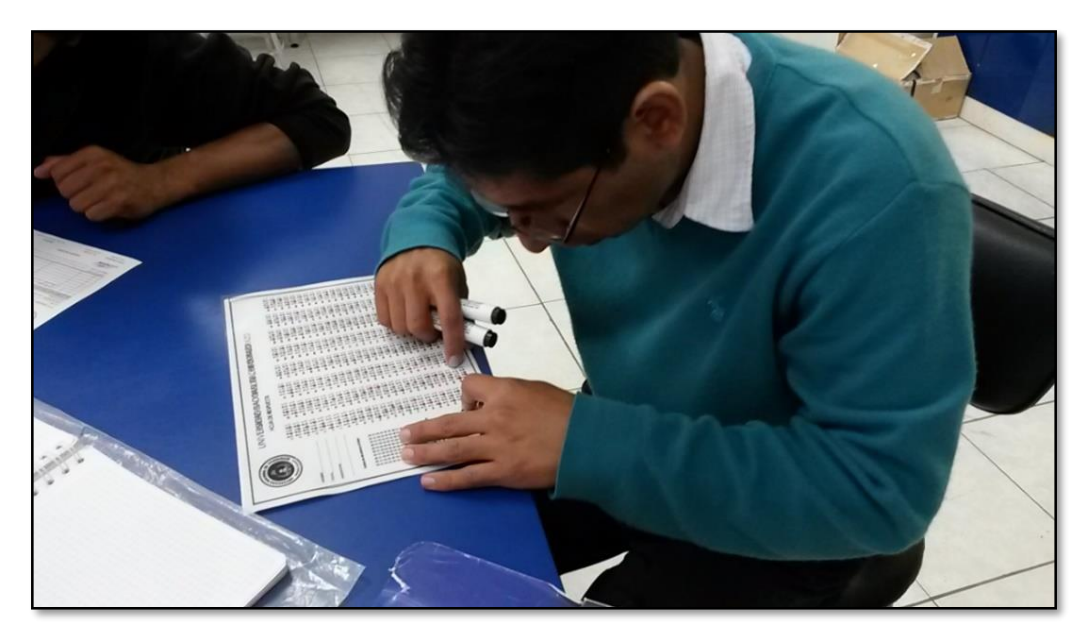

*Figura 78. Colaboración del Ingeniero Fabián Gunsha* Fuente: Autor

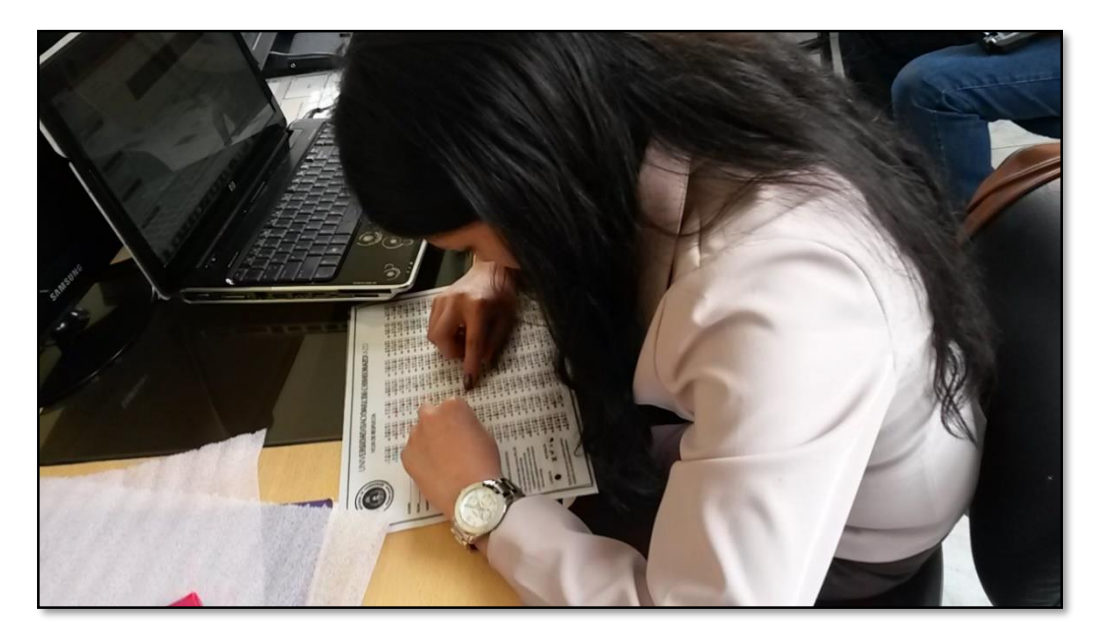

*Figura 79. Colaboración de la Ingeniera Mariela Hernández* Fuente: Autor

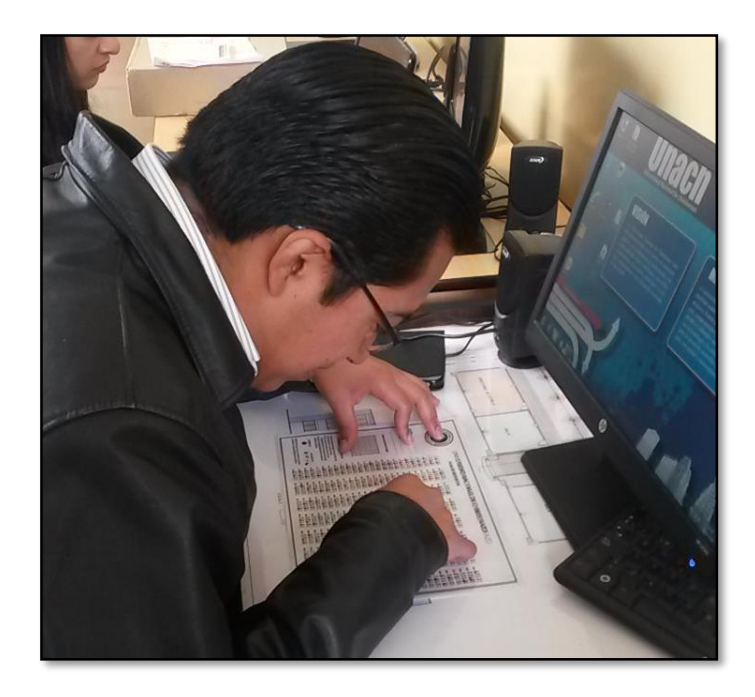

*Figura 80. Colaboración del Ingeniero Aníbal Llanga* Fuente: Autor

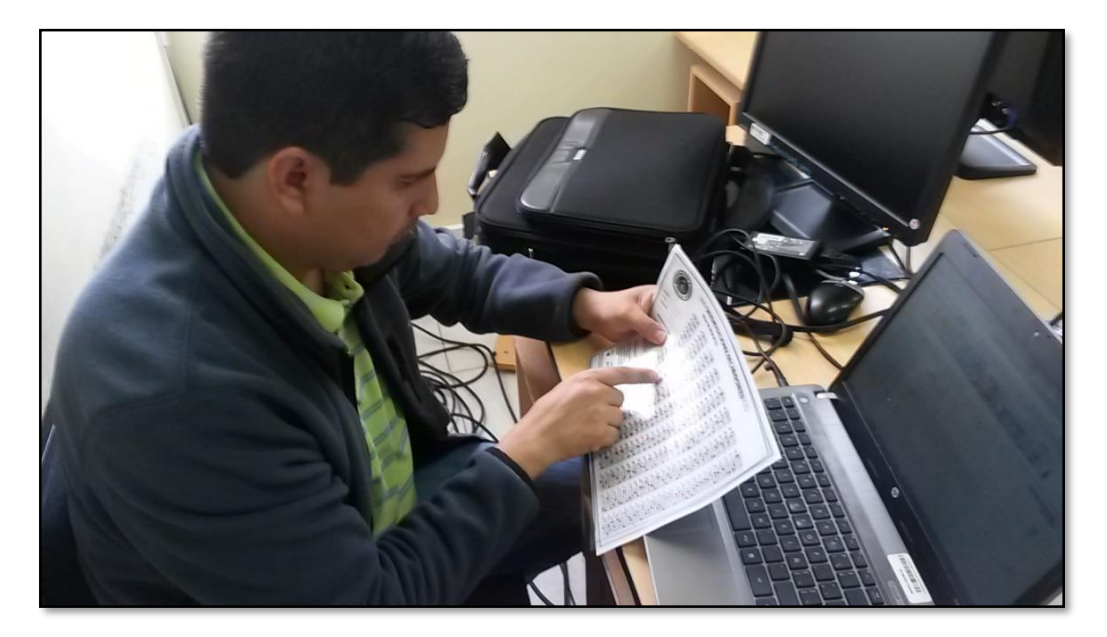

*Figura 81. Colaboración del Ingeniero Daniel Santillán* Fuente: Autor

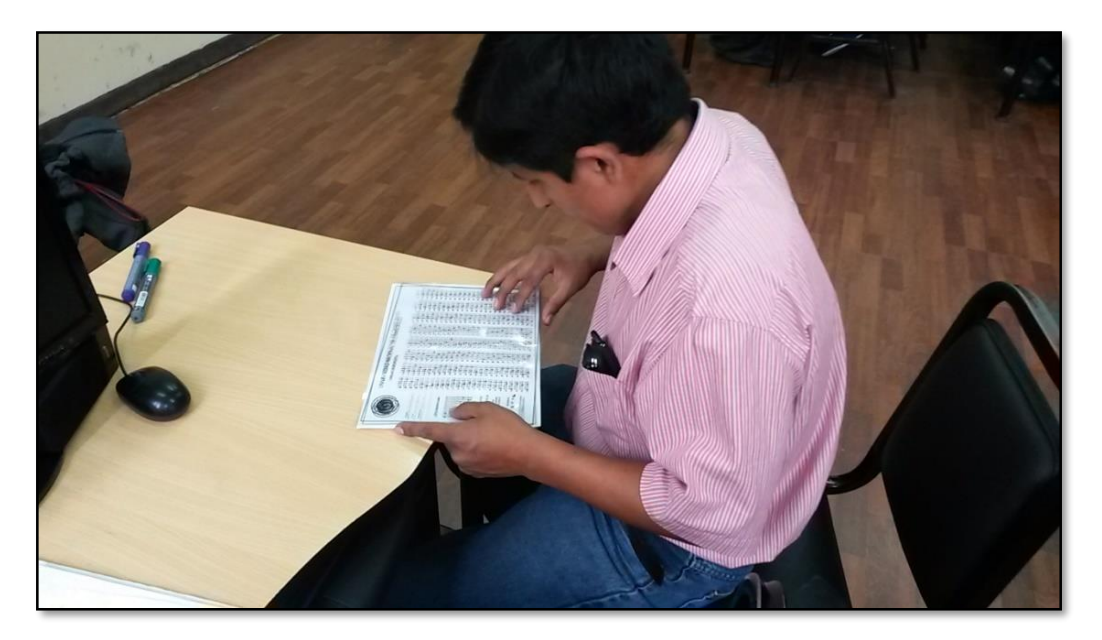

*Figura 82. Colaboración del Ingeniero Geovanny Cuzco* Fuente: Autor

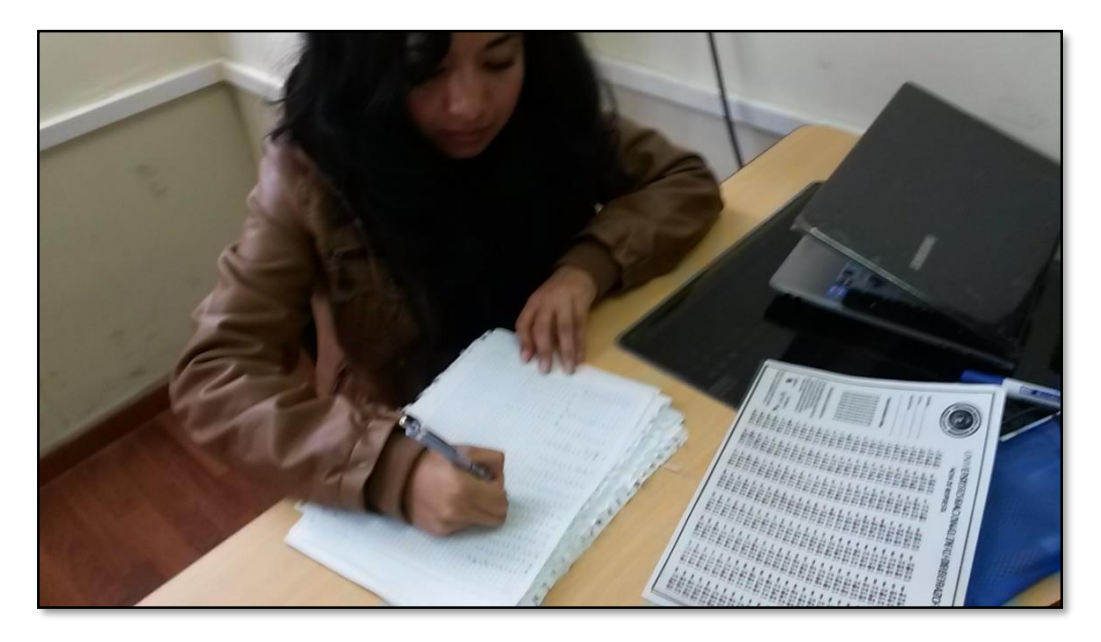

*Figura 83. Colaboración de la Ingeniera Deysi Inca* Fuente: Autor

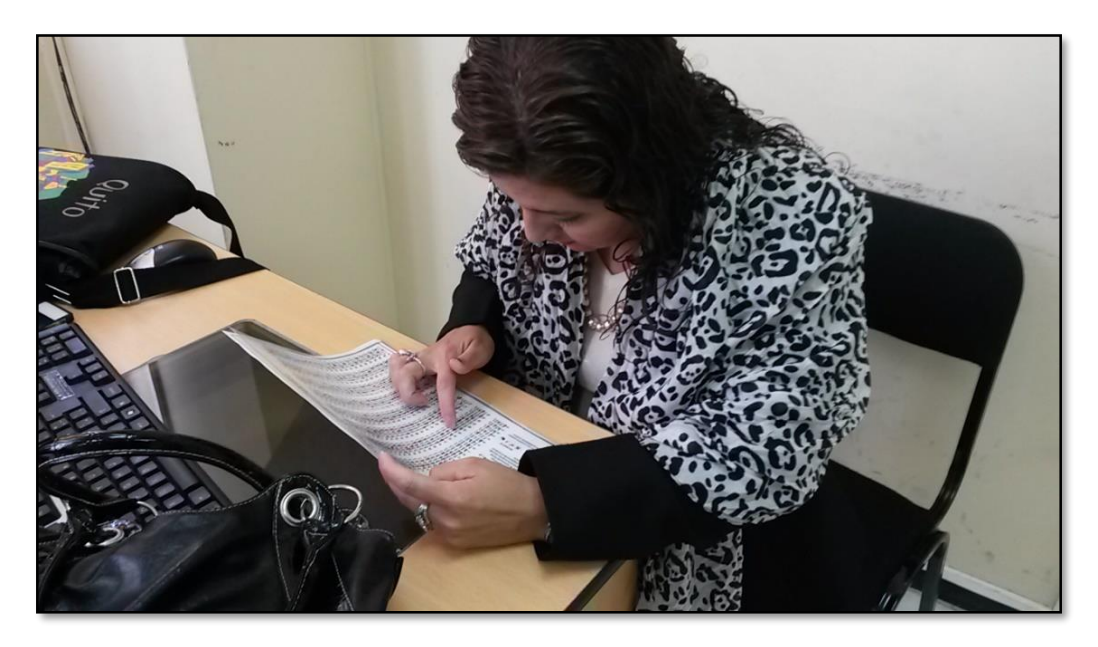

*Figura 84. Colaboración de la Ingeniera Magali Cobeña* Fuente: Autor

**Anexo 5.** Certificados de apoyo para la comprobación de hipótesis.

Riobamba, 06 de Marzo del 2014. Yo, Dr. Arquimides Haro, en calidad de Director del Proyecto: "DISEÑO DE UN SECADOR SOLAR MULTIUSO BAJO **CONDICIONES FÍSICAS** METEOROLÓGICAS DE LA CIUDAD DE RIOBAMBA": **CERTIFICO** Que el Sr. Hemilton Joney Nolivos Chicaiza, autor de la tesis "DISEÑO E IMPLEMENTACIÓN DE UN **SISTEMA** AUTOMÁTICO PARA LA CALIFICACIÓN DE EVALUACIONES ESCRITAS MEDIANTE **POR** ESCANEO USANDO EL SOFTWARE LABVIEW" y egresado de la Facultad de Ingeniería de la Escuela de Electrónica y Telecomunicaciones, realizó la comprobación de la hipótesis de su tesis y todos los cálculos estadísticos para la misma, se encuentra revisados por mi persona y puedo dar fe que los métodos utilizados para ello se hizo de manera correcta. Es todo cuanto puedo informar en honor a la verdad. Atentamente, Dr. Arquímides Haro Doctor en Física

*Figura 85. Certificado del Doctor Arquímedes Haro* Fuente: Autor

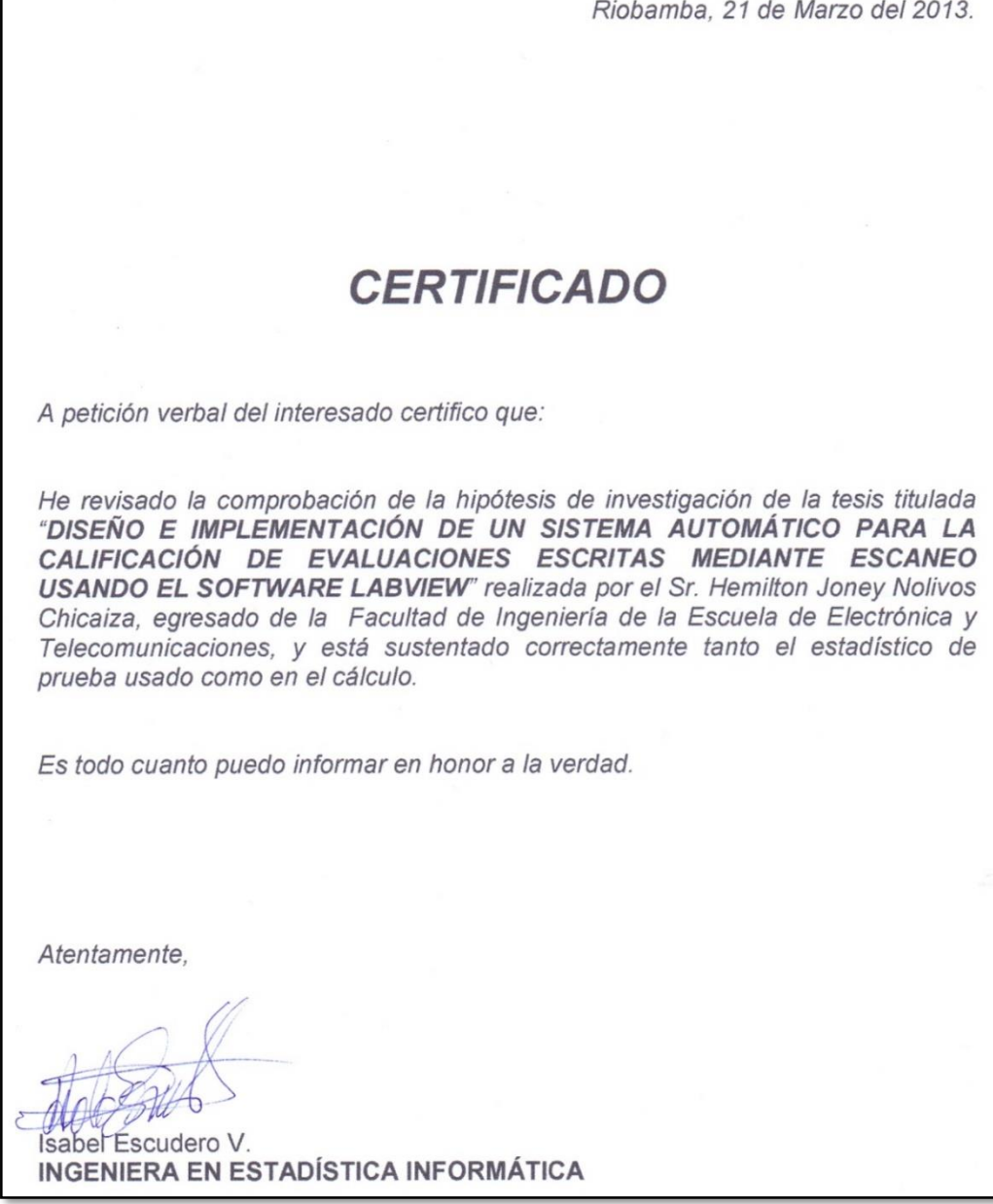

 $\Gamma$ 

*Figura 86. Certificado de la Ingeniera Isabel Escudero*

Fuente: Autor